# RG-3F  $RG-1F$

**Roland Digital Grand** 

# **Mode d'emploi**

**Félicitations et merci d'avoir opté pour le piano à queue numérique Roland RG-1F/RG-3F. Ce mode d'emploi est destiné au RG-1F et au RG-3F.**

201b **Avant d'utiliser ce produit, veuillez lire attentivement les sections ["Instructions importantes de sécurité"](#page-1-0)  [\(p. 2\),](#page-1-0) ["Consignes de sécurité" \(p. 3\)](#page-2-0) et ["Remarques importantes" \(p. 5\)](#page-4-0). Elles contiennent des informations importantes pour l'utilisation correcte de ce produit. En outre, pour maîtriser correctement chaque fonction de votre nouvelle acquisition, veuillez lire entièrement le mode d'emploi. Conservez ensuite le mode d'emploi à portée de main pour toute référence ultérieure.**

<sup>202</sup> **Copyright ©2010 ROLAND CORPORATION**

**Tous droits réservés. Toute reproduction intégrale ou partielle de cette publication est interdite sous quelque forme que ce soit sans l'autorisation écrite de ROLAND CORPORATION. Roland est une marque déposée de Roland Corporation aux Etats-Unis et/ou dans d'autres pays.**

<span id="page-1-1"></span><span id="page-1-0"></span>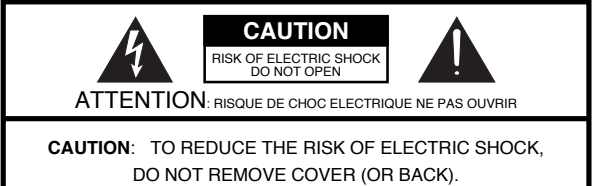

NO USER-SERVICEABLE PARTS INSIDE.

REFER SERVICING TO QUALIFIED SERVICE PERSONNEL.

L'éclair dans un triangle équilatéral est destiné à alerter l'utilisateur de la présence à l'intérieur de l'appareil d'une tension électrique de force suffisante pour constituer un risque d'électrocution.

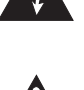

Le point d'exclamation dans un triangle équilatéral est destiné à alerter l'utilisateur de la présence d'instructions importantes dans la documentation accompagnant l'appareil pour l'emploi et l'entretien corrects de ce dernier.

# **INSTRUCTIONS IMPORTANTES DE SÉCURITÉ CONSERVEZ CES INSTRUCTIONS** INSTRUCTIONS RELATIVES AU RISQUE D'INCENDIE, D'ÉLECTROCUTION OU DE BLESSURES.

**AVERTISSEMENT** – L'utilisation d'appareils électriques requiert certaines précautions élémentaires, dont les suivantes:

- 1. Lisez toutes les instructions.
- 2. Conservez ces instructions.
- 3. Respectez tous les avertissements.
- 4. Suivez toutes les consignes énoncées.
- 5. N'utilisez pas cet appareil à proximité d'eau.
- 6. Nettoyez l'appareil uniquement avec un chiffon sec.
- 7. Veillez à ne bloquer aucun orifice de ventilation de l'appareil. Respectez les consignes d'installation du fabricant.
- 8. N'installez pas cet appareil à proximité de sources de chauffage telles que des radiateurs, accumulateurs ou autres appareils générant de la chaleur (y compris des amplificateurs).
- 9. Ne modifiez jamais la protection de la fiche secteur (broche polarisée ou broche de mise à la terre). Une fiche polarisée possède deux broches, dont une plus large que l'autre.

Les fiches avec mise à la terre sont dotées de trois broches, dont une de mise à la terre. La broche plus large (ou la troisième broche) sert à assurer votre protection. Si la fiche ne correspond pas à votre prise secteur, consultez un électricien afin de faire remplacer la prise obsolète.

- 10. Veillez à ce qu'on ne risque pas de trébucher sur ni de pincer le cordon d'alimentation, plus particulièrement à la fiche du cordon, la prise secteur et au point de sortie de l'appareil.
- 11. Utilisez uniquement des fixations/accessoires du type spécifié par le constructeur.
- 12. En cas d'orage ou si vous comptez ne pas utiliser l'appareil durant une période prolongée, débranchez-le du secteur.
- 13. Confiez toute réparation à un technicien qualifié. Un entretien est notamment indispensable quand le cordon ou la fiche secteur sont endommagés, quand du liquide ou des objets ont pénétré dans l'appareil, quand il a été exposé à la pluie ou à une humidité excessive, lorsque l'appareil ne fonctionne plus correctement ou qu'il est tombé.

Pour le Royaume Uni

**IMPORTANT:** THE WIRES IN THIS MAINS LEAD ARE COLOURED IN ACCORDANCE WITH THE FOLLOWING CODE.

#### BLUE: BROWN: LIVE NEUTRAL

As the colours of the wires in the mains lead of this apparatus may not correspond with the coloured markings identifying the terminals in your plug, proceed as follows:

The wire which is coloured BLUE must be connected to the terminal which is marked with the letter N or coloured BLACK. The wire which is coloured BROWN must be connected to the terminal which is marked with the letter L or coloured RED. Under no circumstances must either of the above wires be connected to the earth terminal of a three pin plug.

# **CONSIGNES DE SECURI**

### <span id="page-2-1"></span><span id="page-2-0"></span>INSTRUCTIONS POUR LA PREVENTION D'INCENDIE, CHOC ÉLECTRIQUE OU BLESSURE

#### A propos des symboles  $\triangle$  Avertissement et  $\triangle$  Précaution  $\triangle$  A propos des symboles

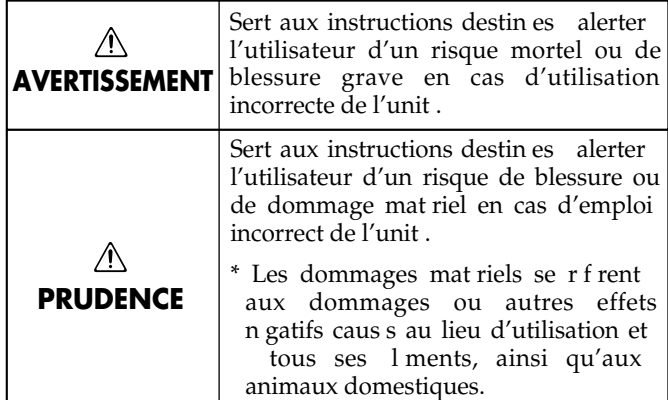

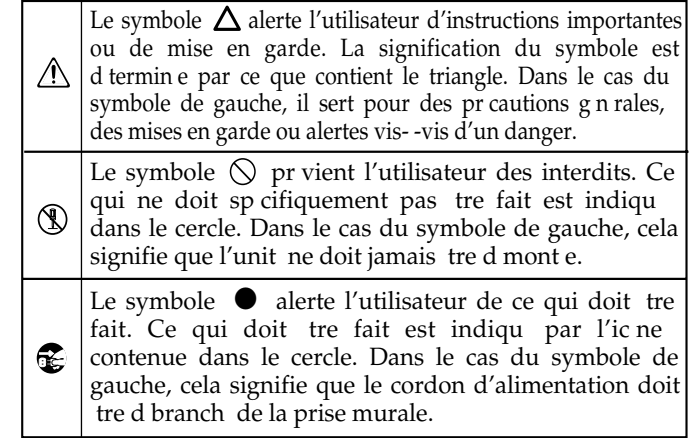

**OBSERVEZ TOUJOURS CE QUI SUIT**

• N'ouvrez (et ne modifiez) pas le produit.

- N'essayez pas de réparer ce produit ou d'en remplacer des éléments (sauf si ce manuel vous donne des instructions spécifiques pour le faire). Confiez tout entretien ou réparation à votre revendeur, au service de maintenance Roland le plus proche ou à un distributeur Roland agréé (vous en trouverez la liste à la page "Information").
- N'installez jamais le produit dans des endroits
	- soumis à des température extrêmes (en plein soleil dans un véhicule fermé, à proximité d'une conduite de chauffage, au-dessus de matériel générateur de chaleur),

..................................................................................................................................

- humides (salles de bain, toilettes, sur des sols ou sup ports mouillés),
- exposés à de la vapeur ou de la fumée,
- exposés au sel,
- à l'humidité ambiante élevée,
- exposés aux précipitations,
- poussiéreux ou sablonneux,
- particulièrement instables ou soumis à de fortes vibrations. ..................................................................................................................................

..................................................................................................................................

#### • **(RG-3F)**

Lors de l'installation du piano, veillez à bloquer les roulettes avec les soucoupes fournies.

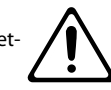

• Veillez à placer ce produit sur une surface plane afin de lui assurer une stabilité optimale. Évitez les supports qui vacillent ou les surfaces inclinées.

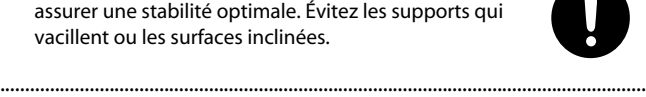

• Branchez le produit exclusivement à une prise de courant répondant aux spécifications énoncées dans le mode d'emploi ou indiquées sur le panneau de prises de ce produit.

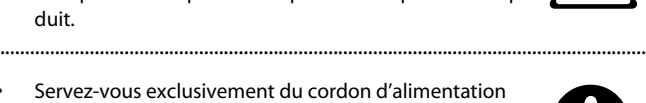

• Servez-vous exclusivement du cordon d'alimentation fourni. N'utilisez jamais le cordon d'alimentation fourni avec un autre appareil.

..................................................................................................................................

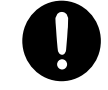

#### **AVERTISSEMENT AVERTISSEMENT**

- Evitez de tordre ou de plier excessivement le cordon d'alimentation ainsi que de placer des objets lourds dessus. Vous risquez de l'endommager, ce qui provoquerait des courts-circuits et couperait l'alimentation de certains éléments. Un cordon endommagé peut provoquer une électrocution ou un incendie!
- Cet appareil, utilisé seul ou avec un amplificateur et des enceintes ou un casque d'écoute, est en mesure de produire des signaux à des niveaux qui pourraient endommager l'ouïe de façon irréversible. Ne l'utilisez donc pas trop longtemps à volume élevé ou inconfortable. Si vous pensez avoir endommagé votre ouïe ou si vos oreilles bourdonnent, arrêtez immédiatement l'écoute et consultez un spécialiste.

..................................................................................................................................

..................................................................................................................................

• Évitez que des objets (matériel inflammable, pièces de monnaie, trombones) ou des liquides (eau, limonades, etc.) ne pénètrent à l'intérieur de ce produit.

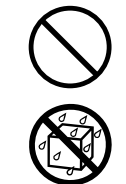

- Coupez immédiatement l'alimentation de l'appareil, débranchez le cordon d'alimentation de la prise et ramenez l'appareil chez votre revendeur, au service aprèsvente Roland le plus proche ou chez un distributeur Roland agréé (vous en trouverez la liste à la page "Information") quand:
	- le cordon d'alimentation ou la fiche est endom-
	- magé(e),
	- il y a de la fumée ou une odeur inhabituelle,
	- des objets ou du liquide a pénétré dans le produit,
	- le produit a été exposé à la pluie (ou a été mouillé d'une autre façon) ou
	- le produit semble ne pas fonctionner normalement ou affiche un changement de performance marqué.

..................................................................................................................................

..................................................................................................................................

• Avec de jeunes enfants, la présence d'un adulte est indispensable jusqu'à ce que l'enfant puisse respecter les précautions nécessaires au maniement de ce produit.

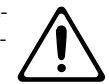

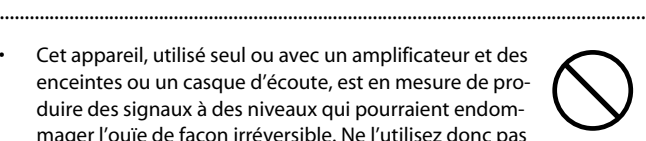

**3**

### **AVERTISSEMENT**

• Protégez ce produit contre tout coup ou impact important. (Ne le laissez pas tomber!)

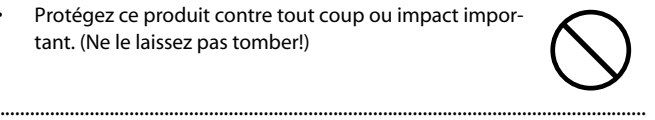

• Ne faites pas partager au cordon d'alimentation de ce produit une prise murale avec un nombre excessif d'autres appareils. Soyez particulièrement vigilant avec des multiprises. La puissance totale utilisée par tous les appareils connectés ne doit jamais excéder la puissance (watts/ampères) de la rallonge. Une charge excessive peut augmenter la température du câble et, éventuellement, entraîner une fusion.

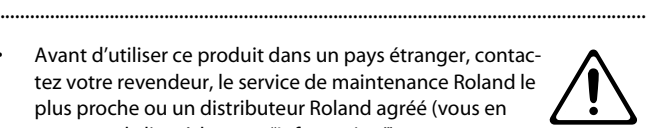

trouverez la liste à la page "Information"). .................................................................................................................................. • N'insérez JAMAIS un CD-ROM dans un lecteur de CD

plus proche ou un distributeur Roland agréé (vous en

- audio conventionnel. Le son produit pourrait atteindre un niveau entraînant une perte d'audition irréversible. Les enceintes et/ou tout autre élément du système d'écoute risque(nt) d'être endommagé(es). ..................................................................................................................................
- Ne placez aucun récipient contenant de l'eau (un vase, par exemple) sur ce produit. Évitez en outre l'usage d'insecticides, de parfum, d'alcool, de vernis à ongles, de vaporisateurs ou de sprays à proximité de ce produit. Essuyez rapidement tout liquide renversé sur ce produit avec un chiffon sec et doux.

#### $\bigwedge$ **PRUDENCE**

..................................................................................................................................

— • Placez ce produit de sorte à lui assurer une ventilation appropriée.

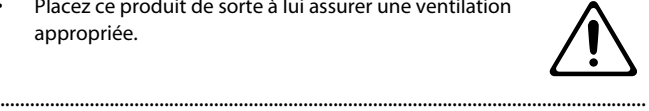

• Saisissez toujours la fiche du cordon d'alimentation lors du branchement (débranchement) au secteur ou à ce produit.

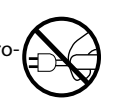

• A intervalles réguliers, débranchez la prise secteur et frottez-la avec un chiffon sec pour enlever toute la poussière et autres saletés accumulées sur ses broches. Si ce produit ne va pas être utilisé durant une période prolongée, débranchez le cordon d'alimentation. Toute accumulation de poussière entre la prise murale et la fiche d'alimentation peut nuire à l'isolation et causer un incendie.

..................................................................................................................................

..................................................................................................................................

..................................................................................................................................

..................................................................................................................................

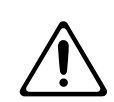

• **(RG-3F)**

Si le produit constitue un danger quand il roule, bloquez ses roulettes après l'avoir amené à l'endroit voulu ou chargé dans un véhicule.

• Évitez que les cordons d'alimentation et les câbles ne s'emmêlent. De plus, tous les cordons et câbles doivent

être placés hors de portée des enfants.

#### $\wedge$ **PRUDENCE**

• Ne montez jamais sur ce produit et évitez d'y déposer des objets lourds.

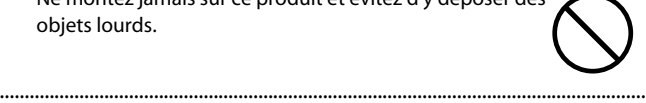

• Ne saisissez jamais le cordon secteur ni ses fiches avec des mains humides lorsque vous le branchez ou débranchez d'une prise murale ou de l'instrument.

..................................................................................................................................

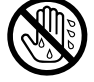

• Comme ce produit est très lourd, veillez à rassembler un nombre suffisant de personnes pour le soulever et le déplacer en toute sécurité, sans générer de contrainte. Veillez à saisir fermement le produit afin d'éviter tout risque de blessures et d'endommagement de l'instrument en cas de chute.

Lorsque vous déplacez l'instrument, veuillez observer les précautions suivantes.

- Assurez-vous que les vis maintenant ce produit au support ne sont pas desserrées. Resserrez-les si nécessaire.
- Débranchez le cordon d'alimentation.
- Débranchez tous les câbles reliant le produit à des périphériques.
- (RG-1F) Relevez le dispositif de réglage du pied [\(p. 18](#page-17-0)).
- Fermez le couvercle supérieur.
- 5 Fermez le couvercle.
- Repliez le pupitre. ..................................................................................................................................
- Avant de nettoyer cet appareil, éteignez-le et débranchez le cordon d'alimentation de la prise secteur ([p. 17](#page-16-0)).

..................................................................................................................................

..................................................................................................................................

..................................................................................................................................

..................................................................................................................................

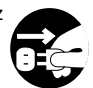

• S'il y a risque d'orage, débranchez le cordon d'alimentation de la prise murale.

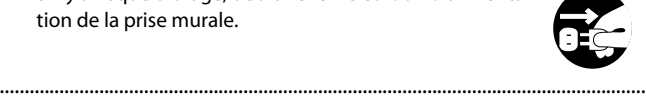

- Veillez à ne pas vous coincer les doigts lorsque vous ouvrez ou fermez le couvercle ([p. 16\)](#page-15-0). La présence d'un adulte est conseillée chaque fois qu'un enfant utilise l'instrument.
- Veillez à ne pas vous coincer les doigts lorsque vous maniez des parties mobiles. La présence d'un adulte est conseillée chaque fois qu'un enfant utilise l'instrument. **Parties mobiles**
	- Couvercle supérieur ([p. 14](#page-13-0))
	- Couvercle du clavier ([p. 16\)](#page-15-0)
	- Pupitre ([p. 14\)](#page-13-1)
	- Tige de maintien [\(p. 14](#page-13-2)[~p. 16](#page-15-1))
- Si vous devez démonter les petites pièces suivantes, gardez-les en lieu sûr et hors de portée des enfants, pour éviter que ces derniers ne les avalent accidentellement.
	- Vis
	- Brides de câble
	- Ecrou papillon du crochet pour casque

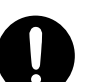

### <span id="page-4-2"></span><span id="page-4-1"></span><span id="page-4-0"></span>**Alimentation**

- Ne branchez jamais ce produit à une prise faisant partie d'un circuit auquel vous avez branché un appareil contenant un inverseur (frigo, machine à lessiver, four à micro-ondes ou climatisation), voire un moteur. Selon la façon dont est utilisé l'appareil électrique, les bruits secteur peuvent générer des dysfonctionnements ou des bruits parasites. Si vous ne pouvez pas utiliser une prise secteur indépendante, utilisez un filtre secteur entre cet appareil et la prise secteur.
- Avant de connecter cet instrument à d'autres, mettez-les tous hors tension afin d'éviter les dysfonctionnements et/ou d'endommager les haut-parleurs ou d'autres appareils.
- Bien que les diodes s'éteignent quand vous mettez l'appareil hors tension avec son interrupteur POWER, l'appareil reste branché au secteur. Pour couper entièrement l'alimentation de l'instrument, mettez-le hors tension avec l'interrupteur POWER puis débranchez le câble d'alimentation de la prise de courant. Branchez donc ce produit à une prise de courant facile à atteindre et immédiatement accessible.

#### **Emplacement**

- L'utilisation à proximité d'amplificateurs de puissance (ou équipements contenant des transformateurs de forte puissance) peut être source de bourdonnements. Modifiez l'orientation du produit, ou éloignez-le de la source d'interférence.
- Cet appareil peut interférer dans la réception radio ou télévision. Ne l'utilisez pas à proximité de tels appareils.
- Il peut y avoir des interférences si vous utilisez des téléphones mobiles ou autre appareil sans fil à proximité de cet appareil. Ce bruit peut survenir au début d'un appel (donné ou reçu) ou durant la conversation. Si vous avez des problèmes, éloignez le téléphone portable de ce produit ou coupez-le.
- N'exposez pas ce produit directement au soleil, ne le laissez pas près d'appareils irradiant de la chaleur, dans un véhicule fermé ou dans un endroit le soumettant à des températures extrêmes. Évitez également de laisser des sources d'éclairage (telles qu'une lampe de piano) trop longtemps trop près de ce produit. Évitez l'exposition prolongée à la lumière de projecteurs puissants. Une chaleur excessive peut déformer ou décolorer l'instrument.
- Lors de variations de température et/ou d'humidité (suite à un changement d'endroit, p.ex.), de la condensation peut se former dans l'appareil, ce qui peut être source de dysfonctionnement ou de panne. Avant d'utiliser l'appareil, attendez quelques heures pour que la condensation s'évapore.
- Ne laissez pas traîner longtemps du caoutchouc, du vinyle ou des matières similaires sur ce produit. Cela risque de décolorer ou d'abîmer la finition.
- Ne posez jamais d'objet sur le clavier. Cela pourrait provoquer des dysfonctionnements (certaines touches ne produisant plus de son, par exemple).
- Ne collez pas d'autocollants, de décalcomanies ou autres sur ce produit. Vous risqueriez d'endommager la finition lors du retrait de ces autocollants, etc.

#### **Entretien**

#### • **(RG-1F)**

Pour nettoyer ce produit, utilisez un chiffon sec et doux ou, éventuellement, un chiffon légèrement humide. Essuyez toute la surface en exerçant une force égale et en suivant les lignes du bois. Si vous frottez trop fort un endroit particulier, vous risquez d'endommager la finition.

• **(RG-3F)**

Comme votre piano dispose de la même finition brillante que celle de certains meubles en bois les plus finement travaillés, il requiert un entretien soigneux et régulier. Vous trouverez ci-dessous quelques conseils d'entretien de l'instrument.

- Dépoussiérez régulièrement avec un chiffon doux et propre et/ou un plumeau spécial pour pianos. Dépoussiérez avec douceur. Même les plus petits grains de poussière peuvent griffer la surface si vous frottez avec trop de vigueur. N'utilisez pas de produits de nettoyage ou de détergents car ils abîmeraient la surface du meuble et produiraient des fissures.
- Si la surface du meuble se ternit, passez un chiffon doux imprégné d'un peu de liquide d'entretien pour piano. N'utilisez pas de produits de nettoyage ou de détergents car ils abîmeraient la surface du meuble et produiraient des fissures. N'utilisez pas de chiffons de dépoussiérage contenant des substances chimiques.
- N'utilisez jamais de dissolvants, d'alcools ou de solvants de quelque sorte que ce soit, pour éviter toute décoloration et/ou déformation de l'instrument.
- Les pédales de cet instrument sont en cuivre. Le cuivre finit par foncer en s'oxydant. Il suffit alors de le polir avec un produit pour cuivre disponible dans le commerce.

#### **Réparations et données**

• Songez que toutes les données contenues dans la mémoire de l'instrument sont perdues s'il doit subir une réparation. Conservez toujours les réglages auxquels vous tenez sur mémoire USB ou sur papier (si possible). Durant les réparations, toutes les précautions sont prises afin d'éviter la perte des données. Cependant, il peut se révéler impossible de récupérer des données dans certains cas (notamment lorsque les circuits touchant à la mémoire elle-même sont endommagés). Roland décline toute responsabilité concernant la perte de ces données.

#### **Utilisation d'une mémoire USB**

(en option)

- Evitez de brancher ou de débrancher la mémoire USB en cours d'accès, c.-à-d. durant la lecture ou l'écriture de données (quand le témoin d'accès clignote).
- Insérez prudemment la mémoire USB jusqu'au bout: elle doit être bien en place.
- Ne touchez jamais les contacts de la mémoire USB. Veillez également à ce qu'ils restent propres.
- Les mémoires USB sont constituées d'éléments de précision; maniezles donc avec précaution en veillant particulièrement à respecter les points suivants.
	- Pour éviter d'endommager la mémoire USB avec de l'électricité statique, veillez à décharger toute électricité statique de votre propre corps avant de manier la mémoire USB.
	- Ne touchez pas les contacts de la mémoire USB et évitez qu'ils n'entrent en contact avec du métal.
	- Evitez de plier, de laisser tomber ou de soumettre la mémoire USB à des chocs violents ou de fortes vibrations.
	- Ne laissez pas une mémoire USB en plein soleil, dans un véhicule fermé ou dans d'autres endroits de ce type.
- La mémoire USB ne peut pas être mouillée.
- Ne démontez et ne modifiez pas une mémoire USB.

#### **Maniement de CD-ROM**

(avec un lecteur CD-ROM optionnel)

• Évitez de toucher ou de griffer la surface inférieure brillante (surface encodée) du disque. Les CD-ROM endommagés ou sales peuvent ne pas être lus correctement. Nettoyez vos disques avec un produit de nettoyage pour CD disponible dans le commerce.

#### **Précautions supplémentaires**

- Songez que le contenu de la mémoire peut être irrémédiablement perdu suite à un mauvais fonctionnement ou un mauvais maniement de ce produit. Pour vous prémunir contre un tel risque, nous vous conseillons de faire régulièrement des copies sur mémoire USB de secours des données importantes se trouvant dans la mémoire de l'appareil.
- Il peut malheureusement se révéler impossible de récupérer les données de la mémoire de ce produit ou d'une mémoire USB une fois qu'elles ont été perdues. Roland Corporation décline toute responsabilité concernant la perte de ces données.
- Maniez les curseurs, boutons et autres commandes avec un minimum d'attention; faites aussi preuve de délicatesse avec les prises et connecteurs de ce produit. Une manipulation trop brutale peut entraîner des dysfonctionnements.
- Évitez les coups ou les pressions trop fortes sur l'écran.
- L'écran produit un léger bruit en cours de fonctionnement.
- Lorsque vous connectez/déconnectez les câbles, saisissez les connecteurs eux-mêmes; ne tirez jamais sur le cordon. Vous éviterez ainsi d'endommager le câble ou de provoquer des court-circuits.
- Ce produit dégage une faible quantité de chaleur durant son fonctionnement.
- Pour éviter de déranger votre entourage, essayez de respecter des niveaux sonores raisonnables. Vous pouvez également utiliser un casque, en particulier si vous jouez à des heures tardives.
- Si vous devez transporter l'instrument, emballez-le dans du matériel le protégeant des chocs. Si vous transportez l'instrument sans précautions, vous risquez de le griffer ou de l'endommager, ce qui l'empêcherait de fonctionner convenablement.
- Ne soumettez pas le pupitre à une pression excessive lorsque vous l'utilisez.
- Certains câbles de connexion sont équipés de résistances. N'utilisez pas de câbles résistifs pour la connexion de cet appareil. De tels câbles engendrent un volume extrêmement bas voire inaudible. Contactez le fabricant du câble pour obtenir de plus amples informations.
- Avant d'ouvrir et de fermer le couvercle du clavier, assurez-vous toujours qu'aucun petit animal familier ou autre ne se trouve sur l'instrument (gardez-les à distance du clavier et du couvercle). Faute de quoi, l'animal risque d'être coincé à l'intérieur. Dans un tel cas, coupez immédiatement l'alimentation et débranchez le cordon d'alimentation de la prise. Consultez ensuite le revendeur qui vous a vendu l'instrument ou le S.A.V. Roland le plus proche.
- Les explications données dans ce manuel sont illustrées par des saisies d'écran. Notez toutefois que votre produit peut contenir une version plus récente du système (proposant de nouveaux sons, par exemple); dans ce cas, ce que vous voyez à l'écran peut différer des saisies d'écran du manuel.

### **Copyright**

- \* GS ( $\blacktriangleright$ ) est une marque déposée de Roland Corporation.
- XGlite (  $\chi$  ) est une marque déposée de Yamaha Corporation.
- \* MMP (Moore Microprocessor Portfolio) désigne un ensemble de brevets liés à l'architecture de microprocesseurs, conçue par Technology Properties Limited (TPL). Roland utilise cette technologie sous licence de TPL Group.
- Tous les noms de produits mentionnés dans ce document sont des marques commerciales ou déposées appartenant à leurs détenteurs respectifs.

# Sommaire

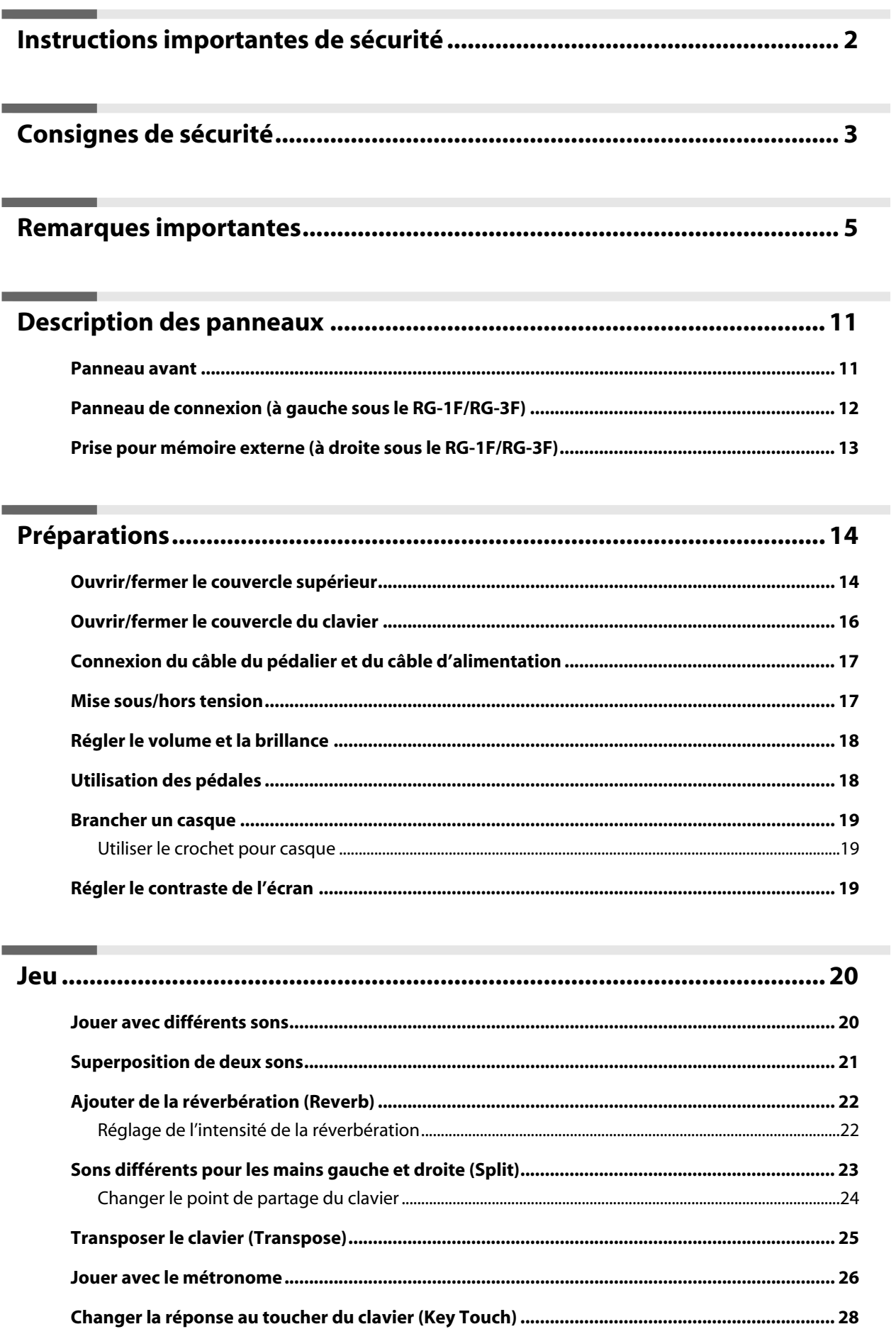

**Contract Contract** 

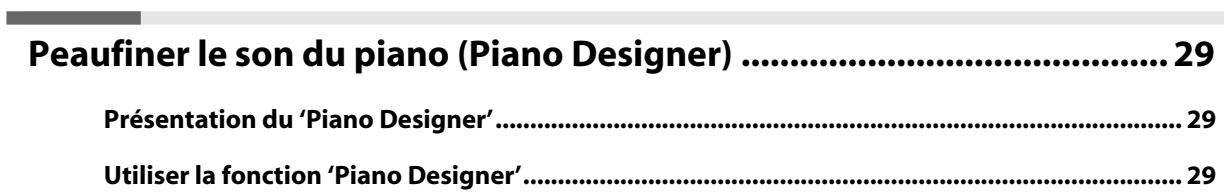

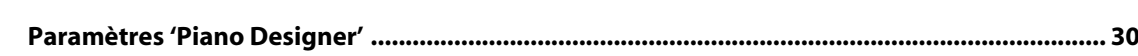

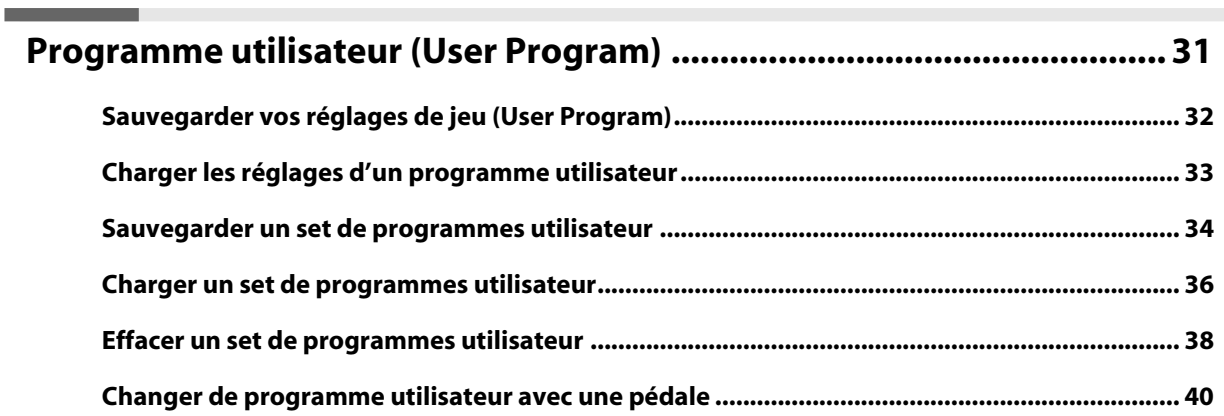

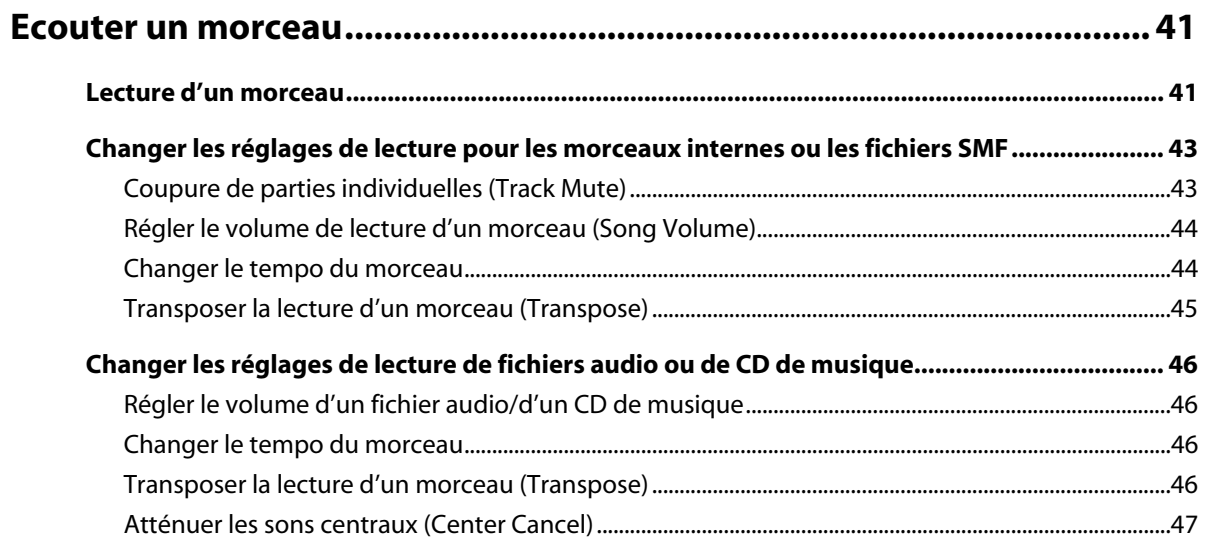

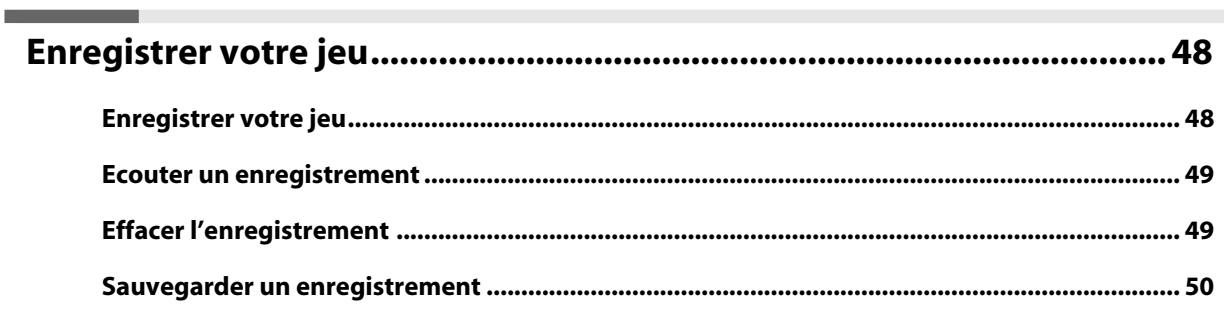

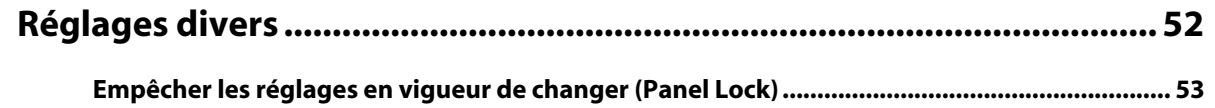

۰

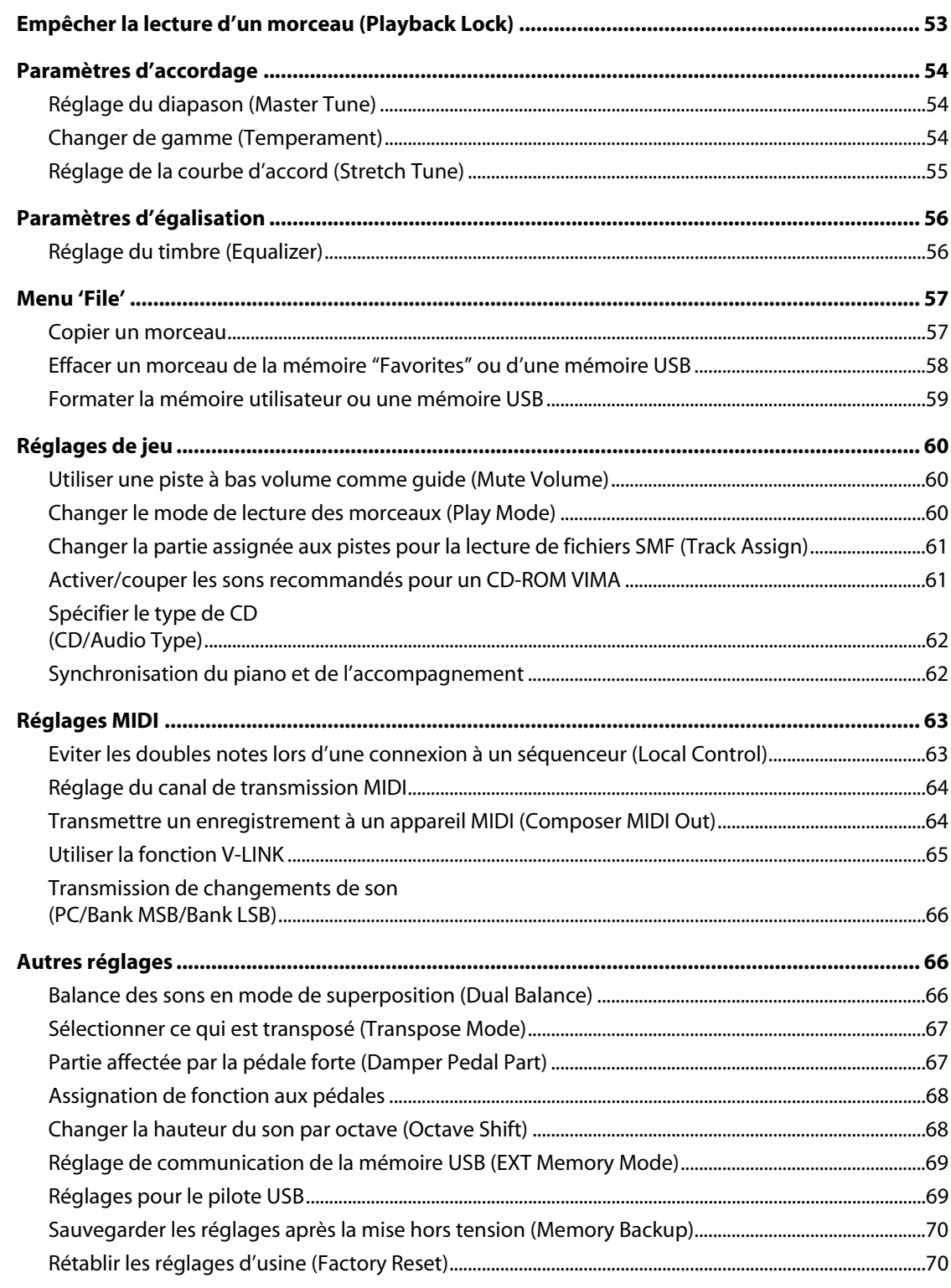

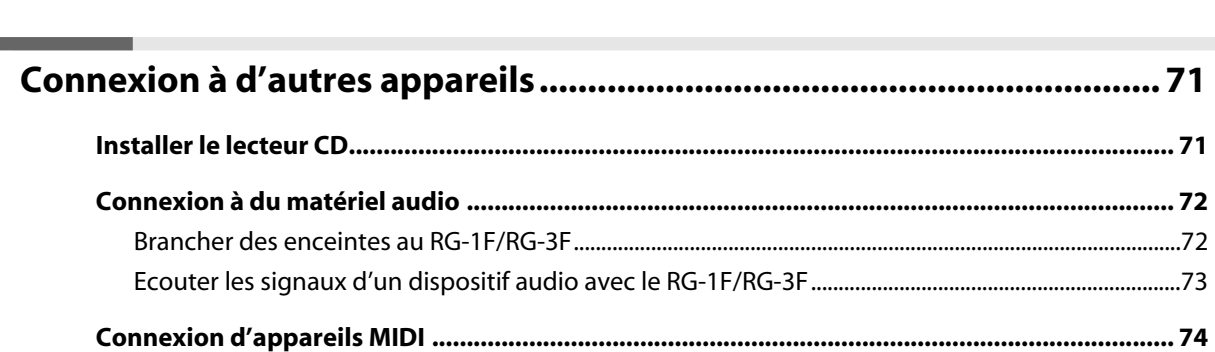

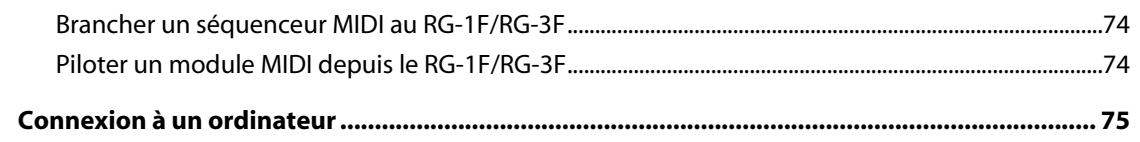

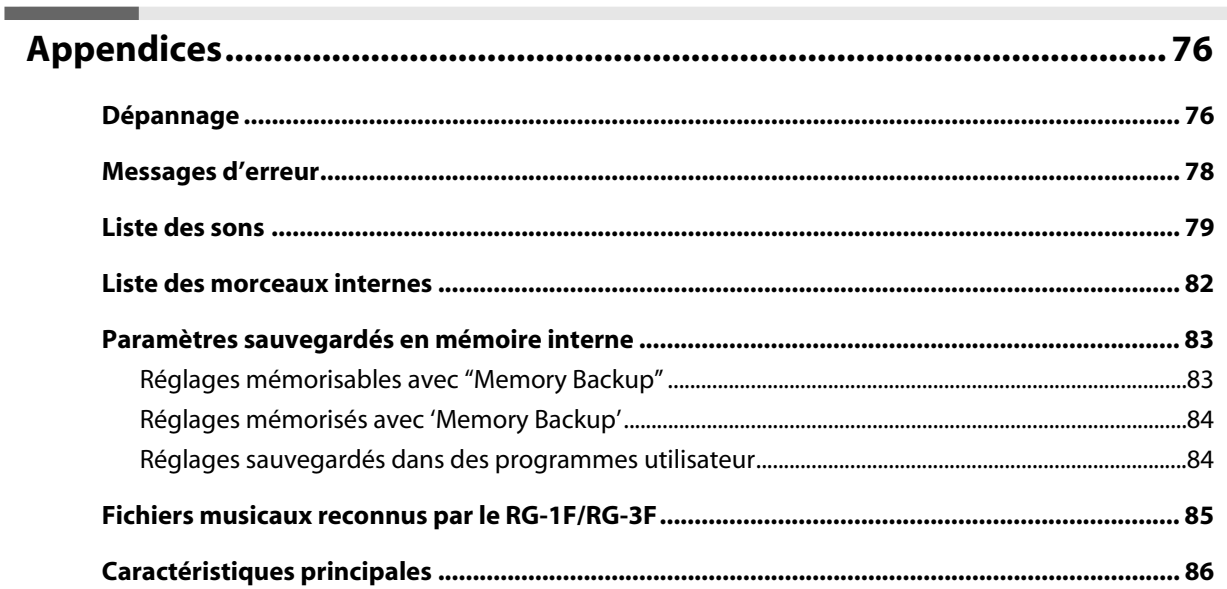

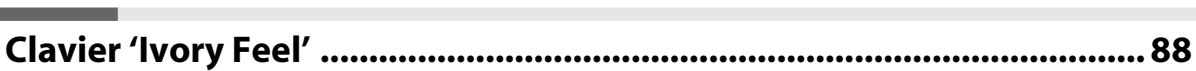

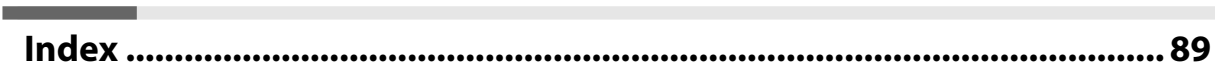

# <span id="page-10-0"></span>Description des panneaux

### <span id="page-10-1"></span>Panneau avant

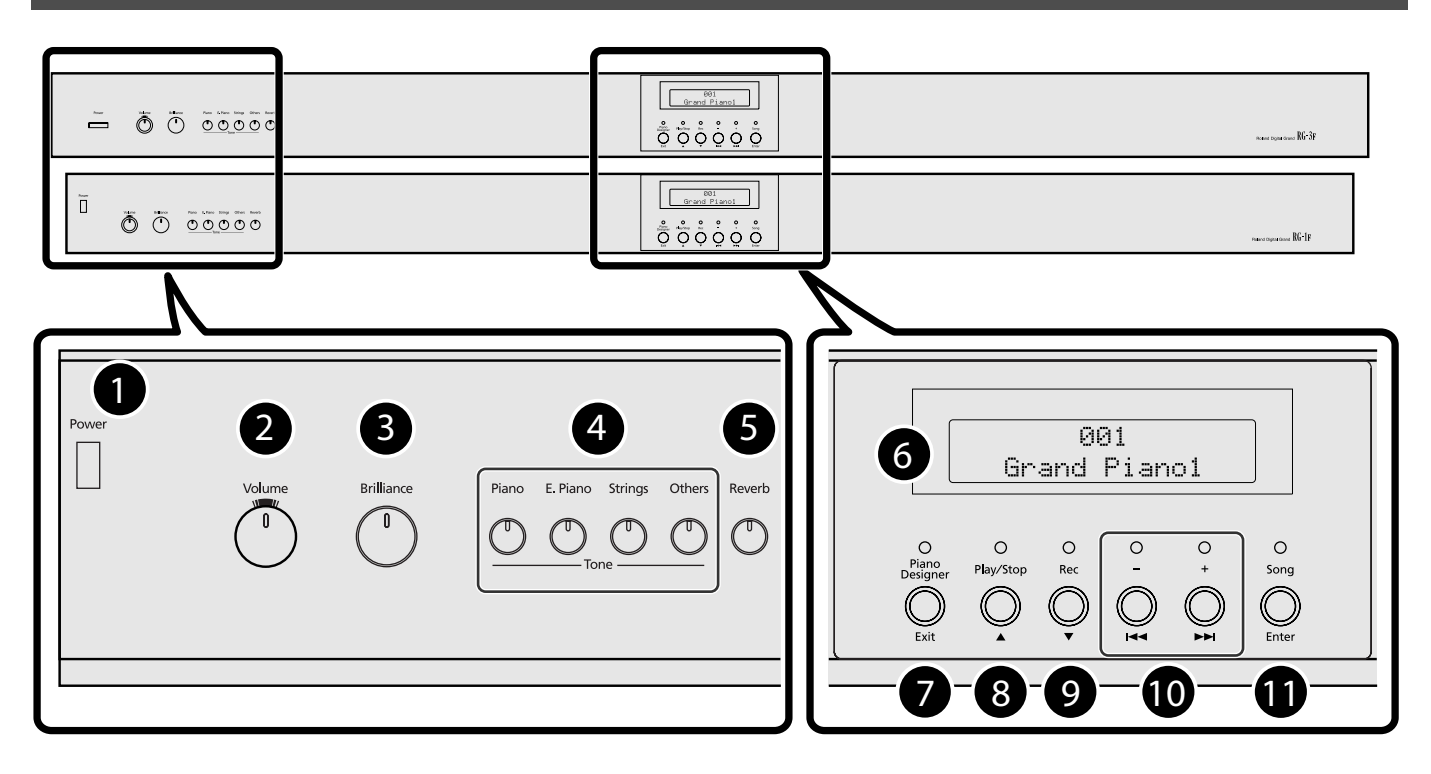

**1. Commutateur [Power]**

Met l'instrument sous/hors tension ([p. 17\)](#page-16-3).

**2. Commande [Volume]**

Règle le volume global [\(p. 18](#page-17-3)).

**3. Commande [Brilliance]**

Détermine le timbre ([p. 18\)](#page-17-3).

#### **4. Boutons de son**

Ces boutons permettent de sélectionner des sons (ou groupes de sons) pour jouer sur le clavier [\(p. 20\)](#page-19-2).

**Bouton [Piano]**

**Bouton [E. Piano]**

- **Bouton [Strings]**
- **Bouton [Others]**

#### **5. Bouton [Reverb]**

Ajoute de la réverbération et simule l'acoustique d'une salle de concert ([p. 22\)](#page-21-2).

#### **6. Ecran**

Il affiche le nom des sons et des morceaux ainsi que divers réglages.

#### **7. Bouton [Piano Designer]/[Exit]**

Affiche une page permettant d'effectuer divers réglages [\(p. 52](#page-51-1)).

Ce bouton permet aussi de retourner à la page précédente ou d'annuler un réglage.

#### **8. Bouton [Play/Stop]/[**▲**]**

- Il lance/arrête la lecture d'un morceau interne ou d'un enregistrement ([p. 41](#page-40-2)).
- Il lance/arrête l'enregistrement de votre jeu ([p. 48](#page-47-2)).
- Il sélectionne un élément à une page de réglages.

#### **9. Bouton [Rec]/[**▼**]**

- Il permet d'enregistrer votre jeu sur le RG-1F/RG-3F ([p. 48](#page-47-2)).
- Il sélectionne un élément à une page de réglages.

#### **10.** Boutons [+]/[ ►►I ], [-]/[  $\leftarrow$

- Ils permettent de changer un réglage à l'écran.
- Ils permettent de sélectionner le son produit par le clavier [\(p. 20](#page-19-2)).
- Ils permettent de sélectionner un morceau [\(p. 41](#page-40-2)).
- Ils permettent d'avancer rapidement/reculer dans un morceau [\(p. 41](#page-40-2)).

#### **11. Bouton [Song] [Enter]**

- Il affiche la page de sélection de morceau.
- Il confirme le réglage effectué.

### <span id="page-11-0"></span>Panneau de connexion (à gauche sous le RG-1F/RG-3F)

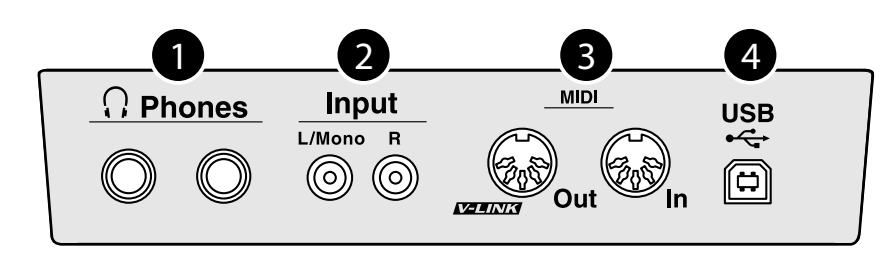

#### **1. Prises Phones**

Vous pouvez y brancher des casques [\(p. 19](#page-18-3)).

#### **2. Prises Input (L/Mono, R) (RCA/cinch)**

Ces prises permettent de brancher un appareil audio ou un autre instrument de musique électronique et d'écouter l'appareil externe avec les haut-parleurs du RG-1F/RG-3F [\(p. 73](#page-72-1)).

#### **3. Prises MIDI In/Out**

Ces prises permettent de brancher l'instrument à des appareils MIDI afin d'échanger des données de jeu [\(p. 74\)](#page-73-3).

#### **4. Prise USB (MIDI)**

Vous pouvez la brancher à votre ordinateur pour échanger des données de jeu [\(p. 75](#page-74-1)).

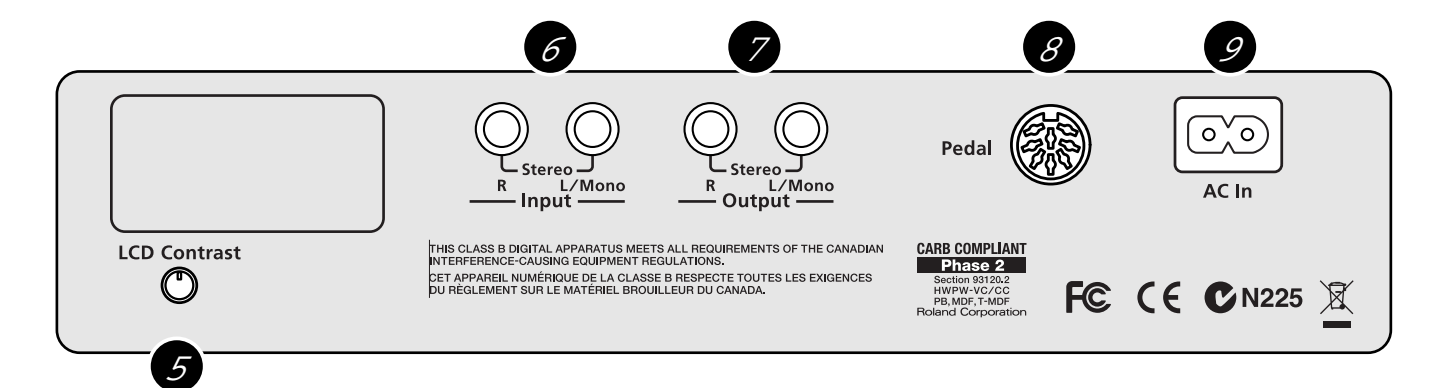

### **5. Commande LCD Contrast**

Règle le contraste de l'écran [\(p. 19](#page-18-4)).

#### **6. Prises Input (L/Mono, R) (jacks 1/4")**

Ces prises permettent de brancher un appareil audio ou un autre instrument de musique électronique et d'écouter l'appareil externe avec les haut-parleurs du RG-1F/RG-3F [\(p. 73](#page-72-1)).

### **7. Prises Output (L/Mono, R) (jacks 1/4")**

Ces prises peuvent être reliées à votre système audio pour bénéficier d'un son puissant [\(p. 72](#page-71-2)).

#### **8. Prise Pedal**

Branchez le câble du pédalier ici [\(p. 17](#page-16-4)).

#### **9. Prise AC In**

Branchez le câble d'alimentation fourni à cette prise ([p. 17](#page-16-4)).

### <span id="page-12-1"></span><span id="page-12-0"></span>Prise pour mémoire externe (à droite sous le RG-1F/RG-3F)

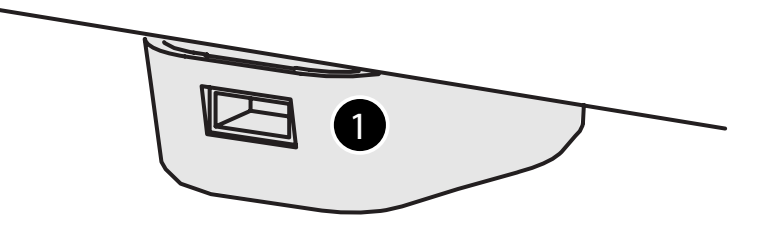

#### **1. Prise pour mémoire externe**

Vous pouvez y brancher une clé de mémoire USB ou un lecteur CD et écouter les morceaux de ces supports externes [\(p. 41](#page-40-2)). Vous pouvez aussi sauvegarder les enregistrements effectués sur le RG-1F/RG-3F sur mémoire USB [\(p. 50](#page-49-1)).

En tournant la base, vous pouvez orienter la clé USB ou le câble USB sur le côté.

- \* Quand vous branchez un câble USB à la prise pour mémoire externe, veillez à l'orienter convenablement et à l'enfoncer complètement dans la prise. N'exercez pas de force excessive.
- \* Pour pouvoir utiliser une mémoire USB neuve, formatez-la sur le RG-1F/RG-3F. Pour en savoir plus, voyez ["Formater la](#page-58-1)  [mémoire utilisateur ou une mémoire USB" \(p. 59\)](#page-58-1).
- \* Utilisez la mémoire USB vendue par Roland. Nous ne pouvons pas garantir le fonctionnement avec une autre mémoire USB.

### <span id="page-13-4"></span><span id="page-13-3"></span><span id="page-13-0"></span>Ouvrir/fermer le couvercle supérieur

#### <span id="page-13-1"></span>**Redresser le pupitre**

#### **PRUDENCE**

Redressez le pupitre avant d'ouvrir le couvercle supérieur. Refermez le couvercle supérieur avant d'abaisser le pupitre.

- **1. Redressez doucement le pupitre et bloquez-le.**
- **2. Pour rabattre le pupitre, maintenez-le d'une main, couchez les fixations métalliques puis abaissez doucement le pupitre.**

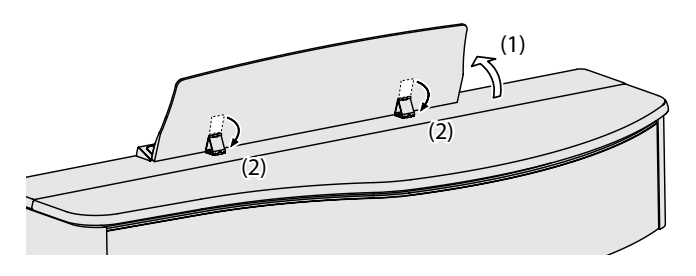

#### **Utiliser les garde-pages (RG-3F)**

En relevant les garde-pages, vous pouvez maintenir un cahier de partitions ouvert.

Si vous n'avez pas besoin des garde-pages, repliez-les.

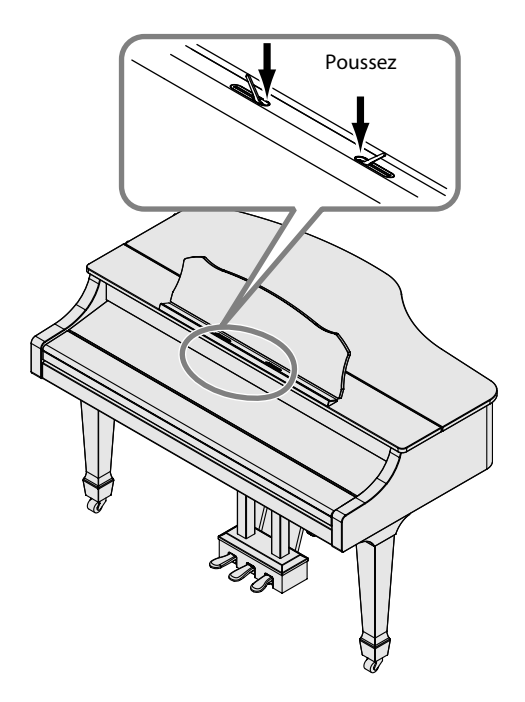

#### <span id="page-13-2"></span>**Ouvrir le couvercle supérieur (RG-1F)**

#### **AVERTISSEMENT**

Le couvercle supérieur doit être ouvert ou fermé par un adulte.

**3. Prenez des deux mains la partie droite du couvercle supérieur (du côté des notes les plus hautes: position A dans l'illustration) et soulevez-le doucement.**

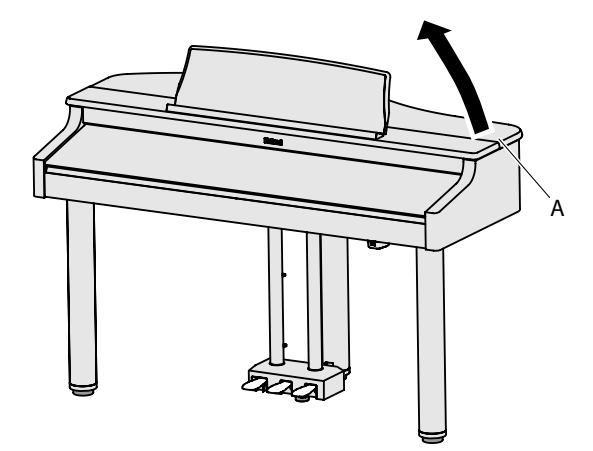

#### **AVERTISSEMENT**

Veillez à ne jamais relever le couvercle trop loin quand vous l'ouvrez. L'angle d'ouverture doit être d'environ 30˚. Si vous ouvrez le couvercle supérieur selon un angle nettement plus grand, vous risquez d'endommager le piano ou de faire tomber le couvercle. Avant d'ouvrir le couvercle supérieur, vérifiez que personne ne se trouve du côté vers lequel le couvercle s'ouvre.

#### **PRUDENCE**

Ne transportez pas le piano avec le couvercle ouvert. La tige maintenant le couvercle ouvert risque de se déloger de l'encoche et d'entraîner la chute du couvercle.

**4. Tenez le couvercle ouvert d'une main, relevez la tige et insérez-la dans l'encoche.**

**5. Faites glisser l'extrémité de la tige à la position B de l'encoche pour la bloquer.**

#### **NOTE**

La tige doit être bloquée dans l'encoche pour éviter que le couvercle ne tombe. Ne lâchez pas le couvercle tant que la tige n'est pas correctement bloquée.

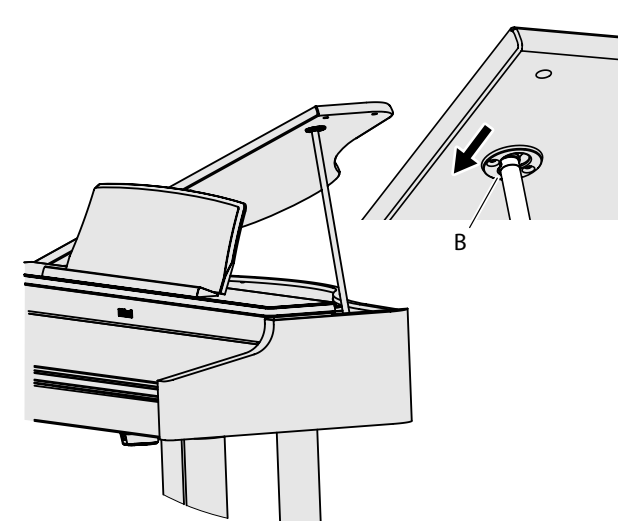

Pour refermer le couvercle, inversez la procédure d'ouverture.

#### **Ouvrir le couvercle supérieur (RG-3F)**

#### **AVERTISSEMENT**

Le couvercle supérieur doit être ouvert ou fermé par un adulte.

**3. Prenez des deux mains la partie droite du couvercle supérieur (du côté des notes les plus hautes: position A dans l'illustration) et soulevez-le doucement.**

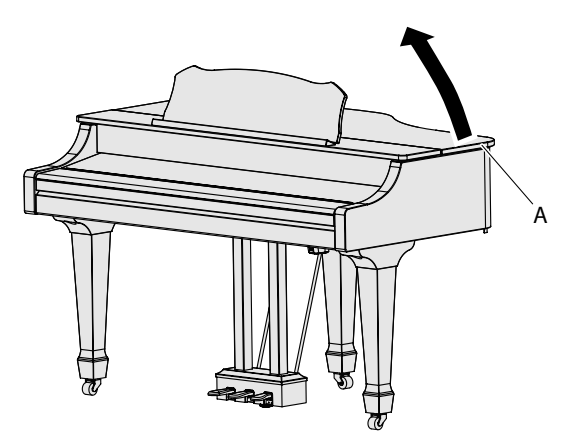

#### **AVERTISSEMENT**

Veillez à ne jamais relever le couvercle trop loin quand vous l'ouvrez. L'angle d'ouverture doit être d'environ 30˚. Si vous ouvrez le couvercle supérieur selon un angle nettement plus grand, vous risquez d'endommager le piano ou de faire tomber le couvercle. Avant d'ouvrir le couvercle supérieur, vérifiez que personne ne se trouve du côté vers lequel le couvercle s'ouvre.

#### **PRUDENCE**

Ne transportez pas le piano avec le couvercle ouvert. La tige maintenant le couvercle ouvert risque de se déloger de l'encoche et d'entraîner la chute du couvercle.

**4. Tenez le couvercle ouvert d'une main, relevez la tige et insérez-la dans l'encoche.**

#### **Tiges et encoches du couvercle supérieur**

Le RG-3F dispose de deux tiges de longueurs différentes. Ces tiges permettent de choisir le degré d'ouverture du couvercle.

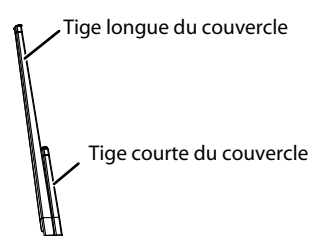

Les tiges doivent être insérées dans des encoches distinctes. Tige longue du couvercle: encoche intérieure (B) Tige courte du couvercle: encoche extérieure (C)

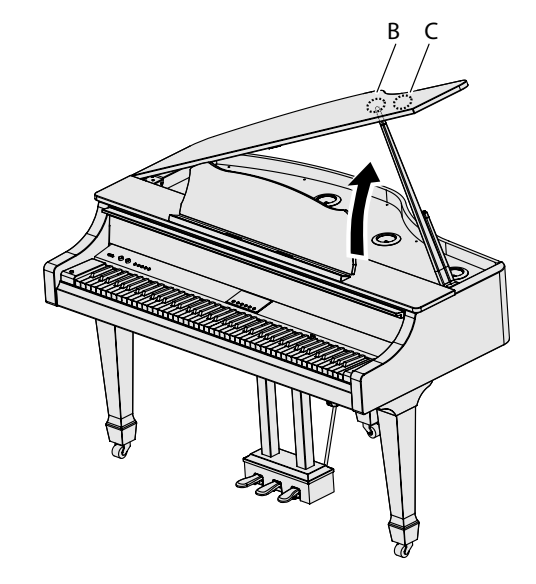

#### **5. Faites glisser l'extrémité de la tige à la position D de la cavité pour la bloquer.**

#### **NOTE**

La tige doit être bloquée dans l'encoche pour éviter que le couvercle ne tombe.

Ne lâchez pas le couvercle tant que la tige n'est pas correctement bloquée.

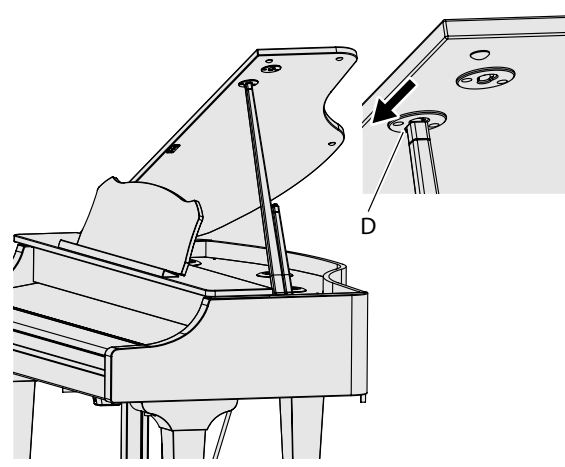

Pour refermer le couvercle, inversez la procédure d'ouverture.

### <span id="page-15-2"></span><span id="page-15-0"></span>Ouvrir/fermer le couvercle du clavier

#### <span id="page-15-1"></span>**Pour le RG-1F**

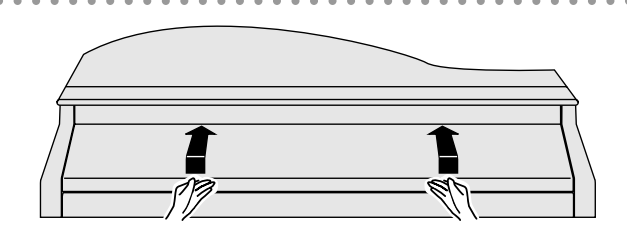

- **1. Pour ouvrir le couvercle du clavier, prenez-le avec les deux mains, soulevez-le légèrement et faites-le glisser vers l'arrière.**
- **2. Pour fermer le couvercle du clavier, tirez-le lentement vers vous avec les deux mains et abaissez-le doucement quand il est à bout de course.**

#### **PRUDENCE**

- Ne vous coincez pas les doigts en ouvrant ou en fermant le couvercle. Quand de jeunes enfants jouent sur le piano, la présence d'un adulte est souhaitable.
- Fermez le couvercle du clavier pour déplacer le piano.
- Ne fermez pas le couvercle du clavier si une partition ou un autre objet se trouve sur le clavier.

#### **Pour le RG-3F**

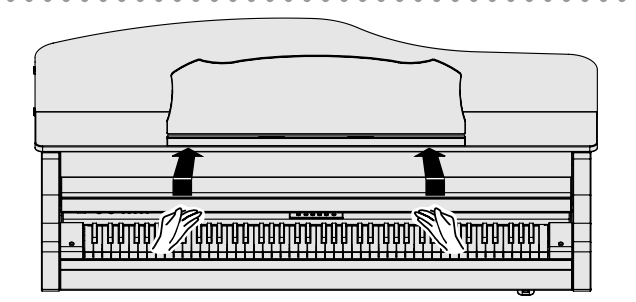

- **1. Pour ouvrir le couvercle du clavier, soulevez-le avec les deux mains.**
- **2. Pour fermer le couvercle du clavier, abaissez-le doucement en le tenant avec les deux mains.**

#### **PRUDENCE**

- Tenez le bord avant du couvercle pour éviter de vous coincer les doigts: ne prenez pas le couvercle à pleines mains lors de l'ouverture et de la fermeture.
- Lors de l'ouverture et de la fermeture du couvercle, veillez à ne pas vous coincer les doigts. Quand de jeunes enfants jouent sur le piano, la présence d'un adulte est souhaitable.
- Fermez le couvercle du clavier pour déplacer le piano.
- Ne fermez pas le couvercle du clavier si une partition ou un autre objet se trouve sur le clavier.

### <span id="page-16-4"></span><span id="page-16-1"></span>Connexion du câble du pédalier et du câble d'alimentation

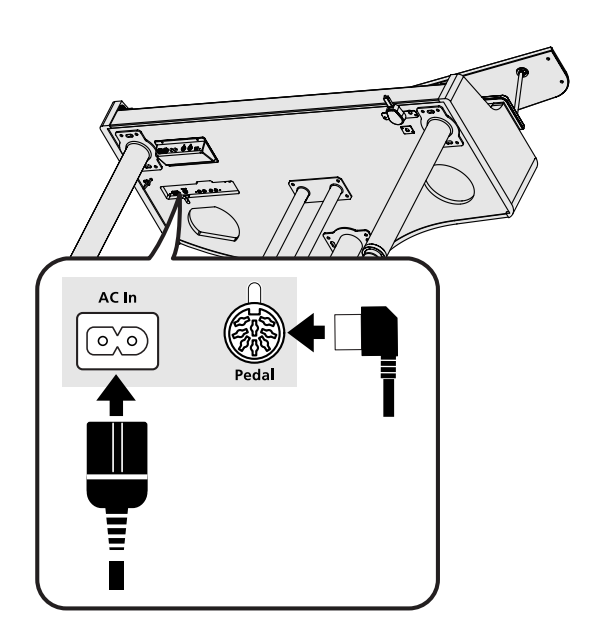

- **1. Branchez le câble du pédalier à la prise Pedal située à gauche, sous le piano.**
- **2. Branchez le câble d'alimentation à la prise AC In située sur le panneau de connexion.**
- **3. Utilisez les brides de câbles (avec ruban double-face) pour fixer les câbles du pédalier et d'alimentation aux positions A, B et C (recommandées) ci-dessous.**

#### **4. Fixez le câble d'alimentation.**

Pour le RG-1F:

Fixez les brides de câbles (avec des vis) aux positions D, E et F illustrées ci-dessous et utilisez-les pour maintenir le câble.

#### Pour le RG-3F:

Fixez les brides de câbles (avec ruban double-face) aux positions D, E et F (recommandées) illustrées ci-dessous et utilisez-les pour maintenir le câble.

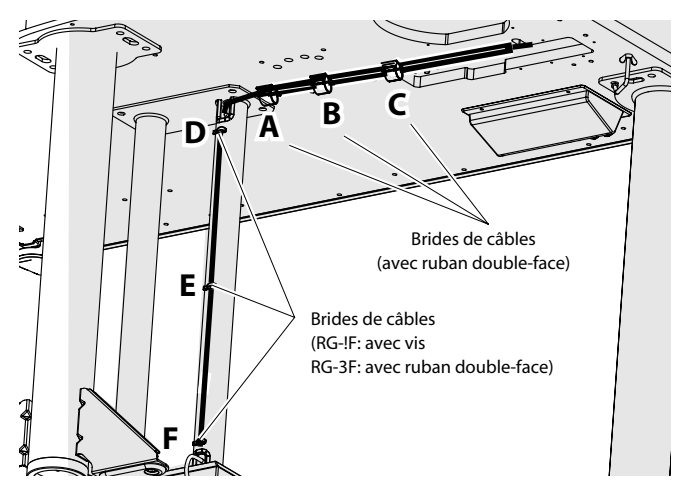

**5. Branchez le câble d'alimentation à une prise de courant.**

#### <span id="page-16-2"></span>Mise sous/hors tension

#### **NOTE**

Une fois les connexions établies [\(p. 17](#page-16-1)), mettez vos appareils sous tension en respectant l'ordre spécifié. Si vous modifiez cet ordre, vous risquez de provoquer des dysfonctionnements ou d'endommager certains éléments comme les enceintes.

#### <span id="page-16-3"></span>**Mise sous tension**

**1. En face avant, réglez la commande [Volume] au minimum (à fond à gauche).**

#### **NOTE**

Réglez toujours le volume au minimum avant de mettre l'instrument sous tension. Même lorsque le volume est au minimum, certains bruits peuvent être audibles lors de la mise sous tension; c'est parfaitement normal et ce n'est pas dû à un dysfonctionnement.

#### **2. Appuyez sur le commutateur [Power].**

L'instrument s'allume et la page suivante apparaît.

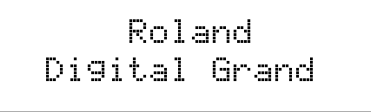

Après un bref instant, l'instrument produit du son quand vous jouez sur le clavier. Réglez le volume avec la commande [Volume].

#### **NOTE**

Cet appareil est doté d'un circuit de protection. Il faut attendre un bref laps de temps (quelques secondes) après la mise sous tension pour que l'appareil fonctionne normalement.

#### <span id="page-16-0"></span>**Mise hors tension**

**1. Réglez la commande [Volume] au minimum (à fond à gauche).**

#### **2. Appuyez sur le commutateur [Power].**

L'écran s'éteint et l'instrument est hors tension.

**NOTE** 

Pour couper entièrement l'alimentation de l'instrument, mettez-le hors tension avec l'interrupteur [Power] puis débranchez le câble d'alimentation de la prise de courant. Voyez ["Alimentation" \(p. 5\)](#page-4-2).

### <span id="page-17-3"></span><span id="page-17-1"></span>Régler le volume et la brillance

- **1. Servez-vous de la commande [Volume] pour régler le volume global.**
- **2. Actionnez la commande [Brilliance] pour ajuster le timbre du son.**

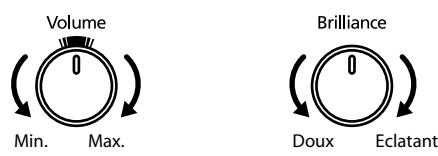

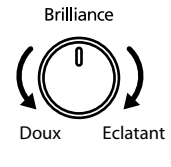

#### (MEMO)

L'indication au-dessus de la commande [Volume] indique le volume caractéristique d'un piano acoustique. Ce réglage est généralement le plus adéquat quand vous jouez du piano.

### <span id="page-17-2"></span>Utilisation des pédales

Les pédales permettent d'effectuer les opérations suivantes. Elles servent principalement pour jouer du piano.

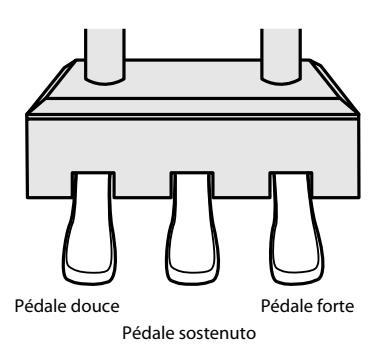

#### **Pédale forte (droite)**

Cette pédale maintient le son.

Tant que cette pédale est enfoncée, les notes sont tenues même si vous relâchez les touches.

La durée de la tenue des notes varie subtilement en fonction de la force exercée sur la pédale.

Lorsque vous enfoncez la pédale forte sur un piano acoustique, un léger bruit est audible quand la pédale libère les cordes des autres touches qui vibrent alors sous l'effet des touches actionnées sur le clavier, rendant ainsi le son plus riche et plus vaste. Le RG-1F/RG-3F simule le son produit au moment où les étouffoirs libèrent les cordes ("Damper Noise") ainsi que la résonance sympathique de l'ensemble des cordes ("Damper Resonance").

#### (MEMO)

Vous pouvez modifier le son produit lorsque les étouffoirs libèrent les cordes ainsi que la résonance sympathique des cordes [\(p. 30](#page-29-1)).

#### **Pédale tonale ou sostenuto (centre)**

Les notes jouées au moment où vous enfoncez cette pédale sont tenues.

#### **Pédale douce (gauche)**

Cette pédale adoucit le son.

Lorsque vous actionnez la pédale douce, le son est atténué. Elle a la même fonction que la pédale de gauche d'un piano acoustique.

La douceur du son varie subtilement en fonction de la force exercée sur la pédale.

(MEMO)

Vous pouvez changer la fonction de la pédale sostenuto et de la pédale douce ([p. 68](#page-67-2)).

#### <span id="page-17-0"></span>**Si vous déplacez le piano (RG-1F)**

Si vous déplacez le piano, n'oubliez pas d'ajuster le dispositif de réglage situé sous les pédales.

Tournez le dispositif de réglage pour qu'il soit fermement en contact avec le sol.

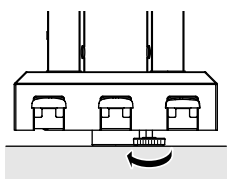

Dispositif de réglage

S'il y a un espace entre le dispositif de réglage (stabilisateur) et le sol, l'instrument risque d'être instable et les pédales risquent de s'endommager. Quand vous placez l'instrument sur un tapis ou de la moquette épaisse, veillez tout particulièrement à ce que le dispositif soit fermement en contact avec le sol.

Cet instrument est pourvu de deux prises pour casque.

Deux personnes peuvent écouter au casque simultanément, ce qui est pratique pour les duos ou les leçons.

Cela permet aussi de jouer tard sans déranger l'entourage.

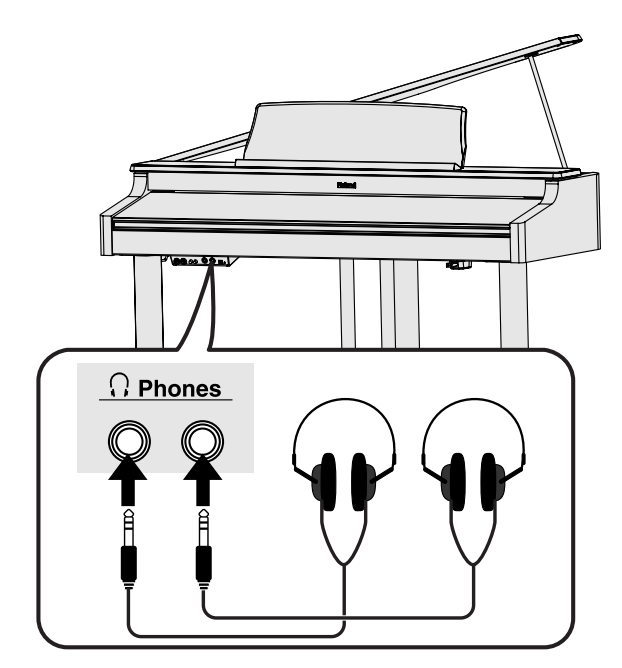

**1. Branchez le casque à une prise Phones située à gauche, sous le piano.**

Quand un casque est branché, les haut-parleurs du piano ne produisent aucun son.

Utilisez la commande [Volume] pour régler le volume du casque.

#### **NOTE**

- Utilisez un casque doté d'une fiche jack 1/4" stéréo.
- Pour ne pas endommager les conducteurs internes du câble, évitez tout maniement brutal. Quand vous utilisez le casque, manipulez la fiche ou le casque (pas le câble).
- Vous risquez d'endommager le casque si vous le branchez à volume élevé. Réglez donc le volume au minimum avant de brancher le casque.
- Un volume excessif risque non seulement d'endommager le casque mais surtout de nuire à votre ouïe. Veuillez choisir un volume adéquat.

### <span id="page-18-3"></span><span id="page-18-0"></span>Brancher un casque **EXACTE EXACTE DE L'ORT DE L'Utiliser le crochet pour casque**

<span id="page-18-1"></span>Lorsque vous n'utilisez pas le casque, vous pouvez le suspendre au crochet prévu à cet effet sur le RG-1F/RG-3F.

- **1. Enfoncez et faites tourner le crochet pour casque fourni avec le RG-1F/RG-3F dans l'orifice situé sous le RG-1F/ RG-3F, à gauche (voyez l'illustration ci-dessous).**
- **2. Serrez le papillon du crochet pour casque.**

#### **RG-1F**

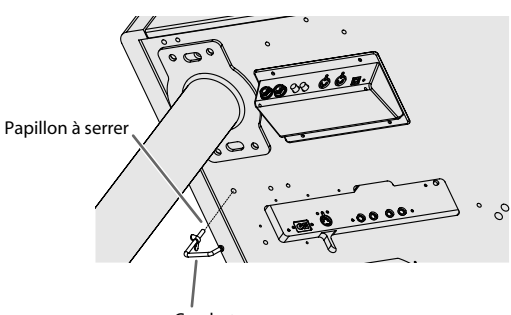

Crochet pour casque

**RG-3F**

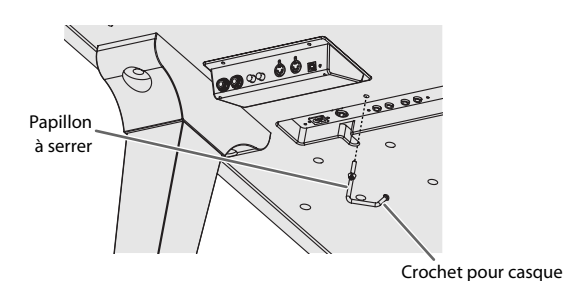

**NOTE** 

Utilisez le crochet exclusivement pour suspendre un casque. Si vous y accrochez autre chose, vous risquez

### <span id="page-18-4"></span><span id="page-18-2"></span>Régler le contraste de l'écran

**1. Tournez la commande [LCD Contrast] située sur le panneau de connexion, à gauche sous le RG-1F/RG-3F, pour régler le contraste de l'écran.**

d'endommager l'instrument ou le crochet.

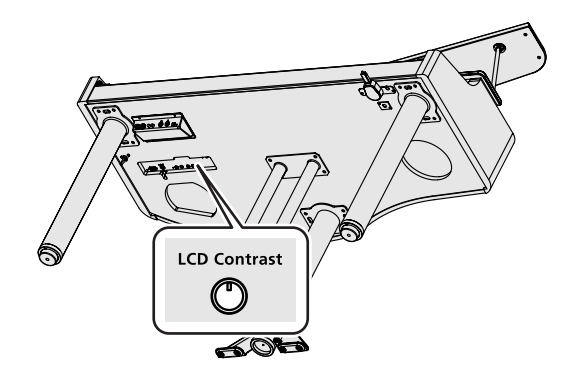

### <span id="page-19-2"></span><span id="page-19-1"></span><span id="page-19-0"></span>Jouer avec différents sons

Le RG-1F/RG-3F vous permet de jouer avec une large palette de sons (plus de 300) comprenant des sons de piano et bien d'autres.

Ces sons sont appelés "Tones". Ils sont regroupés dans quatre groupes assignés aux boutons de son ("Tone").

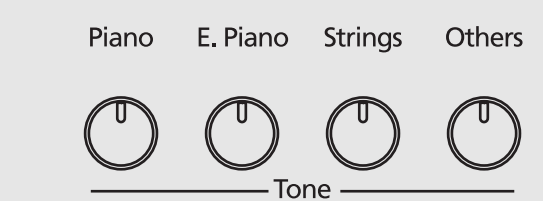

### **Sélectionner un groupe de sons**

# **<sup>1</sup> Appuyez sur un des boutons de son.**

Le témoin du bouton actionné s'allume. Jouez sur le clavier pour écouter le son sélectionné.

### **Sélection de variations d'un son**

# **<sup>2</sup> Utilisez les boutons [+] [–] pour choisir un son.**

L'écran affiche le nom du son sélectionné.

คคา Grand Piano1

Jouez sur le clavier pour écouter le son sélectionné.

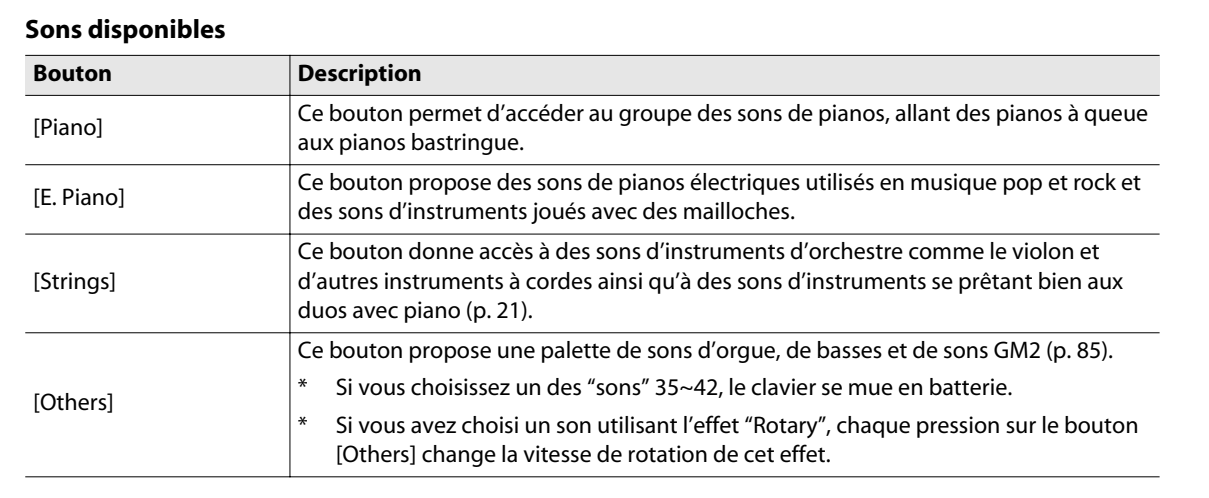

- Avec certains sons, des touches restent muettes.
- \* Pour en savoir plus sur les sons, voyez ["Liste des sons" \(p. 79\).](#page-78-1)

### <span id="page-20-0"></span>Superposition de deux sons

Vous pouvez produire deux sons à la fois en actionnant une touche.

Cette fonction est appelée "superposition".

L'exemple suivant montre comment superposer un son de piano et un son de cordes.

**<sup>1</sup> Maintenez le bouton [Piano] enfoncé et appuyez sur le bouton [Strings].** Les deux boutons s'allument.

> Quand vous jouez sur le clavier, vous entendez simultanément les sons de piano et de cordes.

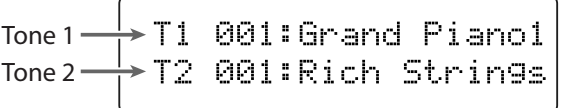

Pour annuler la superposition, appuyez sur n'importe quel bouton de son. Le son correspondant au bouton actionné est produit seul lorsque vous jouez sur le clavier.

### **Remarque sur les sons**

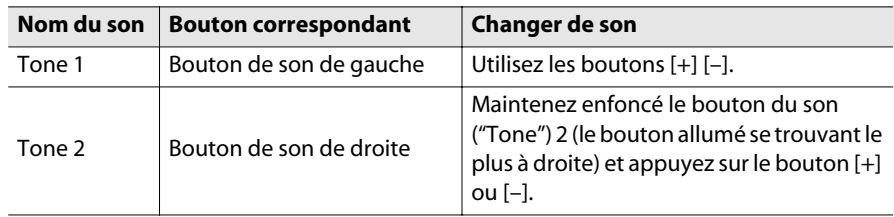

- \* Il est impossible de passer en mode de superposition quand la fonction "Split" est activée ([p. 23\)](#page-22-0).
- \* Selon la combinaison de sons choisis, il peut arriver que la sonorité change parce qu'aucun effet n'est appliqué au son 2.

#### (MEMO)

Vous pouvez changer la hauteur du son 2 par octaves ([p. 68\)](#page-67-3).

#### (MEMO)

Si vous actionnez la pédale forte en mode de superposition, l'effet s'applique aux sons 1 et 2. Vous pouvez toutefois restreindre son application à un seul des deux sons ([p. 67\)](#page-66-2).

#### **MEMO**

Vous pouvez régler la balance entre les deux sons ([p. 66\)](#page-65-3).

### <span id="page-21-2"></span><span id="page-21-0"></span>Ajouter de la réverbération (Reverb)

Vous pouvez ajouter un effet de réverbération aux sons joués sur le clavier pour créer l'impression que vous vous trouvez dans une salle de concert. Cet effet est appelé "Reverb".

# **<sup>1</sup> Appuyez sur le bouton [Reverb].**

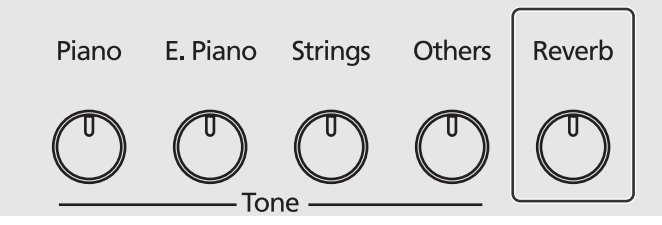

Le bouton [Reverb] s'allume et les sons produits sur le clavier sont pourvus de réverbération.

Appuyez de nouveau sur [Reverb] pour éteindre le bouton et couper la réverbération.

### <span id="page-21-1"></span>Réglage de l'intensité de la réverbération

**<sup>1</sup> Maintenez le bouton [Reverb] enfoncé et appuyez sur le bouton [–] ou [+].** L'écran affiche le réglage d'intensité de la réverbération.

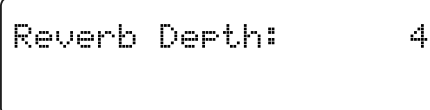

**Plage** 1~10

Des valeurs plus élevées produisent une réverbération plus soutenue.

- \* Vous ne pouvez pas régler l'intensité de la réverbération pour chaque son. L'intensité de la réverbération est identique pour tous les sons.
- \* La réverbération utilisée pour la lecture de morceau ne change pas d'intensité.

#### **MEMO**

Vous pouvez sauvegarder ce réglage dans la mémoire du RG-1F/RG-3F avec la fonction "Memory Backup" ([p. 70\)](#page-69-2).

### <span id="page-22-0"></span>Sons différents pour les mains gauche et droite (Split)

La fonction "Split" permet de partager le clavier en deux parties à la hauteur d'une note choisie et d'assigner des sons différents aux parties gauche et droite. En mode de partage du clavier, la touche constituant le point de partage du clavier est appelée "Split Point".

Le point de partage fait partie de la section gauche du clavier.

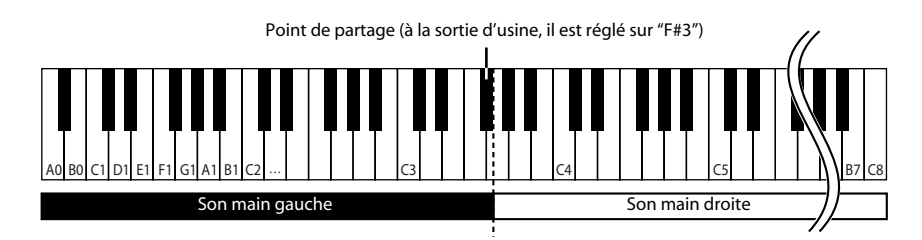

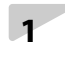

### **<sup>1</sup> Sélectionnez un son [\(p. 20](#page-19-1)).**

Vous sélectionnez le son de la partie droite.

**<sup>2</sup> Appuyez sur le bouton [Piano Designer] pour allumer le témoin.**

**<sup>3</sup> Utilisez les boutons [**▲**] [**▼**] pour choisir "9. Function".**

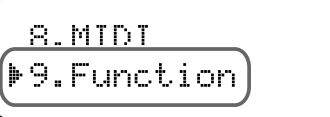

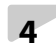

#### **<sup>4</sup> Appuyez sur le bouton [Enter].**

### **<sup>5</sup> Utilisez les boutons [**▲**] [**▼**] pour choisir "Split".**

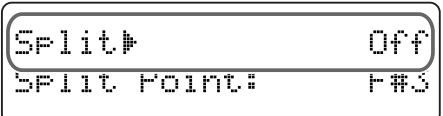

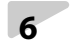

## **<sup>6</sup> Appuyez sur le bouton [+] pour choisir le réglage "On".**

Le clavier est partagé entre une section droite et une section gauche.

La section droite du clavier utilise le son sélectionné avant l'activation de la fonction "Split".

Maintenez le bouton de son voulu pour la partie gauche enfoncé. L'écran affiche le nom du son. Vous pouvez ensuite utiliser les boutons [+] [–] pour choisir une variation du son de la section gauche.

Pour désactiver la fonction "Split", appuyez sur le bouton [-] afin de régler "Split" sur "Off".

**<sup>7</sup> Appuyez plusieurs fois sur le bouton [Piano Designer] pour éteindre son témoin.**

#### (MEMO)

Vous pouvez changer le point de partage. Voyez ["Changer le point de](#page-23-0)  [partage du clavier" \(p. 24\).](#page-23-0)

#### (MEMO)

Pour activer/couper la fonction "Split", maintenez un bouton de son enfoncé et appuyez sur le bouton [Song]. Quand la fonction "Split" est activée, une page ressemblant à la suivante apparaît à l'écran.

#### $\mathbf{D}$ 001:Grand Piano1 030:A.Bass+Cymbl  $\mathsf{L}$

Maintenez le bouton de son voulu pour la partie gauche enfoncé et choisissez un son (une variation) avec les boutons [+] [–] pour la partie gauche.

<span id="page-23-0"></span>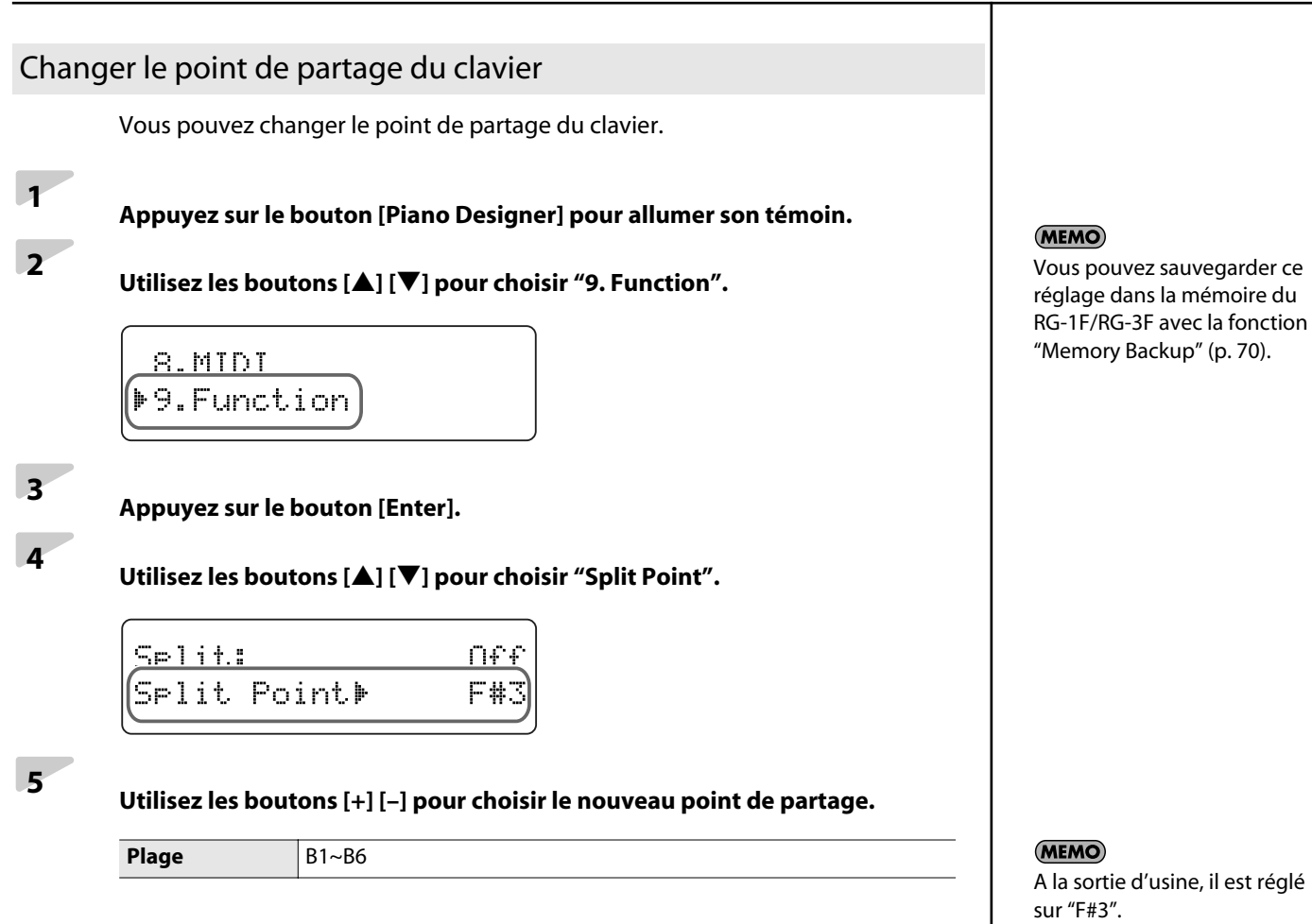

**<sup>6</sup> Appuyez plusieurs fois sur le bouton [Piano Designer] pour éteindre son** 

**témoin.**

### <span id="page-24-0"></span>Transposer le clavier (Transpose)

La fonction "Transpose" décale la hauteur des notes du clavier et vous permet de changer de tonalité sans changer la façon dont vous jouez un morceau.

Si le morceau est dans une tonalité difficile comprenant de nombreux dièses  $(\frac{\#}{4})$  ou bémols ( ), vous pouvez transposer le clavier pour le jouer dans une tonalité plus facile, par exemple.

Si vous accompagnez un chanteur, vous pouvez utiliser la fonction de transposition pour jouer dans une tonalité convenant au chanteur tout en continuant à suivre la partition.

#### **<sup>1</sup> Appuyez sur le bouton [Piano Designer] pour allumer son témoin.**

#### **<sup>2</sup> Utilisez les boutons [**▲**] [**▼**] pour choisir "9. Function".**

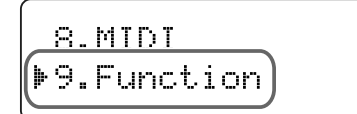

### **<sup>3</sup> Appuyez sur le bouton [Enter].**

#### **<sup>4</sup> Utilisez les boutons [**▲**] [**▼**] pour choisir "Transpose Value".**

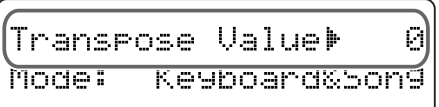

## **<sup>5</sup> Utilisez [+] [–] pour sélectionner la tonalité voulue.**

Chaque pression sur le bouton [+] ou [–] transpose la hauteur d'un demi-ton. Une pression simultanée sur les boutons [+] [–] coupe la transposition ("0").

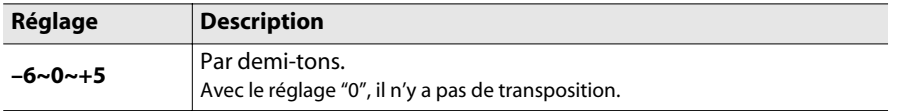

Quand vous changez de morceau, ce paramètre est ramené sur "0".

#### **Exemple:**

Le morceau est en Mi majeur mais vous voulez le jouer comme s'il était en Do. Ce réglage part de la tonique (Do) de la gamme de do. Comme Mi se trouve à quatre demi-tons (sur l'échelle chromatique) de Do, réglez la transposition sur "4".

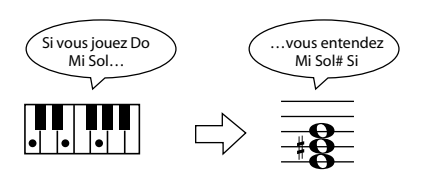

**<sup>6</sup> Appuyez plusieurs fois sur le bouton [Piano Designer] pour éteindre son témoin.**

#### (MEMO)

Le RG-1F/RG-3F vous permet de transposer le clavier seul, le morceau reproduit seul ou le clavier et le morceau. Avec les réglages d'usine, le clavier et le morceau reproduit sont transposés simultanément [\(p. 67\)](#page-66-3). Si vous changez ce réglage pour ne transposer que le morceau reproduit, la transposition ne s'applique plus au clavier.

### <span id="page-25-0"></span>Jouer avec le métronome Vous pouvez jouer en suivant le métronome. Vous pouvez régler le volume et la métrique (l'armure de temps) du métronome. Durant la lecture d'un morceau, le métronome adopte le tempo et la métrique de ce morceau. **<sup>1</sup> Appuyez sur le bouton [Piano Designer] pour allumer son témoin. <sup>2</sup> Utilisez les boutons [**▲**] [**▼**] pour choisir "4. Metronome".** 3.Faualizer M4.Metronome **<sup>3</sup> Appuyez sur le bouton [Enter]. <sup>4</sup> Utilisez les boutons [**▲**] [**▼**] pour choisir "Metronome".** Metronome) Of Tempo:  $J = I V$ **<sup>5</sup> Appuyez sur le bouton [+] pour choisir le réglage "On".** Le métronome démarre. Pour arrêter le métronome, choisissez le réglage "Off". **Changer le tempo du métronome <sup>6</sup> Utilisez les boutons [**▲**] [**▼**] pour choisir "Tempo". <sup>7</sup> Utilisez les boutons [+] [–] pour régler le tempo. Correspondance entre l'affichage de tempo et la métrique** 0/4, 2/4,  $3/8$  6/8, 9/8, 3/4, 4/4, **Métrique** 2/2 12/8 5/4, 6/4,

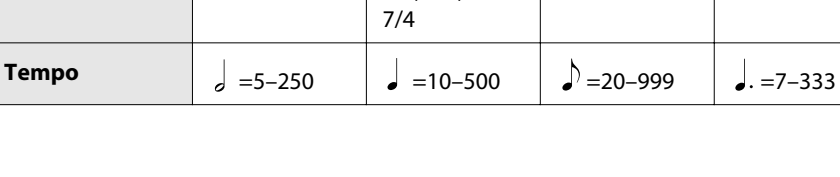

#### **Changer la métrique du métronome**

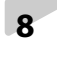

# **<sup>8</sup> Utilisez les boutons [**▲**] [**▼**] pour choisir "Beat".**

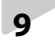

**<sup>9</sup> Servez-vous des boutons [+] [–] pour choisir la métrique voulue.**

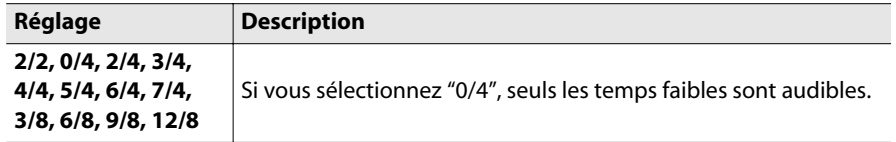

### **Changer le volume du métronome**

**<sup>10</sup> Utilisez les boutons [**▲**] [**▼**] pour choisir "Metronome Vol".**

# **<sup>11</sup> Réglez le volume du métronome avec les boutons [+] [–].**

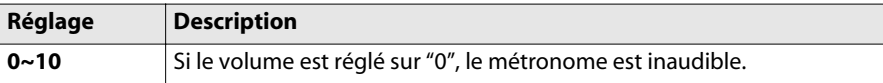

**<sup>12</sup> Appuyez plusieurs fois sur le bouton [Piano Designer] pour éteindre son témoin.**

#### **MEMO**

Durant la lecture d'un morceau, le métronome adopte la métrique de ce morceau.

#### **NOTE**

Vous ne pouvez pas changer la métrique du métronome durant la lecture d'un morceau.

### <span id="page-27-0"></span>Changer la réponse au toucher du clavier (Key Touch)

Vous pouvez régler la sensibilité avec laquelle le clavier réagit à votre jeu.

**<sup>1</sup> Appuyez sur le bouton [Piano Designer] pour allumer son témoin.**

**<sup>2</sup> Utilisez les boutons [**▲**] [**▼**] pour choisir "1. Piano Designer".**

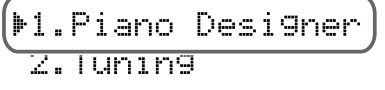

# **<sup>3</sup> Appuyez sur le bouton [Enter].**

Le son "Grand Piano1" est sélectionné.

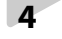

**<sup>4</sup> Utilisez les boutons [**▲**] [**▼**] pour choisir "Key Touch".**

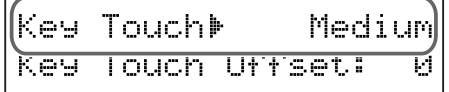

### **<sup>5</sup> Utilisez les boutons [+] [–] pour choisir un réglage "Key Touch".**

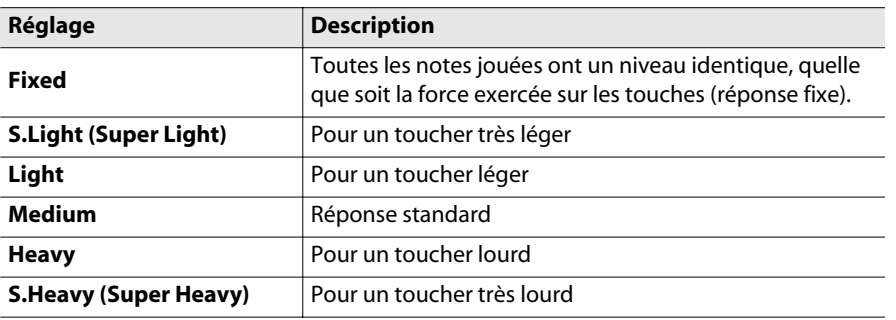

### **<sup>6</sup> Appuyez plusieurs fois sur le bouton [Piano Designer] pour éteindre son témoin.**

Un réglage pour toucher léger permet de produire des notes fortissimo (ff) avec un jeu plus léger. Ce type de réglage est adapté aux enfants qui n'ont pas encore beaucoup de force dans les doigts.

Avec un réglage pour toucher plus lourd, il faut avoir la main plus lourde pour jouer fortissimo (ff): le clavier donne l'impression d'être plus dur. Utilisez ce réglage pour élargir votre champ d'expression et nuancer davantage la dynamique de votre jeu.

Le réglage "Medium" permet de jouer avec un toucher naturel. Ce réglage offre la réponse la plus proche de celle d'un piano acoustique.

#### (MEMO)

Vous pouvez sauvegarder ce réglage dans la mémoire du RG-1F/RG-3F avec la fonction "Memory Backup" ([p. 70\)](#page-69-2).

### <span id="page-28-1"></span><span id="page-28-0"></span>Présentation du 'Piano Designer'

Le RG-1F/RG-3F vous permet de créer le son de piano de vos rêves en modifiant divers paramètres déterminant le son d'un piano à queue comme la résonance engendrée par la pédale forte, par les vibrations des cordes des notes jouées et par le clavier ou la réponse du clavier au toucher. Cette fonction s'appelle "Piano Designer".

<span id="page-28-2"></span>Utiliser la fonction 'Piano Designer'

# **<sup>1</sup> Appuyez sur le bouton [Piano Designer] pour allumer son témoin. <sup>2</sup> Utilisez les boutons [**▲**] [**▼**] pour choisir "1. Piano Designer".** D1.Piano Designer Z.Tunin9 **<sup>3</sup> Appuyez sur le bouton [Enter].** Le son "Grand Piano1" est sélectionné. **<sup>4</sup> Utilisez les boutons [**▲**] [**▼**] pour sélectionner le paramètre à éditer [\(p. 30](#page-29-0)).** |Ke⊌ Touch⊭ Medium Touch Uffset: **Key**

**<sup>5</sup> Utilisez le bouton [+] ou [–] pour régler le paramètre.**

**<sup>6</sup> Recommencez les étapes 4~5 pour continuer à affiner le son de piano.**

**<sup>7</sup> Appuyez plusieurs fois sur le bouton [Piano Designer] pour éteindre son témoin.**

#### (MEMO)

Vous pouvez sauvegarder ce réglage dans la mémoire du RG-1F/RG-3F avec la fonction "Memory Backup" ([p. 70\)](#page-69-2).

### <span id="page-29-0"></span>Paramètres 'Piano Designer'

<span id="page-29-1"></span>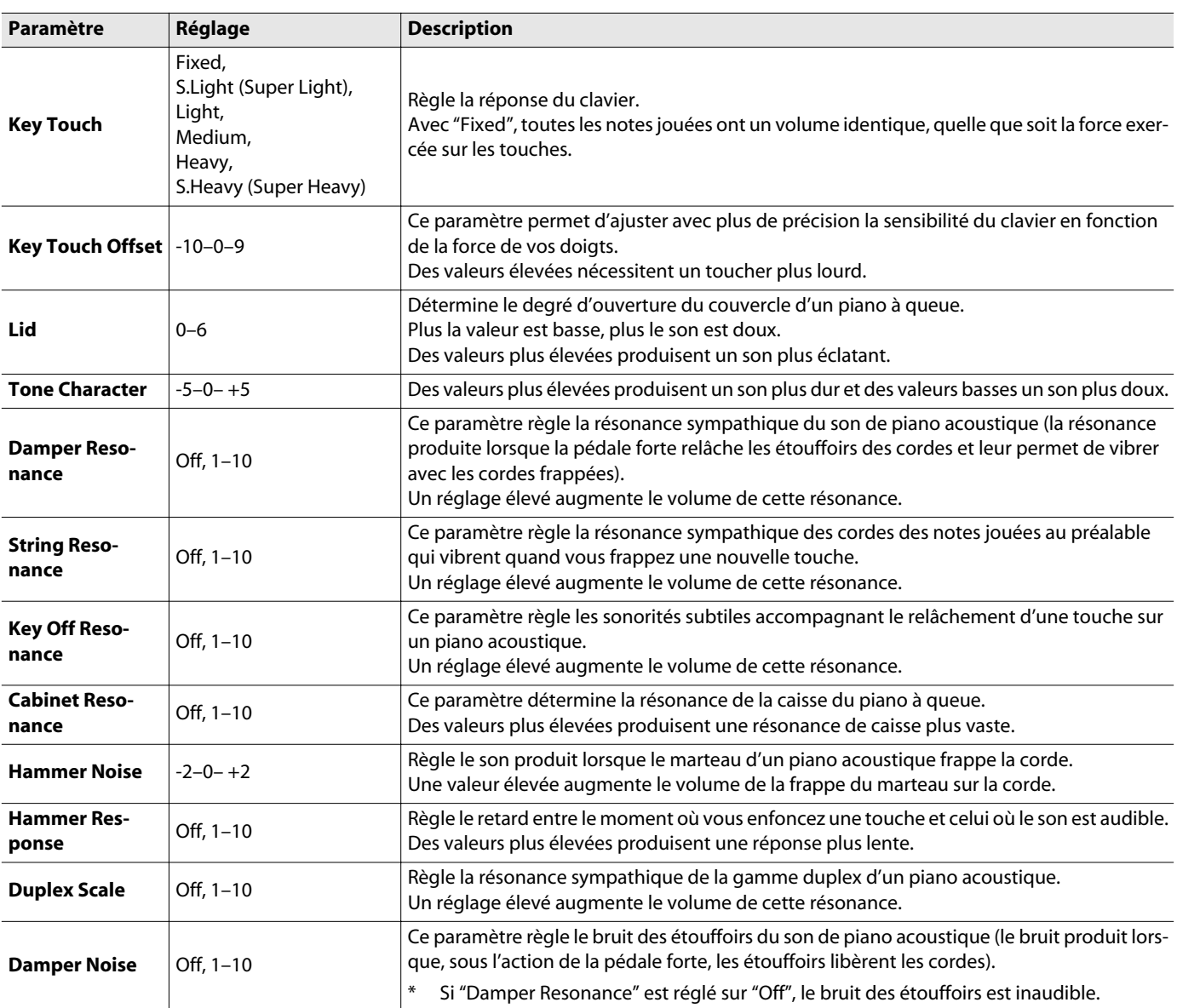

#### **Qu'est-ce que la gamme duplex?**

La gamme duplex propose un système de cordes vibrant de façon sympathique parfois utilisé dans les pianos à queue.

Ces cordes ne sont pas frappées par les marteaux mais résonnent par vibrations sympathiques avec les autres cordes. En résonnant avec les harmoniques, ces cordes confèrent plus de richesse et d'éclat au son. Ces cordes sympathiques ne sont ajoutées qu'au registre supérieur, au-dessus du C4 (Do4) environ. Comme elles ne sont pas pourvues d'étouffoir pour les empêcher de résonner, elles continuent à résonner même quand vous relâchez la touche actionnée pour couper le son de la corde frappée.

<span id="page-30-0"></span>Des réglages tels que le bouton de son choisi, la transposition et la balance peuvent être sauvegardés sous forme de programme utilisateur ("User Program"). Cela vous permet de charger instantanément vos réglages favoris. En sauvegardant les réglages que vous utilisez fréquemment dans un pro-

gramme utilisateur, vous gagnez du temps.

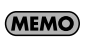

Pour savoir quels réglages que vous pouvez sauvegarder de cette façon, voyez "Réglages sauvegardés dans [des programmes utilisateur"](#page-83-2)  [\(p. 84\)](#page-83-2).

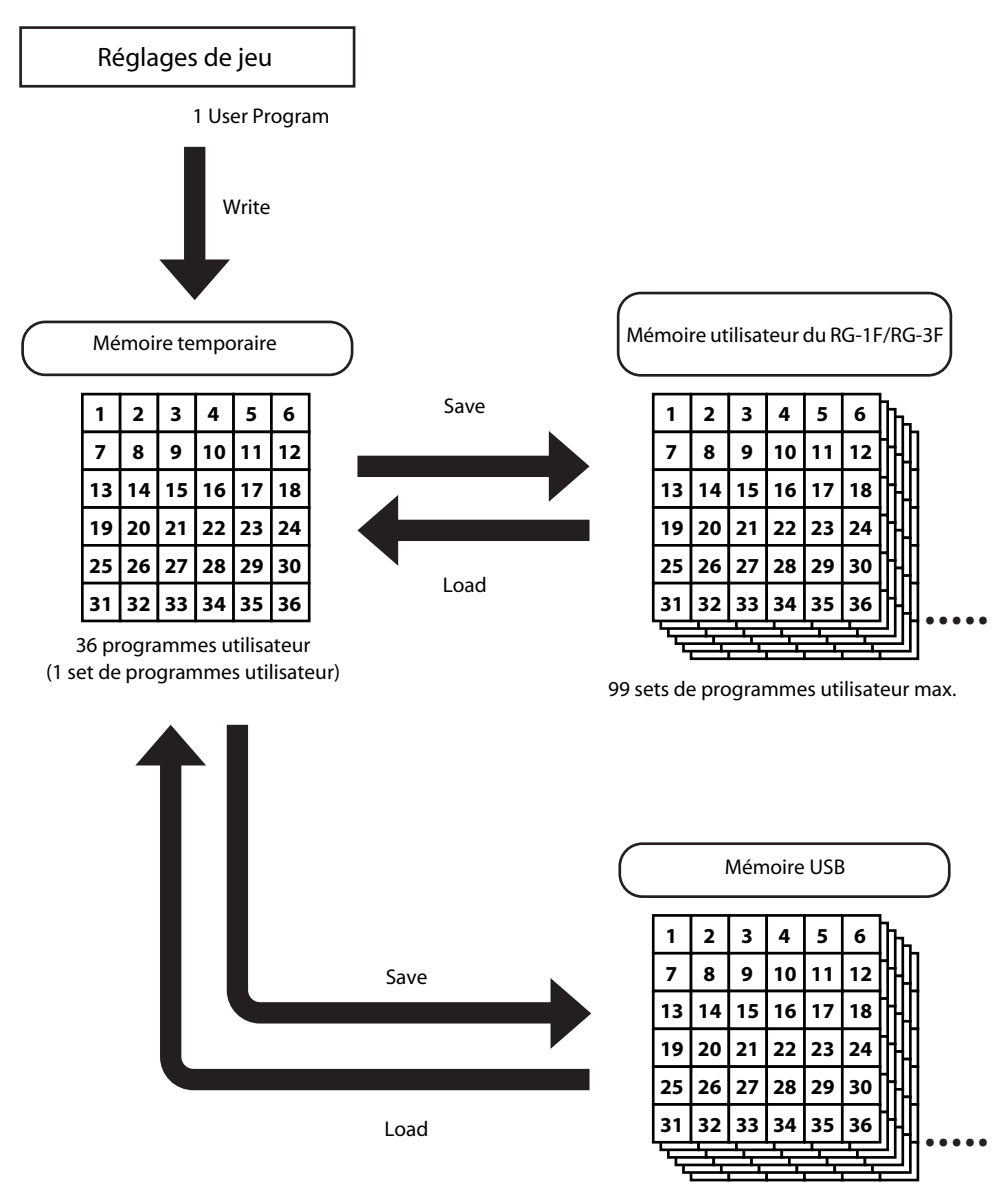

<sup>99</sup> sets de programmes utilisateur max.

<span id="page-31-0"></span>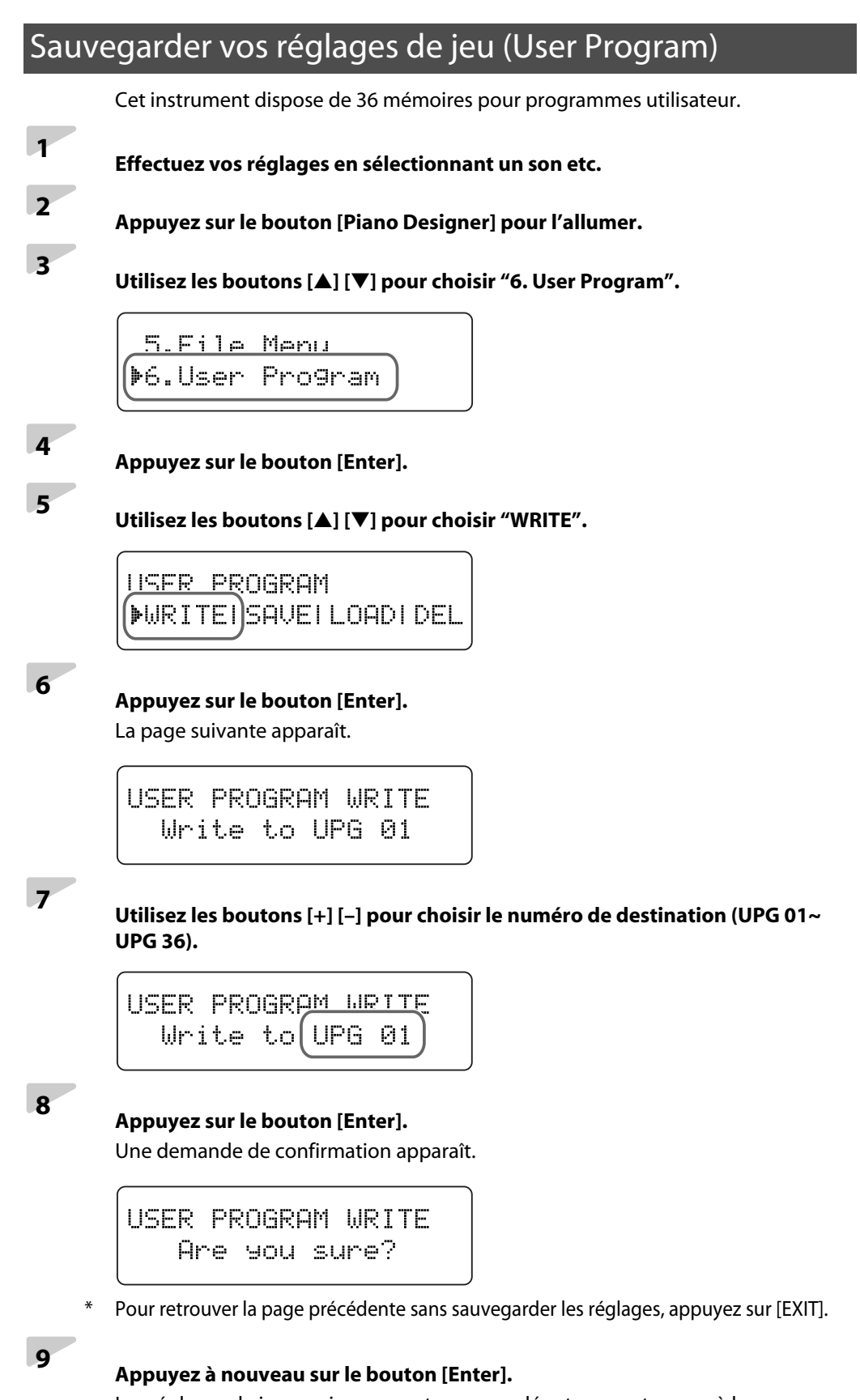

Les réglages de jeu en vigueur sont sauvegardés et vous retournez à la page "USER PROGRAM".

**<sup>10</sup> Appuyez plusieurs fois sur le bouton [Piano Designer] jusqu'à ce que son témoin s'éteigne.**

### <span id="page-32-0"></span>Charger les réglages d'un programme utilisateur

Vous pouvez charger facilement et rapidement les réglages d'un programme utilisateur.

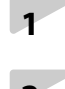

## **<sup>1</sup> Appuyez sur le bouton [Piano Designer] pour éteindre son témoin.**

**<sup>2</sup> Maintenez le bouton [Piano Designer] enfoncé et utilisez les boutons [+] [–] pour choisir un programme utilisateur (User Program 01~36).**

> User Program 01 Grand Pianol

Les réglages sauvegardés dans le programme utilisateur choisi entrent en vigueur.

La ligne inférieure de l'écran affiche le nom du son mémorisé dans le programme utilisateur.

### **Annuler le programme utilisateur**

Vous pouvez annuler les réglages du programme utilisateur.

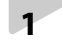

**<sup>1</sup> A l'étape 2 de la procédure ci-dessus, sélectionnez "User Program 01".**

User Program 01 Grand Pianol

### **<sup>2</sup> Maintenez le bouton [Piano Designer] enfoncé et appuyez sur le bouton [–].**

Les réglages du programme utilisateur sont annulés.

#### (MEMO)

Vous pouvez aussi utiliser une pédale pour charger les réglages d'un programme utilisateur. Pour en savoir plus, voyez ["Changer de programme uti](#page-39-0)lisateur avec une pédale" [\(p. 40\)](#page-39-0).

<span id="page-33-0"></span>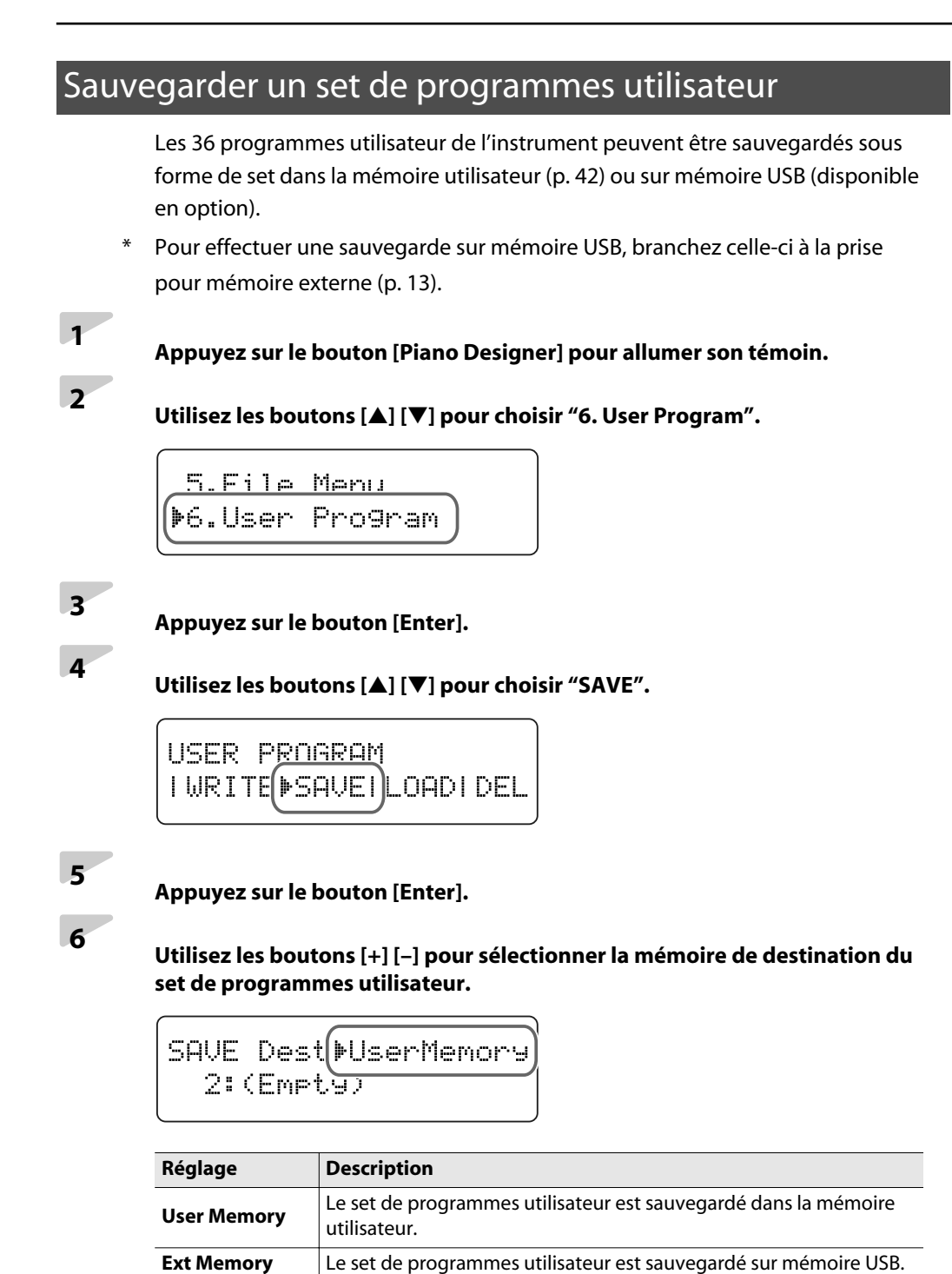

**<sup>7</sup> Appuyez sur le bouton [**▼**] pour sélectionner la ligne inférieure de l'écran puis utilisez les boutons [+] [–] pour sélectionner le numéro de la mémoire de destination du set de programmes utilisateur.**

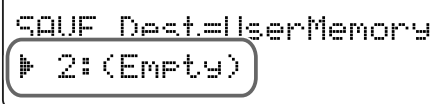

**Réglage** UPG Set 01 – UPG Set 99

Pour retourner à la page précédente sans sauvegarder le set de programmes utilisateur, appuyez sur [EXIT].

## **<sup>8</sup> Appuyez sur le bouton [Enter].**

Le set de programmes utilisateur est sauvegardé.

### **<sup>9</sup> Appuyez plusieurs fois sur le bouton [Piano Designer] jusqu'à ce que son témoin s'éteigne.**

Les numéros de mémoires vides sont affichés comme suit: "2: (Empty)".

```
SAVE Dest=UserMemory
\triangleright 2: (Empty)
```
Si vous avez choisi une mémoire contenant déjà des données, la demande de confirmation suivante apparaît.

SAVE Overwrite sure? ▶ 3:UPG Set 03

Si vous sauvegardez vos données dans une mémoire de destination contenant déjà des données, celles-ci sont effacées.

Si vous voulez remplacer les anciennes données par les nouvelles, appuyez sur le bouton [Enter].

Si vous ne voulez pas écraser les anciennes données, appuyez sur le bouton [Exit] pour annuler la sauvegarde. Pour savoir comment effacer

#### **NOTE**

Ne mettez jamais l'instrument hors tension quand l'écran affiche "Executing…". Cela endommagerait la clé USB ou le contenu de la mémoire utilisateur, la rendant inutilisable.

#### **MEMO**

un set de programmes utilisateur, voyez ["Effacer un set](#page-37-0)  [de programmes utilisateur"](#page-37-0)  [\(p. 38\)](#page-37-0).

### <span id="page-35-0"></span>Charger un set de programmes utilisateur

Vous pouvez charger un set entier de programmes utilisateur sauvegardé en mémoire utilisateur [\(p. 42](#page-41-0)) ou sur mémoire USB (en option).

\* Pour charger un set de programmes utilisateur se trouvant sur mémoire USB, branchez-la à la prise pour mémoire externe ([p. 13](#page-12-1)).

**<sup>1</sup> Appuyez sur le bouton [Piano Designer] pour allumer son témoin.**

**<sup>2</sup> Utilisez les boutons [**▲**] [**▼**] pour choisir "6. User Program".**

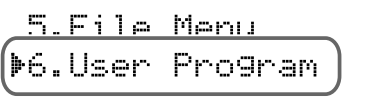

# **<sup>3</sup> Appuyez sur le bouton [Enter].**

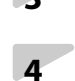

### **<sup>4</sup> Utilisez les boutons [**▲**] [**▼**] pour choisir "LOAD".**

**USER PROGRAM** | WRITE! SAVE ▶LOAD! DEL

**<sup>5</sup> Appuyez sur le bouton [Enter].**

**<sup>6</sup> Utilisez les boutons [+] [–] pour changer le réglage "LOAD from" (la mémoire du set de programmes utilisateur à charger).**

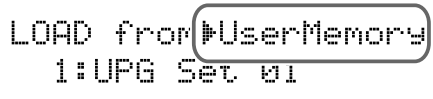

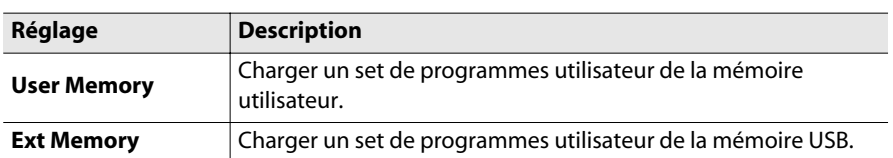

### **NOTE**

Sachez toutefois que lorsque vous chargez un set de programmes utilisateur, vous effacez tous les programmes utilisateur actuellement accessibles.
**<sup>7</sup> Appuyez sur le bouton [**▼**] pour sélectionner la ligne inférieure de l'écran puis utilisez les boutons [+] [-] pour sélectionner le numéro du set de programmes utilisateur à charger.**

## **<sup>8</sup> Appuyez sur le bouton [Enter].**

Une demande de confirmation apparaît.

LOAD from UserMemory Are you sure?

\* Pour retourner à la page précédente sans charger le set de programmes utilisateur, appuyez sur [Exit].

**<sup>9</sup> Appuyez à nouveau sur le bouton [Enter].** Le set de programmes utilisateur est chargé.

**<sup>10</sup> Appuyez plusieurs fois sur le bouton [Piano Designer] jusqu'à ce que son témoin s'éteigne.**

## **NOTE**

Si vous chargez des données de la mémoire USB, ne débranchez pas la mémoire USB tant que le chargement est en cours.

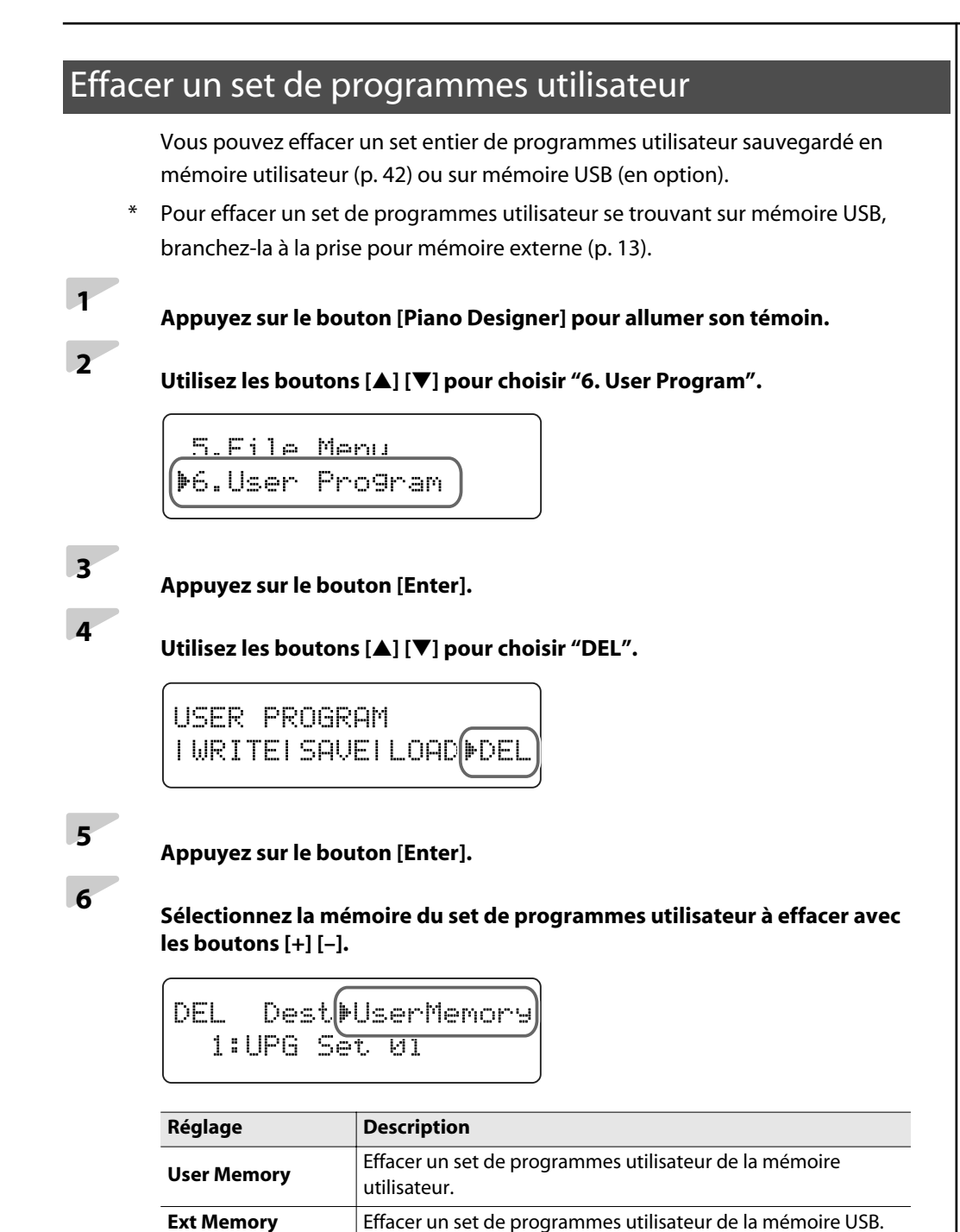

**<sup>7</sup> Appuyez sur le bouton [**▼**] pour sélectionner la ligne inférieure de l'écran puis utilisez les boutons [+] [–] pour sélectionner le numéro du set de programmes utilisateur à effacer.**

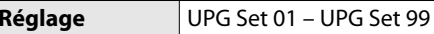

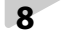

# **<sup>8</sup> Appuyez sur le bouton [Enter].**

Une demande de confirmation apparaît.

DEL. Dest=UserMemory Are you sure?

Pour retourner à la page précédente sans effacer le set de programmes utilisateur, appuyez sur [Exit].

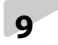

**<sup>9</sup> Appuyez à nouveau sur le bouton [Enter].** Le set de programmes utilisateur est effacé.

**<sup>10</sup> Appuyez plusieurs fois sur le bouton [Piano Designer] jusqu'à ce que son témoin s'éteigne.**

#### **NOTE**

Si vous effacez des données de la mémoire USB, ne débranchez pas la mémoire USB tant que l'opération est en cours.

#### **NOTE**

Ne mettez jamais l'instrument hors tension quand l'écran affiche "Executing…". Cela endommagerait la clé USB ou le contenu de la mémoire utilisateur, la rendant inutilisable.

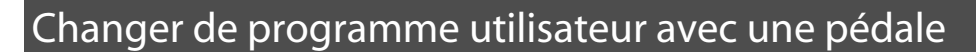

Vous pouvez assigner la fonction de sélection de programme utilisateur à une pédale. Une fois l'assignation effectuée, il suffit d'appuyer sur la pédale pour faire défiler les programmes utilisateur selon l'ordre numérique: 1, 2, 3,… 36 puis retour à 1.

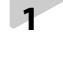

**<sup>1</sup> Appuyez sur le bouton [Piano Designer] pour allumer son témoin.**

**<sup>2</sup> Utilisez les boutons [**▲**] [**▼**] pour choisir "6. User Program".**

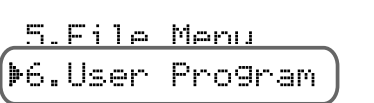

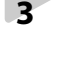

**<sup>3</sup> Appuyez sur le bouton [Enter].**

**<sup>4</sup> Utilisez les boutons [**▲**] [**▼**] pour choisir "DEL".**

HSER PROGRAM IWRITEISAVEILOAD DE

# **<sup>5</sup> Appuyez sur le bouton [**▼**].**

**<sup>6</sup> Utilisez les boutons [+] [–] pour sélectionner la pédale avec laquelle vous voulez changer de programme utilisateur.**

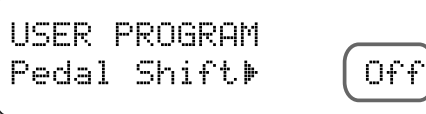

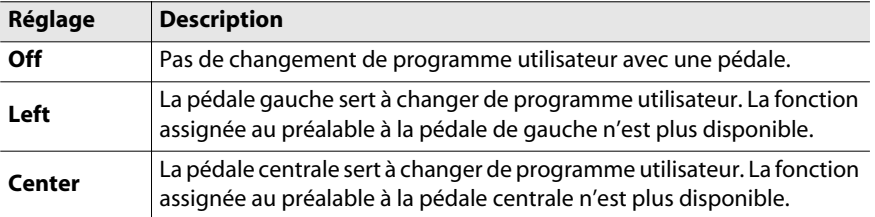

## **<sup>7</sup> Appuyez plusieurs fois sur le bouton [Piano Designer] jusqu'à ce que son témoin s'éteigne.**

Chaque pression sur la pédale choisie change de programme utilisateur.

Le RG-1F/RG-3F propose divers morceaux internes. Voici comment les écouter.

Vous pouvez également écouter des morceaux ayant les formats suivants.

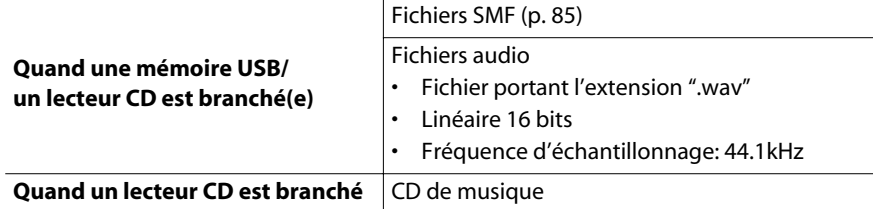

## <span id="page-40-0"></span>Lecture d'un morceau

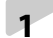

#### **<sup>1</sup> Si vous voulez écouter un morceau se trouvant sur support externe (CD de musique/CD-ROM/mémoire USB), préparez ce support.**

- Branchez la mémoire USB à la prise pour mémoire externe ([p. 13](#page-12-0)).
- Insérez le CD de musique ou le CD-ROM dans le lecteur.

## **<sup>2</sup> Appuyez sur le bouton [Song] pour allumer son témoin.**

**<sup>3</sup> Maintenez le bouton [Song] enfoncé et utilisez les boutons [+] [–] pour sélectionner la mémoire contenant le morceau voulu.**

> Favorites  $1:5$ ong  $1$

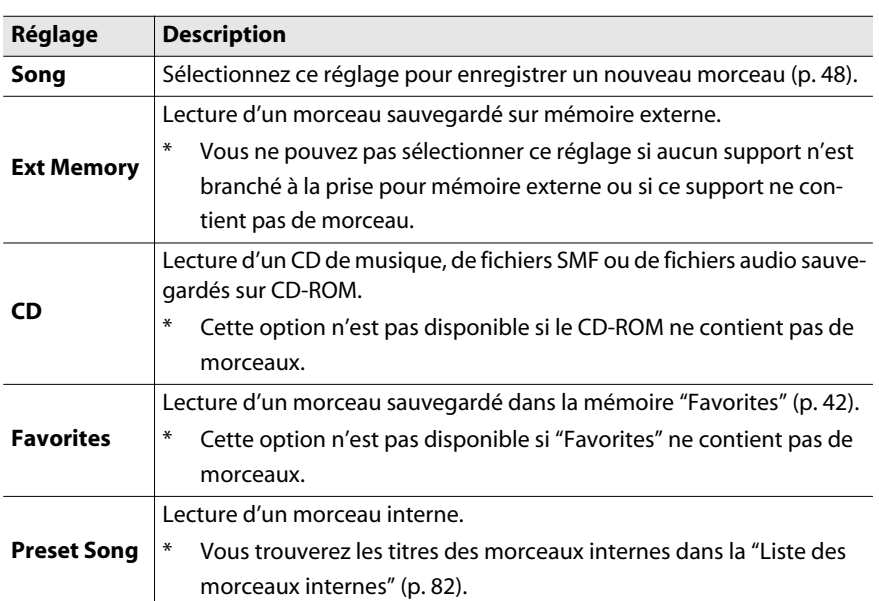

#### (MEMO)

Les fonctions suivantes ne peuvent pas être utilisées durant la lecture d'un fichier audio.

- Copie dans "Favorites" ([p. 57](#page-56-0))
- Coupure de piste [\(p. 43](#page-42-0))

#### **NOTE**

Si vous aviez enregistré quelque chose au préalable, le message "Delete User Song OK?" apparaît. Si vous voulez effacer cet enregistrement, appuyez sur le bouton [Enter].

Si vous voulez conserver cet enregistrement, appuyez sur le bouton [Exit] puis sauvegardez le morceau dans "Favorites" ou sur mémoire USB ([p. 50\)](#page-49-0).

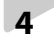

## **<sup>4</sup> Utilisez les boutons [+] [–] pour choisir un morceau.**

Preset Song 1:Polonaise op.53

#### **Sélectionner un morceau au sein d'un dossier**

- **(1) Utilisez les boutons [ ] [ ] pour sélectionner le dossier.**
- **(2) Appuyez sur le bouton [Play/Stop].** Le premier morceau du dossier est affiché.
- **(3) Utilisez les boutons [ ] [ ] pour choisir un morceau.**
	- \* Cela peut prendre un certain temps selon le nombre de morceaux du dossier.

#### **Quitter un dossier**

- **(1) Appuyez sur [ ] jusqu'à ce que " Up" apparaisse à l'écran.**
- **(2) Appuyez sur le bouton [Play/Stop].**

## **<sup>5</sup> Appuyez sur le bouton [Play/Stop].**

Pour arrêter la lecture, appuyez de nouveau sur le bouton [Play/Stop]. Une nouvelle pression sur le bouton [Play/Stop] reprend la lecture là où elle a été interrompue.

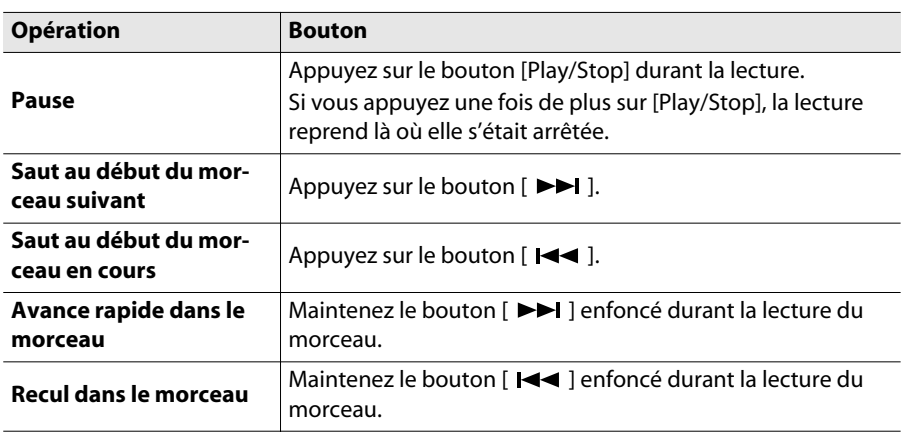

#### **NOTE**

- Si un dossier contient plus de 500 fichiers et dossiers, certains de ces fichiers ou dossiers peuvent ne pas s'afficher.
- Les fichiers dont le nom commence par un point (".") ne sont pas affichés.

#### (MEMO)

Si vous avez choisi la lecture d'un morceau à la fois [\(p. 60](#page-59-0)), la lecture s'arrête automatiquement à la fin du morceau.

#### <span id="page-41-1"></span><span id="page-41-0"></span>**Qu'est-ce que la mémoire "Favorites"?**

Le RG-1F/RG-3F dispose d'une mémoire utilisateur (interne) comprenant la partie "Favorites" et la partie "User Programs".

La mémoire "Favorites" vous permet de sauvegarder un enregistrement effectué sur le RG-1F/RG-3F. Vous pouvez aussi y copier des morceaux d'un CD-ROM ou d'une mémoire USB. Pour sélectionner un morceau de la mémoire "Favorites", il suffit d'appuyer sur le bouton [Song] et de choisir "Favorites".

## Changer les réglages de lecture pour les morceaux internes ou les fichiers SMF

<span id="page-42-1"></span><span id="page-42-0"></span>Coupure de parties individuelles (Track Mute)

Vous pouvez n'écouter que certaines parties (pistes) d'un morceau. Cela vous permet, par exemple, de vous exercer à jouer la partie d'une main à la fois.

**<sup>1</sup> Appuyez sur [Play/Stop] pour lancer la lecture d'un morceau.**

**<sup>2</sup> Appuyez sur le bouton [Piano Designer] pour allumer son témoin.**

# **<sup>3</sup> Utilisez les boutons [**▲**] [**▼**] pour choisir "7. Composer".**

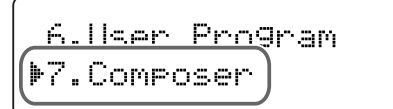

#### **<sup>4</sup> Appuyez sur le bouton [Enter].**

#### **<sup>5</sup> Utilisez les boutons [**▲**] [**▼**] pour sélectionner la partie (piste) à couper.**

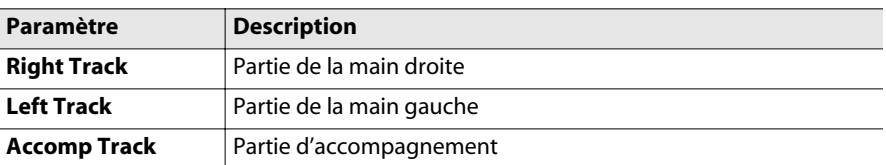

# **<sup>6</sup> Utilisez les boutons [+] [–] pour choisir le réglage "Mute".**

La fonction qui coupe momentanément une piste spécifique est appelée "Track Mute".

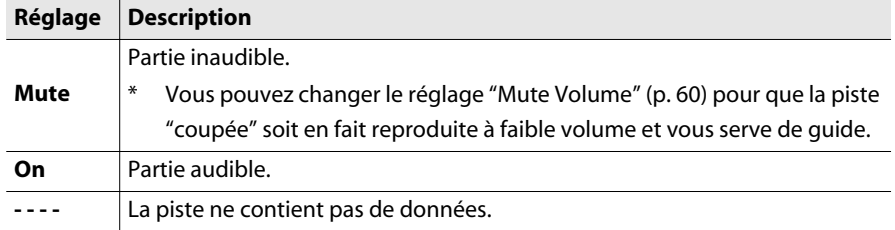

Ce paramètre est ramené sur "On" quand vous changez de morceau.

**<sup>7</sup> Appuyez plusieurs fois sur le bouton [Piano Designer] pour éteindre son témoin.**

#### **NOTE**

Vous ne pouvez pas utiliser cette fonction avec des fichiers audio.

#### (MEMO)

Si, par exemple, vous souhaitez vous exercer à jouer la partie de la main droite, réglez "Right Track" sur "Mute".

#### Régler le volume de lecture d'un morceau (Song Volume)

Vous pouvez régler le volume de lecture des morceaux sauvegardés dans le RG-1F/RG-3F ou de fichiers SMF lus à partir de supports externes (mémoire USB/ CD-ROM).

Lorsque vous vous exercez à jouer avec un morceau, cela vous permet de régler la balance entre le volume de votre jeu sur le clavier et celui du morceau.

## **<sup>1</sup> Maintenez le bouton [Play/Stop] enfoncé et appuyez sur le bouton [–] ou [+].**

Le volume du morceau est affiché tant que vous maintenez le bouton [Play/Stop] enfoncé.

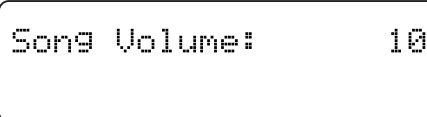

**Réglage**  $\vert 0 \sim 10 \rangle$ 

#### <span id="page-43-0"></span>Changer le tempo du morceau

Vous pouvez changer le tempo de la lecture d'un morceau.

Quand un morceau est difficile, il est plus facile de l'apprendre en ralentissant son tempo.

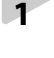

# **<sup>1</sup> Choisissez un morceau ([p. 41](#page-40-0)).**

**<sup>2</sup> Appuyez sur le bouton [Piano Designer] pour allumer son témoin.**

**<sup>3</sup> Utilisez les boutons [**▲**] [**▼**] pour choisir "4. Metronome".**

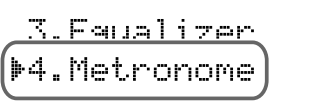

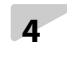

# **<sup>4</sup> Appuyez sur le bouton [Enter].**

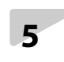

## **<sup>5</sup> Utilisez les boutons [**▲**] [**▼**] pour choisir "Tempo".**

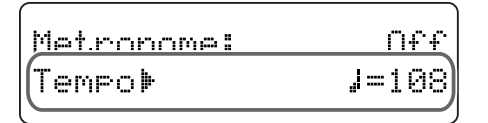

#### (MEMO)

Vous pouvez sauvegarder ce réglage dans la mémoire du RG-1F/RG-3F avec la fonction "Memory Backup" ([p. 70\)](#page-69-0).

# **<sup>6</sup> Utilisez les boutons [+] [–] pour régler le tempo.**

#### **Correspondances entre tempo et métrique**

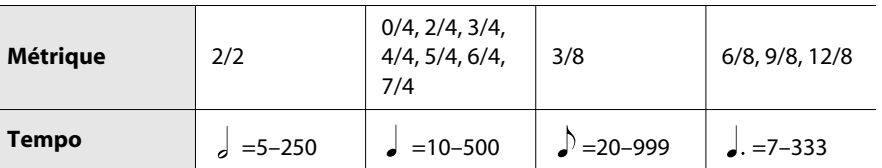

## **<sup>7</sup> Appuyez sur le bouton [Piano Designer] (son témoin doit s'allumer).**

<span id="page-44-1"></span><span id="page-44-0"></span>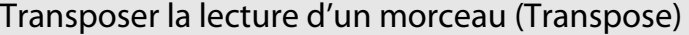

Vous pouvez transposer la lecture d'un fichier SMF ou d'un de vos enregistrements.

Vous pouvez également transposer un morceau d'un CD de musique ou un fichier audio.

**<sup>1</sup> Choisissez un morceau ([p. 41](#page-40-0)).**

**<sup>2</sup> Appuyez sur le bouton [Piano Designer] pour allumer son témoin.**

**<sup>3</sup> Utilisez les boutons [**▲**] [**▼**] pour choisir "9. Function".**

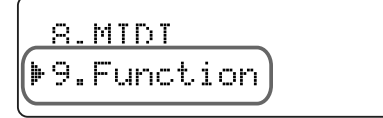

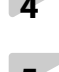

#### **<sup>4</sup> Appuyez sur le bouton [Enter].**

**<sup>5</sup> Utilisez les boutons [**▲**] [**▼**] pour choisir "Transpose Value".**

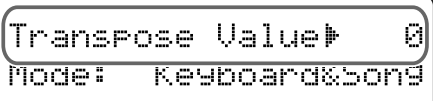

**<sup>6</sup> Utilisez les boutons [+] [–] pour changer le réglage.**

Le morceau est transposé par demi-tons.

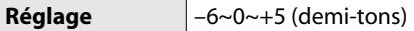

Quand vous changez de morceau, le réglage "0" est rétabli.

**<sup>7</sup> Appuyez plusieurs fois sur le bouton [Piano Designer] pour éteindre son témoin.**

#### (MEMO)

Pour revenir au tempo original, appuyez simultanément sur les boutons [+] [–].

#### (MEMO)

Si vous avez choisi un CD de musique ou un fichier audio, la plage de réglage est "75~ 100~125 (%)" ([p. 46](#page-45-0)).

#### (MEMO)

Si vous avez choisi un morceau d'un CD de musique ou d'un fichier audio, la transposition de la lecture risque d'affecter le timbre.

#### (MEMO)

Pour revenir au réglage original ("0"), appuyez simultanément sur les boutons [+] [–].

#### (MEMO)

Le RG-1F/RG-3F vous permet de transposer le morceau en cours de lecture, le clavier et le morceau ou le clavier seul ([p. 67\)](#page-66-0). Avec les réglages d'usine, le clavier et le morceau lu sont transposés simultanément.

## Changer les réglages de lecture de fichiers audio ou de CD de musique

Régler le volume d'un fichier audio/d'un CD de musique

Vous pouvez régler le volume d'un fichier audio ou d'un CD de musique.

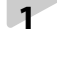

**<sup>1</sup> Lancez la lecture du fichier audio ou du CD de musique ([p. 41](#page-40-0)).**

**<sup>2</sup> Maintenez le bouton [Play/Stop] enfoncé et utilisez les boutons [+] [–] pour régler le volume.**

**Réglage** 0~10

#### <span id="page-45-0"></span>Changer le tempo du morceau

Vous pouvez aussi changer le tempo de la lecture d'un CD de musique ou d'un fichier audio [\(p. 44](#page-43-0)). Dans ce cas, la plage de réglage est la suivante.

**Réglage** 75~100~125 (%)

#### Transposer la lecture d'un morceau (Transpose)

Vous pouvez aussi changer la hauteur d'un morceau d'un CD de musique ou d'un fichier audio [\(p. 45](#page-44-0)).

#### (MEMO)

Vous pouvez sauvegarder ce réglage dans la mémoire du RG-1F/RG-3F avec la fonction "Memory Backup" ([p. 70\)](#page-69-0).

#### Ecouter un morceau

<span id="page-46-0"></span>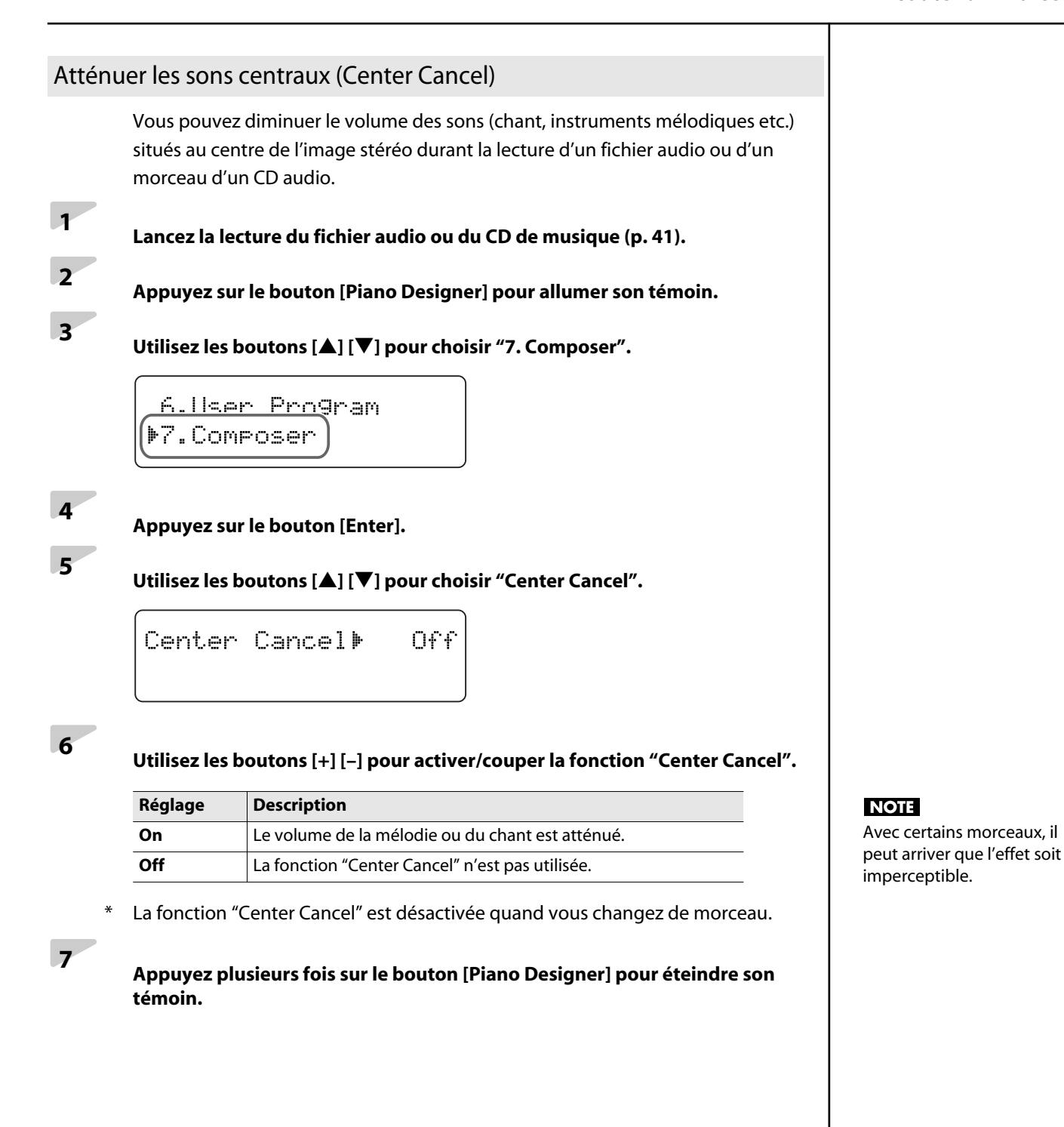

#### **Remarques concernant l'enregistrement**

Vous pouvez sauvegarder votre enregistrement dans la mémoire "Favorites" [\(p. 42\)](#page-41-0). L'enregistrement est perdu si vous ne le sauvegardez pas dans "Favorites" avant de mettre l'instrument hors tension.

Pour conserver votre enregistrement, sauvegardez-le dans la mémoire "Favorites".

Vous pouvez sauvegarder vos données sur mémoire USB [\(p. 50](#page-49-1)).

## <span id="page-47-0"></span>Enregistrer votre jeu

 **Sélectionnez un son [\(p. 20](#page-19-0)). Réglez le métronome [\(p. 26\)](#page-25-0). Appuyez sur le bouton [Rec].** Le bouton [Play/Stop] clignote.

#### **Lancer l'enregistrement**

## **<sup>4</sup> Appuyez sur le bouton [Play/Stop] ou jouez sur le clavier pour lancer l'enregistrement.**

Si vous avez appuyé sur [Play/Stop] pour lancer l'enregistrement, il commence après un décompte de deux mesures.

Si vous lancez l'enregistrement en jouant sur le clavier, il n'y a pas de décompte.

Durant l'enregistrement, l'indication "Recording…" clignote.

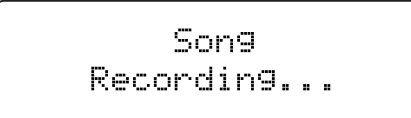

#### **Arrêter l'enregistrement**

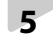

**<sup>5</sup> Appuyez sur le bouton [Play/Stop].** L'enregistrement s'arrête.

La page suivante apparaît.

Son9. New Song

#### **NOTE**

Utilisez la mémoire USB vendue par Roland. Nous ne pouvons pas garantir le fonctionnement avec une autre mémoire USB ([p. 13\)](#page-12-0).

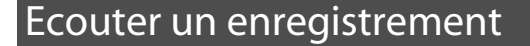

## **<sup>1</sup> Appuyez sur le bouton [Play/Stop].**

La lecture de l'enregistrement démarre.

Appuyez une fois de plus sur le bouton [Play/Stop] pour arrêter la lecture.

#### **Si le message suivant s'affiche**

Si vous tentez de sélectionner un autre morceau après avoir effectué un enregistrement, la page suivante apparaît.

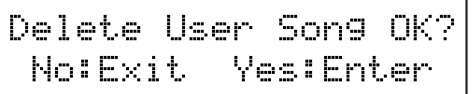

Si vous souhaitez effacer l'enregistrement, appuyez sur le bouton [Enter]. Si vous ne voulez pas effacer l'enregistrement, appuyez sur le bouton [Exit] et suivez les instructions données sous ["Sauvegarder un enregistrement" \(p. 50\)](#page-49-1) .

## Effacer l'enregistrement

**<sup>1</sup> Maintenez le bouton [Song] enfoncé et appuyez sur le bouton [Rec].** Une demande de confirmation apparaît.

> Delete User Song OK? No:Exit Yes:Enter

# **<sup>2</sup> Appuyez sur le bouton [Enter].**

L'enregistrement est effacé.

Pour renoncer à effacer l'enregistrement, appuyez sur le bouton [Exit].

<span id="page-49-1"></span><span id="page-49-0"></span>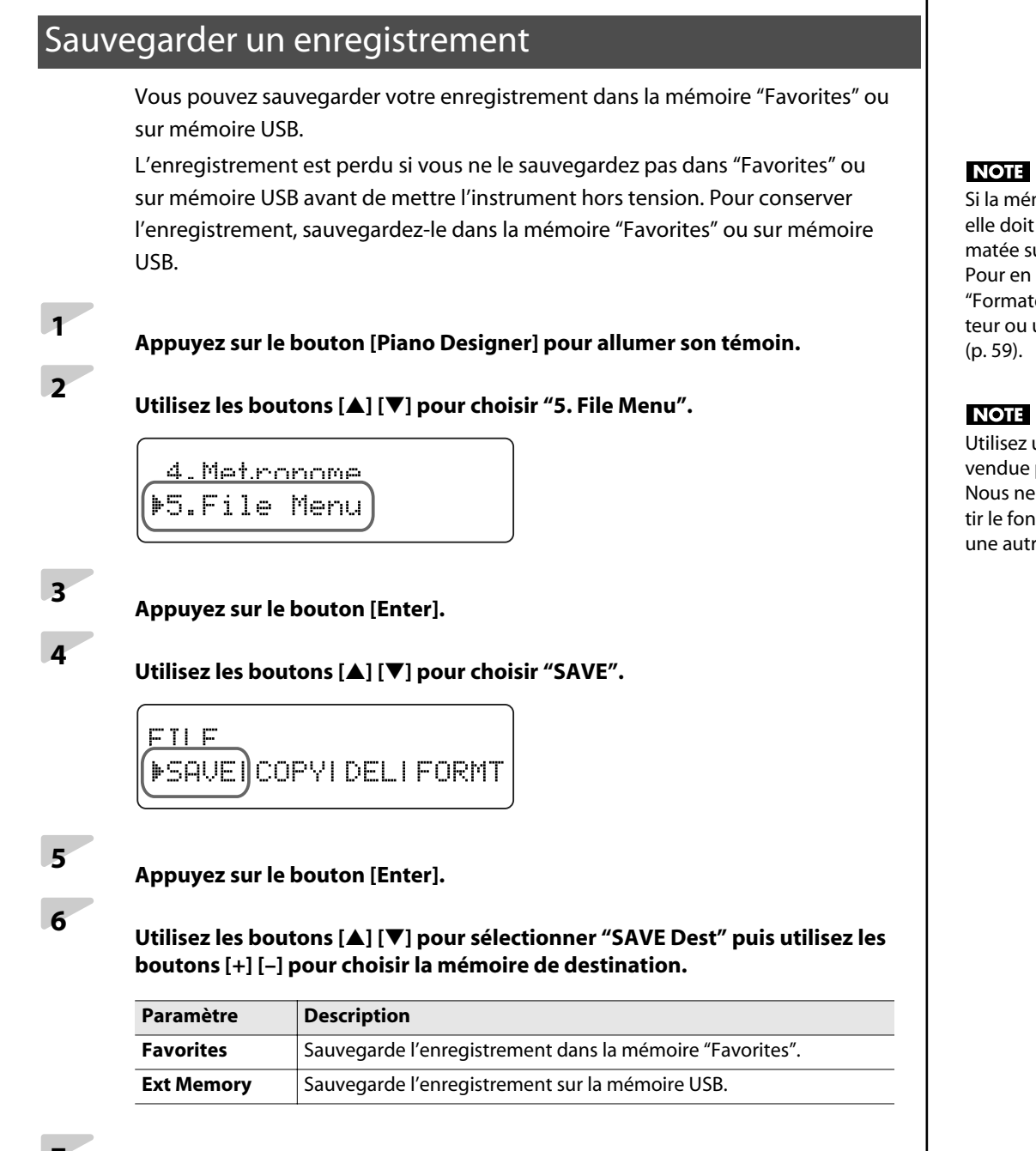

**<sup>7</sup> Utilisez les boutons [**▲**] [**▼**] pour sélectionner la ligne inférieure de l'écran puis utilisez les boutons [+] [–] pour sélectionner le numéro de la mémoire de destination de l'enregistrement.**

# **<sup>8</sup> Appuyez sur le bouton [Enter].**

L'enregistrement est sauvegardé.

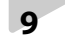

**<sup>9</sup> Appuyez plusieurs fois sur le bouton [Piano Designer] pour éteindre son témoin.**

Si la mémoire USB est neuve, elle doit avant tout être formatée sur le RG-1F/RG-3F. Pour en savoir plus, voyez "Formater la mémoire utilisa[teur ou une mémoire USB"](#page-58-0) 

Utilisez une mémoire USB vendue par Roland. Nous ne pouvons pas garantir le fonctionnement avec une autre mémoire USB.

#### **NOTE**

Si vous sauvegardez les données sur mémoire USB, ne débranchez pas la mémoire USB tant que l'opération est en cours.

Les emplacements de mémoire ne contenant pas de données sont affichés de la façon suivante à l'écran: "4: (Empty)".

```
SAVE Dest=Favorites
   4:(Empty)
þ.
```
Si vous avez choisi une mémoire de destination contenant déjà un morceau, la demande de confirmation suivante apparaît.

SAVE Overwrite sure? 3:Yellow Submarine

Si vous voulez effacer l'ancien morceau et le remplacer par le nouveau, appuyez sur le bouton [Enter].

Si vous ne voulez pas écraser l'ancien morceau, appuyez sur le bouton [Exit] pour annuler la sauvegarde.

#### **MEMO**

Les données d'enregistrement sauvegardées au préalable dans "Favorites" peuvent être copiées sur mémoire USB et les données d'enregistrement sauvegardées sur mémoire USB peuvent être copiées dans la mémoire "Favorites" ([p. 57\)](#page-56-0).

#### (MEMO)

Vous pouvez aussi effacer des données de jeu de la mémoire "Favorites" ou de la mémoire USB. Voyez [p. 58](#page-57-0).

Le RG-1F/RG-3F dispose d'un vaste éventail de paramètres offrant une très grande flexibilité.

Vous pouvez effectuer les réglages suivants.

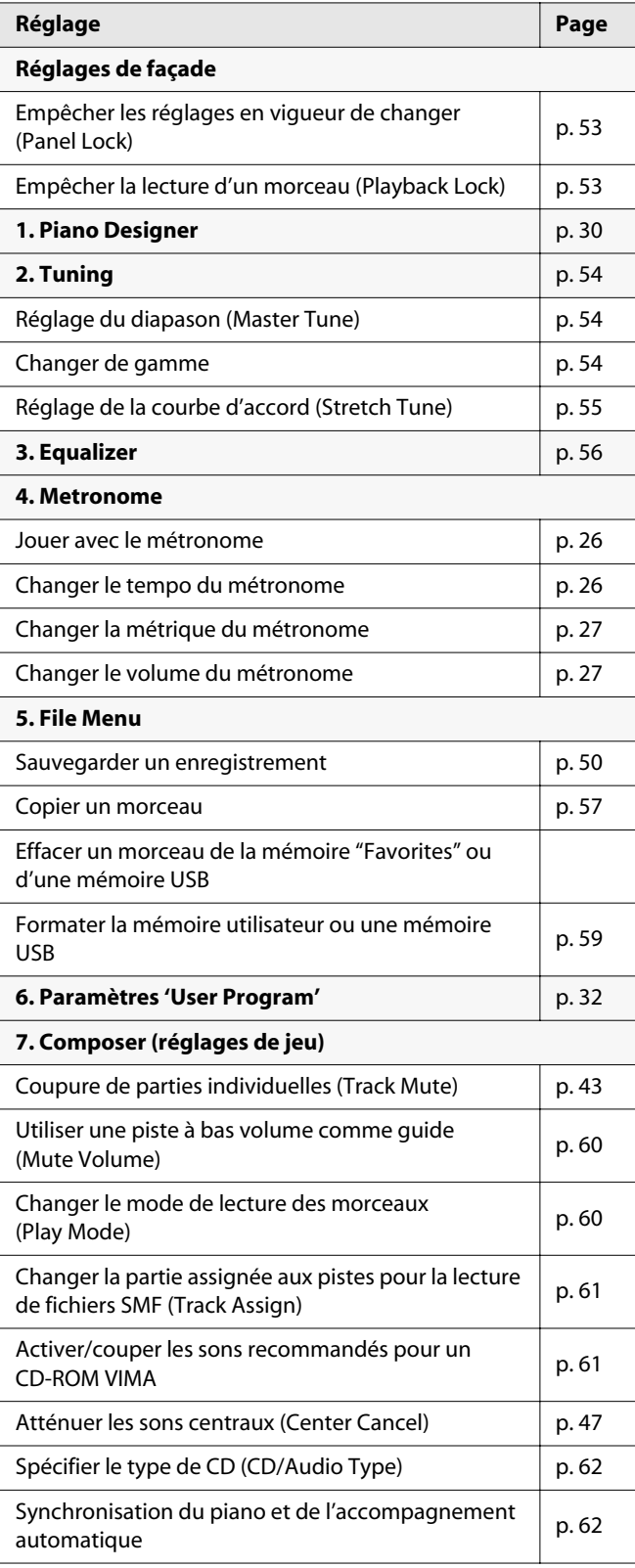

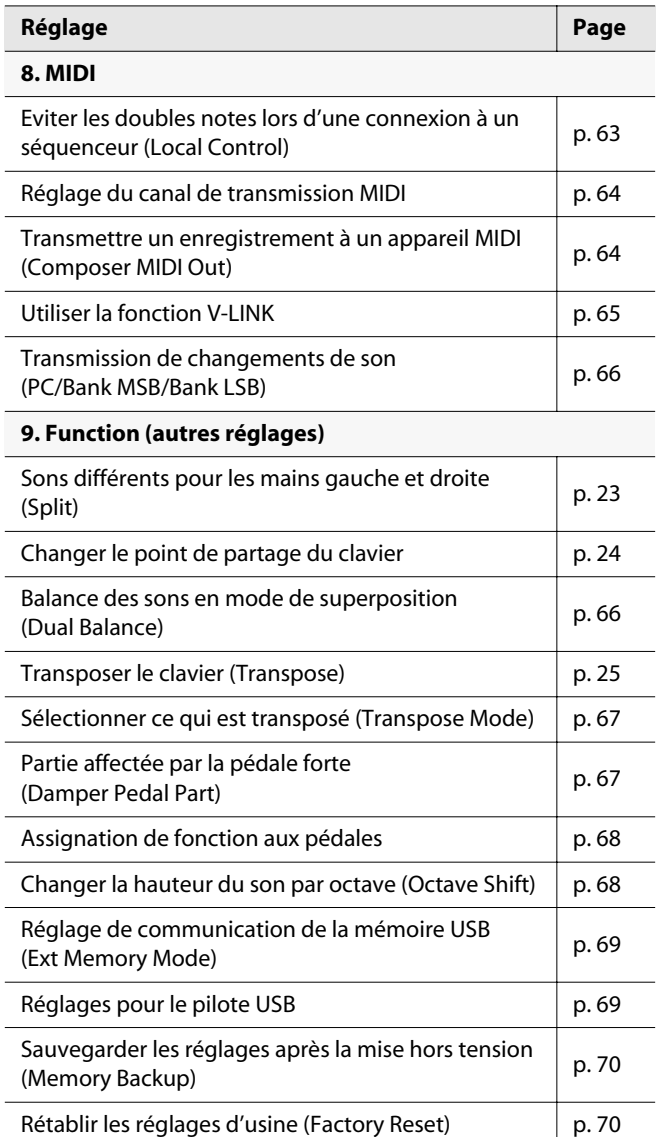

## <span id="page-52-0"></span>Empêcher les réglages en vigueur de changer (Panel Lock)

La fonction "Panel Lock" désactive tous les boutons. Elle évite de changer de précieux réglages en actionnant certains boutons par inadvertance.

#### **Réglage**

- **1. Effectuez les réglages voulus (sons etc.).**
- **2. Maintenez le bouton [Piano Designer] enfoncé et appuyez sur le bouton [Song].**

Le verrouillage des boutons est activé et la page suivante apparaît.

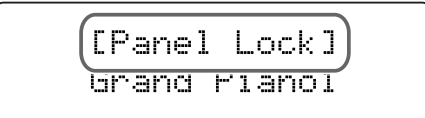

Si vous verrouillez les boutons durant la lecture ou l'enregistrement d'un morceau, la lecture ou l'enregistrement s'arrête.

Tant que cette fonction est active, vous pouvez jouer sur le clavier et utiliser les commandes [Volume] et [Brilliance] pour régler respectivement le volume et le timbre.

#### **Annulation**

**1. Pour désactiver le verrouillage des boutons, maintenez le bouton [Piano Designer] enfoncé et appuyez de nouveau sur le bouton [Song].**

## <span id="page-52-1"></span>Empêcher la lecture d'un morceau (Playback Lock)

La fonction "Playback Lock" empêche la lecture de démarrer quand le bouton [Play/Stop] est actionné.

Cela permet d'éviter de lancer la lecture d'un morceau en appuyant accidentellement sur le bouton tout en jouant sur le clavier.

#### **Réglage**

**1. Maintenez le bouton [Piano Designer] enfoncé et appuyez sur le bouton [Play/Stop].**

Le verrouillage de la lecture est activé.

Si vous appuyez ensuite sur le bouton [Play/Stop], la page suivante apparaît.

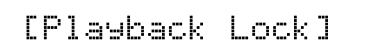

\* Si vous effectuez cette opération durant la lecture ou l'enregistrement d'un morceau, la lecture ou l'enregistrement s'arrête.

#### **Annulation**

**1. Pour désactiver le verrouillage de la lecture, maintenez le bouton [Piano Designer] enfoncé et appuyez de nouveau sur le bouton [Play/Stop].**

## <span id="page-53-0"></span>Paramètres d'accordage

#### <span id="page-53-1"></span>Réglage du diapason (Master Tune)

Lorsque vous jouez avec d'autres instruments, ce réglage vous permet de régler le diapason du RG-1F/RG-3F en fonction d'un autre instrument.

Le diapason est généralement basé sur la hauteur du La ("A") central.

La fonction "Master Tune" vous permet d'aligner le diapason sur celui d'un autre instrument.

#### **MEMO**

- Vous pouvez sauvegarder ce réglage dans la mémoire du RG-1F/RG-3F avec la fonction "Memory Backup" ([p. 70\)](#page-69-1).
- **1. Appuyez sur le bouton [Piano Designer] pour allumer son témoin.**
- **2. Utilisez les boutons [**▲**] [**▼**] pour choisir "2. Tuning".**
- **3. Appuyez sur le bouton [Enter].**
- **4. Utilisez les boutons [**▲**] [**▼**] pour choisir "Master Tune".**

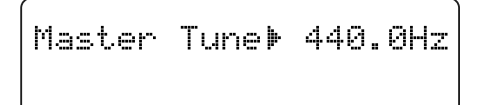

**5. Appuyez sur le bouton [–] ou [+] pour changer la hauteur de référence.**

**Réglage** 415.3~440.0~466.2 (Hz)

- \* A la sortie d'usine, il est réglé sur "440.0".
- **6. Pour conserver ce réglage en mémoire interne, appuyez sur le bouton [Enter].**

Une demande de confirmation apparaît.

Master Tune: 442.0Hz Are you sure?

**7. Appuyez à nouveau sur le bouton [Enter].**

Le réglage du diapason est mémorisé par le RG-1F/RG-3F.

**8. Appuyez plusieurs fois sur le bouton [Piano Designer] pour éteindre son témoin.**

#### <span id="page-53-2"></span>Changer de gamme (Temperament)

Vous pouvez jouer des morceaux classiques (baroques, par exemple) avec des gammes anciennes.

La plupart des morceaux modernes reposent sur le tempérament égal (la gamme la plus communément utilisée aujourd'hui). Il existe toutefois de nombreux autres tempéraments.

En sélectionnant le système d'accordage en usage à l'époque où un morceau a été composé, vous entendez mieux les sonorités originales.

(MEMO)

- Vous pouvez sauvegarder ce réglage dans la mémoire du RG-1F/RG-3F avec la fonction "Memory Backup" ([p. 70\)](#page-69-1).
- **1. Appuyez sur le bouton [Piano Designer] pour allumer son témoin.**
- **2. Utilisez les boutons [**▲**] [**▼**] pour choisir "2. Tuning".**
- **3. Appuyez sur le bouton [Enter].**
- **4. Utilisez les boutons [**▲**] [**▼**] pour choisir "Temperament".**

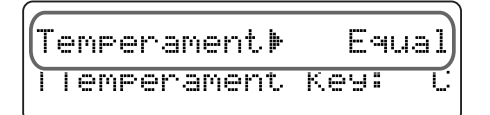

**5. Appuyez sur le bouton [+] ou [–] pour sélectionner la gamme.**

Vous avez le choix parmi les huit gammes suivantes:

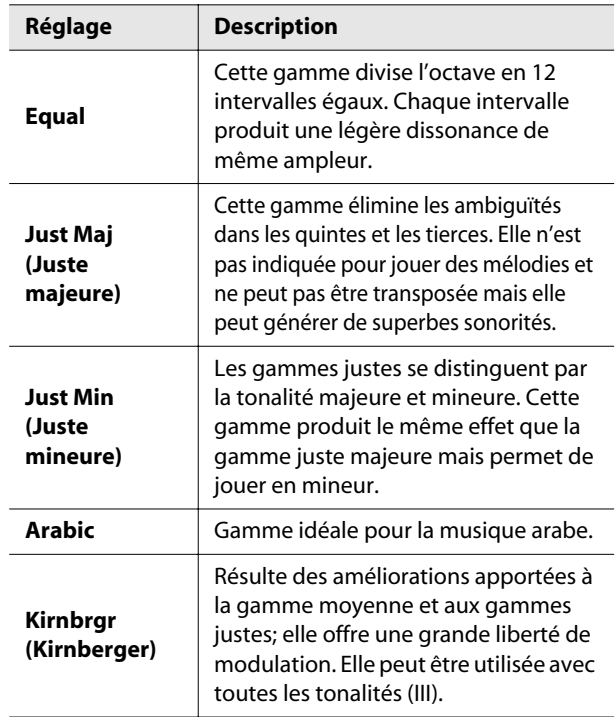

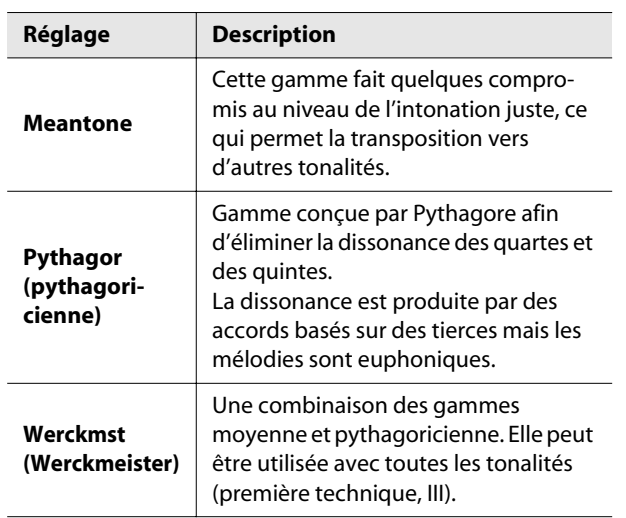

#### **Réglage de la tonique**

Lorsque vous jouez avec une autre gamme que le tempérament égal, il faut spécifier la tonique en fonction du morceau (c.-à-d. la note correspondant à Do pour une tonalité majeure ou à La pour une tonalité mineure).

Si vous optez pour le tempérament égal, il n'est pas nécessaire de choisir une tonique.

#### (MEMO)

Vous pouvez sauvegarder ce réglage dans la mémoire du RG-1F/RG-3F avec la fonction "Memory Backup" ([p. 70\)](#page-69-1).

**6. Utilisez les boutons [**▲**] [**▼**] pour choisir "Temperament Key".**

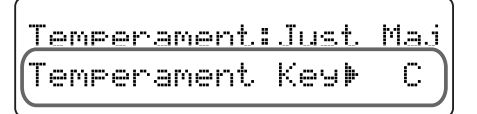

**7. Appuyez sur le bouton [+] ou [–] pour sélectionner la tonique.**

```
Réglage C, C#, D, Eb, E, F, F#, G, Ab, A, Bb, B
```
#### **NOTE**

Lorsque vous jouez avec d'autres instruments, sachez que, selon la tonalité, il peut y avoir un certain décalage de hauteur.

Mettez donc le RG-1F/RG-3F au diapason des autres instruments.

**8. Appuyez plusieurs fois sur le bouton [Piano Designer] pour éteindre son témoin.**

#### <span id="page-54-0"></span>**Réglage de la courbe d'accord (Stretch Tune)**

Un piano est généralement accordé avec des graves plus bas et des aigus plus hauts que le tempérament égal. Cette méthode d'accord propre aux pianos s'appelle "Stretch Tuning" (accordage élargi). La différence entre les hauteurs du tempérament égal et les hauteurs réelles constitue la "courbe d'accord". Le changement de cette courbe d'accord peut avoir des effets subtils sur la résonance des accords.

#### (MEMO)

Vous pouvez sauvegarder ce réglage dans la mémoire du RG-1F/RG-3F avec la fonction "Memory Backup" ([p. 70\)](#page-69-1).

#### **NOTE**

Ce réglage ne s'applique qu'aux sons de piano. Il est impossible de l'appliquer à d'autres sons.

- **1. Appuyez sur le bouton [Piano Designer] pour allumer son témoin.**
- **2. Utilisez les boutons [**▲**] [**▼**] pour choisir "2. Tuning".**
- **3. Appuyez sur le bouton [Enter].**
- **4. Utilisez les boutons [**▲**] [**▼**] pour choisir "Stretch Tune".**

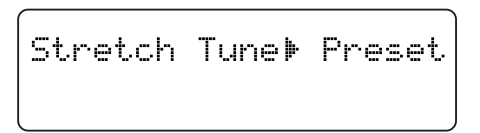

**5. Appuyez sur [+] ou [–] pour changer le réglage "Stretch Tune".**

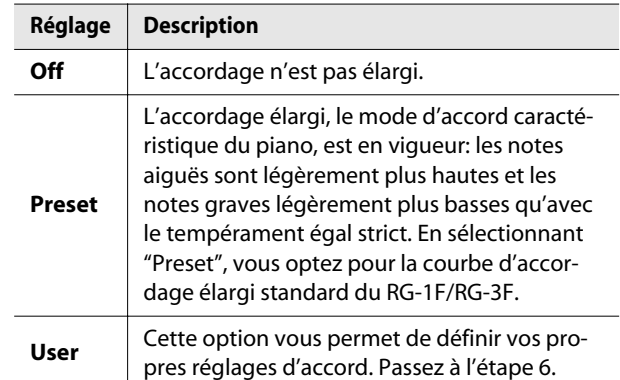

- **6. Si vous avez choisi "User", appuyez sur le bouton [Enter].**
- **7. Jouez la note à accorder et accordez-la avec les boutons [+] [–].**

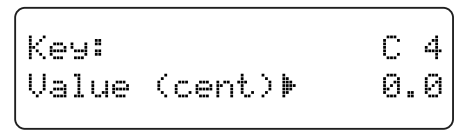

La plage de réglage dépend de la note ("Key").

**8. Appuyez sur le bouton [Piano Designer] pour éteindre son témoin.**

## <span id="page-55-0"></span>Paramètres d'égalisation

#### Réglage du timbre (Equalizer)

Le RG-1F/RG-3F comporte un égaliseur numérique à quatre bandes.

Vous pouvez sauvegarder quatre sets de réglages d'égalisation différents.

Un égaliseur règle le timbre général du son en accentuant ou en atténuant des plages de fréquences spécifiques.

Vous pouvez par exemple accentuer les aigus pour éclaircir le son ou accentuer les graves pour obtenir un son plus puissant.

L'égaliseur permet aussi d'effectuer des corrections en fonction des propriétés acoustiques d'un endroit.

Si les réglages d'égalisation de certaines fréquences entraînent de la distorsion, vous pouvez utiliser le paramètre "Master Gain" pour réduire cette distorsion.

#### (MEMO)

Vous pouvez sauvegarder ce réglage dans la mémoire du RG-1F/RG-3F avec la fonction "Memory Backup" ([p. 70\)](#page-69-1).

- **1. Appuyez sur le bouton [Piano Designer] pour allumer son témoin.**
- **2. Utilisez les boutons [**▲**] [**▼**] pour choisir "3. Equalizer".**
- **3. Appuyez sur le bouton [Enter].**

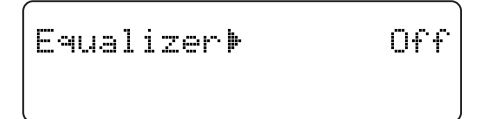

#### **4. Appuyez sur le bouton [+] ou [–] pour choisir le set de réglages d'égalisation.**

Si vous sélectionnez un autre réglage que "Off", le témoin du bouton [Enter] clignote.

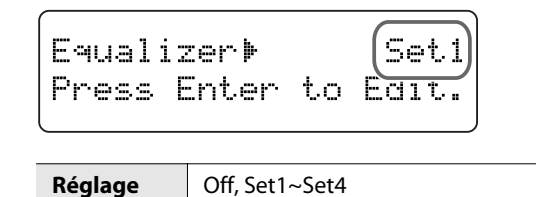

#### **5. Appuyez sur le bouton [Enter].**

La page de réglage de l'égaliseur apparaît.

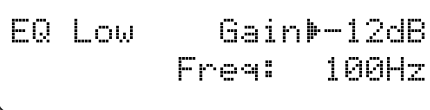

- **6. Utilisez les boutons [**▲**] [**▼**] pour sélectionner le paramètre à régler.**
- **7. Appuyez sur le bouton [+] ou [–] pour changer le réglage.**

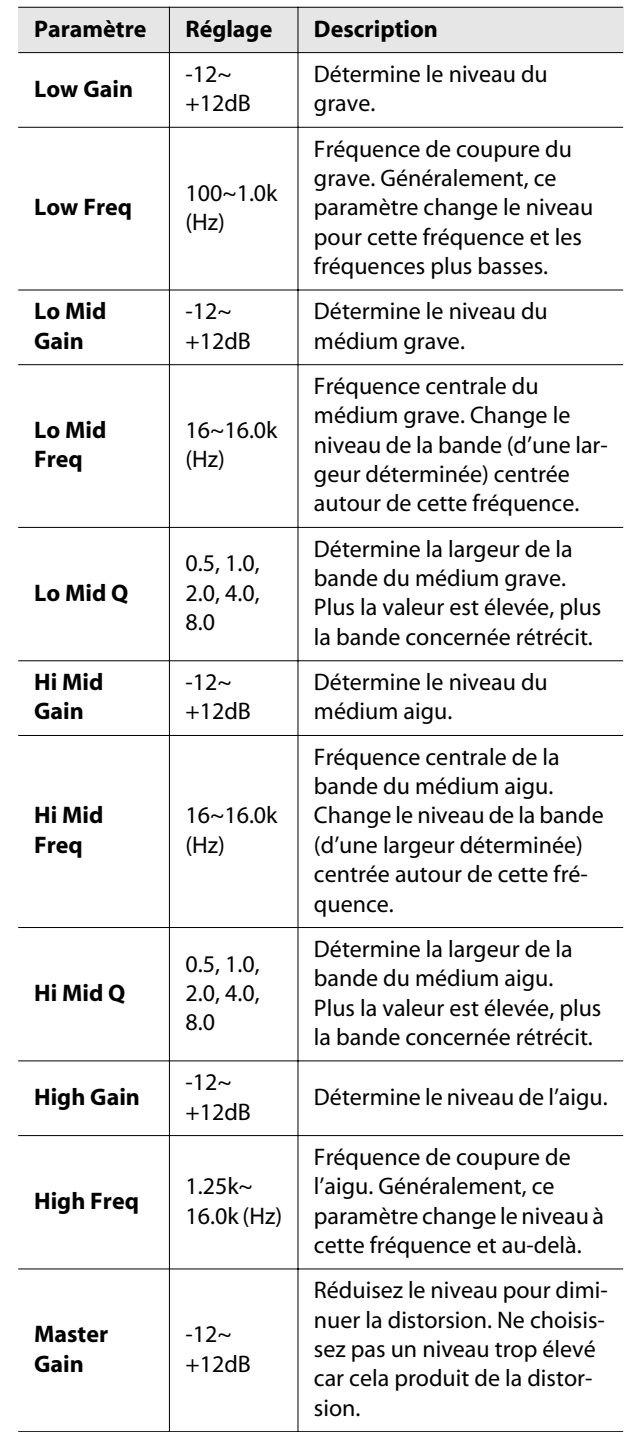

## Menu 'File'

#### <span id="page-56-1"></span><span id="page-56-0"></span>Copier un morceau

Un enregistrement sauvegardé dans "Favorites" peut être copié sur mémoire USB. Inversement, un morceau sauvegardé sur mémoire USB ou sur CD-ROM peut être copié dans la mémoire "Favorites" du RG-1F/RG-3F.

Vous pouvez copier des morceaux utilisés fréquemment dans la mémoire "Favorites" afin d'y accéder à tout instant.

#### **NOTE**

Il est impossible de copier un morceau d'un CD de musique ou un fichier audio dans la mémoire "Favorites".

- **1. Pour copier un morceau d'un CD-ROM ou d'une mémoire USB, préparez le support en question.**
	- Branchez la mémoire USB à la prise pour mémoire externe.
	- Insérez le CD-ROM dans le lecteur CD.
- **2. Appuyez sur le bouton [Piano Designer] pour allumer son témoin.**
- **3. Utilisez les boutons [**▲**] [**▼**] pour choisir "5. File Menu".**
- **4. Appuyez sur le bouton [Enter].**
- **5. Utilisez les boutons [**▲**] [**▼**] pour choisir "COPY".**

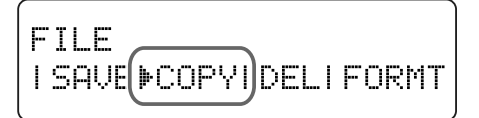

- **6. Appuyez sur le bouton [Enter].**
- **7. Utilisez les boutons [+] [–] pour choisir la source de la copie.**

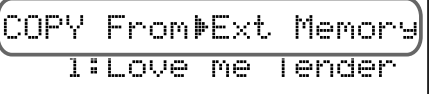

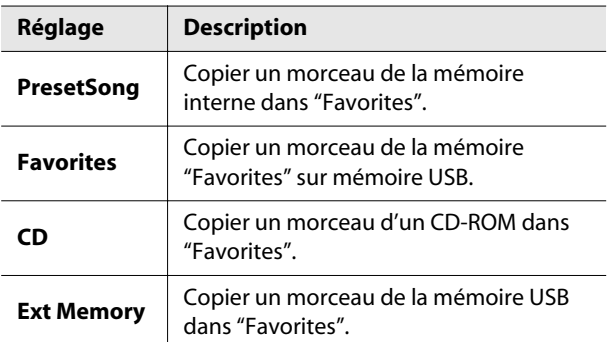

**8. Appuyez sur le bouton [**▼**] pour sélectionner la ligne inférieure de l'écran puis utilisez les boutons [+] [–] pour sélectionner le numéro du morceau à copier.**

COPY From=Fxt Memory 1:Love me Tender

- **9. Appuyez sur le bouton [Enter].**
- **10. Utilisez les boutons [+] [–] pour sélectionner la mémoire de destination du morceau à copier.**

**11. Appuyez sur le bouton [Enter].**

Une demande de confirmation apparaît.

**12. Appuyez à nouveau sur le bouton [Enter].**

Le morceau est copié.

Pour retrouver la page précédente sans copier le morceau, appuyez sur le bouton [Exit].

#### **NOTE**

Si vous utilisez une mémoire USB pour la copie de morceau, ne débranchez pas la mémoire USB tant que l'opération est en cours.

**13. Appuyez plusieurs fois sur le bouton [Piano Designer] pour éteindre son témoin.**

Les emplacements de mémoire ne contenant pas de données sont affichés de la façon suivante à l'écran: "4: Empty)".

Si l'emplacement de mémoire choisi contient déjà un morceau, la page suivante apparaît.

> COPY Overwrite sure? 3:Love me Tender

Si vous voulez effacer l'ancien morceau et le remplacer par le nouveau, appuyez sur le bouton [Enter].

Si vous ne voulez pas écraser l'ancien morceau, appuyez sur le bouton [Exit] pour annuler la copie.

<span id="page-57-0"></span>Effacer un morceau de la mémoire "Favorites" ou d'une mémoire USB

Vous pouvez supprimer un morceau sauvegardé dans la mémoire "Favorites" ou sur mémoire USB.

- **1. Si le morceau se trouve sur mémoire USB, branchez-la à la prise pour mémoire externe.**
- **2. Appuyez sur le bouton [Piano Designer] pour allumer son témoin.**
- **3. Utilisez les boutons [**▲**] [**▼**] pour choisir "5. File Menu".**
- **4. Appuyez sur le bouton [Enter].**
- **5. Utilisez les boutons [**▲**] [**▼**] pour choisir "DEL".**

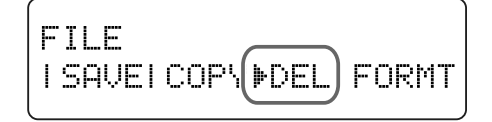

- **6. Appuyez sur le bouton [Enter].**
- **7. Utilisez les boutons [+] [–] pour sélectionner la mémoire contenant le morceau à effacer.**

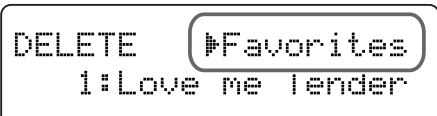

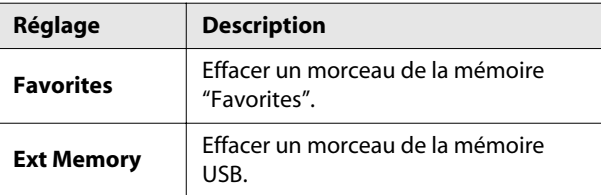

**8. Appuyez sur le bouton [**▼**] pour sélectionner la ligne inférieure de l'écran puis utilisez les boutons [+] [–] pour sélectionner le numéro du morceau à effacer.**

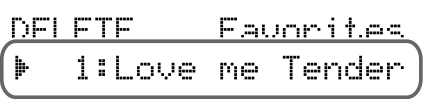

**9. Appuyez sur le bouton [Enter].**

Une demande de confirmation apparaît.

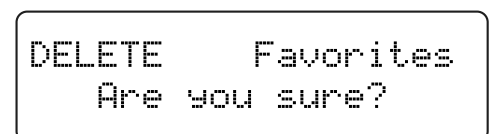

#### **10. Appuyez à nouveau sur le bouton [Enter].**

Le morceau choisi est supprimé.

Pour retourner à la page précédente sans effacer le morceau, appuyez sur [Exit].

**NOTE** 

Si vous effacez un morceau d'une mémoire USB, ne débranchez pas la mémoire USB tant que l'opération est en cours.

#### <span id="page-58-1"></span><span id="page-58-0"></span>Formater la mémoire utilisateur ou une mémoire USB

Vous pouvez effacer tout le contenu de la mémoire utilisateur ou de la mémoire USB pour l'initialiser.

Le RG-1F/RG-3F dispose d'une zone de mémoire interne dans laquelle vous pouvez sauvegarder vos données et enregistrements. Il s'agit de la mémoire utilisateur ("User Memory").

La mémoire utilisateur contient les données que vous sauvegardez dans les mémoires "Favorites" et les programmes utilisateur.

- \* Cette opération n'initialise que le contenu de la mémoire utilisateur. Pour initialiser d'autres réglages que la mémoire utilisateur, rétablissez les réglages d'usine avec la fonction "Factory Reset" [\(p. 70](#page-69-2)).
- **1. Si vous voulez formater une mémoire USB, branchez-la à la prise pour mémoire externe.**
- **2. Appuyez sur le bouton [Piano Designer] pour allumer son témoin.**
- **3. Utilisez les boutons [**▲**] [**▼**] pour choisir "5. File Menu".**
- **4. Appuyez sur le bouton [Enter].**
- **5. Utilisez les boutons [**▲**] [**▼**] pour choisir "FORMT".**

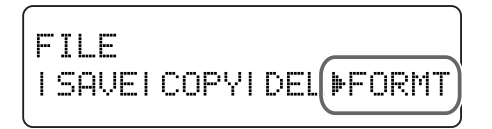

- **6. Appuyez sur le bouton [Enter].**
- **7. Utilisez les boutons [+] [–] pour sélectionner la mémoire à formater.**

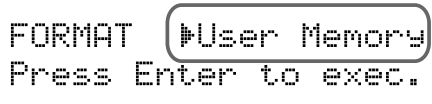

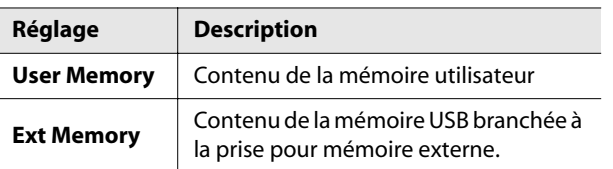

#### **8. Appuyez sur le bouton [Enter].**

Une demande de confirmation apparaît.

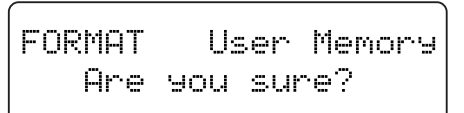

#### **9. Appuyez à nouveau sur le bouton [Enter].**

Tout le contenu de la mémoire utilisateur ou USB est effacé.

Pour retourner à la page précédente sans effacer le contenu de la mémoire utilisateur ou USB, appuyez sur [Exit].

**NOTE** 

Ne coupez jamais l'alimentation tant que le message "Executing…" est affiché à l'écran.

## Réglages de jeu

#### <span id="page-59-2"></span><span id="page-59-1"></span>Utiliser une piste à bas volume comme guide (Mute Volume)

Au lieu de couper complètement le son d'une piste ("Track Mute", [p. 43\)](#page-42-1), vous pouvez simplement en diminuer le volume. Cela vous permet d'entendre la partie de cette piste à volume réduit et de l'utiliser comme guide pour votre jeu.

- **1. Appuyez sur le bouton [Piano Designer] pour allumer son témoin.**
- **2. Utilisez les boutons [**▲**] [**▼**] pour choisir "7. Composer".**
- **3. Appuyez sur le bouton [Enter].**
- **4. Utilisez les boutons [**▲**] [**▼**] pour choisir "Mute Volume".**

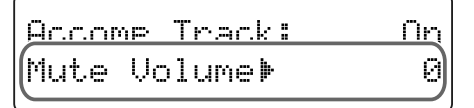

**5. Appuyez sur le bouton [+] ou [–] pour changer le réglage.**

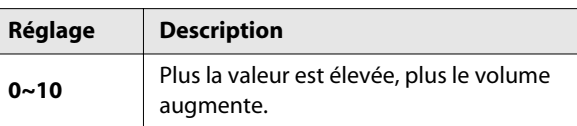

**6. Appuyez plusieurs fois sur le bouton [Piano Designer] pour éteindre son témoin.**

#### **NOTE**

Après la mise hors tension, le volume d'une piste coupée est ramené à "0".

#### <span id="page-59-3"></span><span id="page-59-0"></span>Changer le mode de lecture des morceaux (Play Mode)

Pour la lecture de morceaux sur le RG-1F/RG-3F, vous pouvez déterminer si chaque morceau est lu individuellement ou si tous les morceaux sont lus successivement.

(MEMO)

Vous pouvez sauvegarder ce réglage dans la mémoire du RG-1F/RG-3F avec la fonction "Memory Backup" ([p. 70\)](#page-69-1).

- **1. Appuyez sur le bouton [Piano Designer] pour allumer son témoin.**
- **2. Utilisez les boutons [**▲**] [**▼**] pour choisir "7. Composer".**
- **3. Appuyez sur le bouton [Enter].**
- **4. Utilisez les boutons [**▲**] [**▼**] pour choisir "Play Mode".**

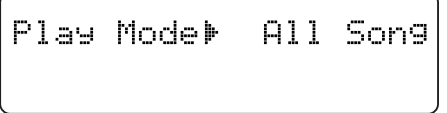

**5. Utilisez les boutons [+] [–] pour choisir le mode de lecture de morceaux.**

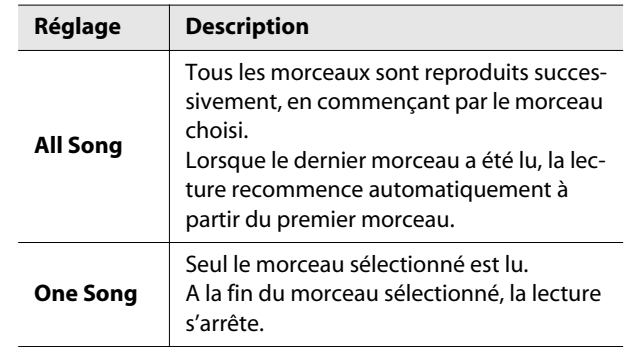

#### <span id="page-60-0"></span>Changer la partie assignée aux pistes pour la lecture de fichiers SMF (Track Assign)

Normalement, pour la lecture de fichiers SMF [\(p. 85](#page-84-0)) compatibles avec les pianos numériques Roland, la partie de la main gauche est assignée à la piste gauche et la partie de la main droite à la piste droite.

Cependant, certains fichiers SMF utilisent des assignations de piste différentes pour les parties main gauche et main droite.

Si, après avoir choisi le réglage "Auto", les parties main gauche et main droite ne sont pas correctement assignées, vous pouvez changer ce réglage.

#### (MEMO)

Vous pouvez sauvegarder ce réglage dans la mémoire du RG-1F/RG-3F avec la fonction "Memory Backup" ([p. 70\)](#page-69-1).

- **1. Appuyez sur le bouton [Piano Designer] pour allumer son témoin.**
- **2. Utilisez les boutons [**▲**] [**▼**] pour choisir "7. Composer".**
- **3. Appuyez sur le bouton [Enter].**

Track Assi9n⊭

**4. Utilisez les boutons [**▲**] [**▼**] pour choisir "Track Assign".**

Aut.n

# **5. Utilisez les boutons [+] [–] pour changer les réglages**

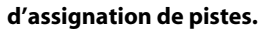

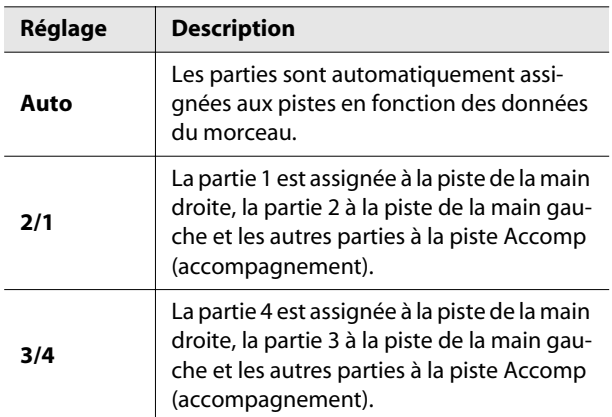

#### **6. Appuyez plusieurs fois sur le bouton [Piano Designer] pour éteindre son témoin.**

#### **NOTE**

Ce réglage s'applique au morceau sélectionné après le changement du réglage.

#### <span id="page-60-1"></span>Activer/couper les sons recommandés pour un CD-ROM VIMA

Les morceaux d'un CD-ROM VIMA (VIMA TUNES) proposent des sons recommandés ("Recommended Tones").

Quand vous sélectionnez un morceau, le son recommandé est assigné à un bouton de son du RG-1F/RG-3F; ce bouton se met à clignoter.

Lorsque vous appuyez sur le bouton clignotant, le son recommandé pour jouer le morceau choisi est sélectionné.

Le RG-1F/RG-3F permet de déterminer si les sons recommandés sont assignés automatiquement (On) ou non (Off).

#### **MEMO**

Vous pouvez sauvegarder ce réglage dans la mémoire du RG-1F/RG-3F avec la fonction "Memory Backup" ([p. 70\)](#page-69-1).

- **1. Appuyez sur le bouton [Piano Designer] pour allumer son témoin.**
- **2. Utilisez les boutons [**▲**] [**▼**] pour choisir "7. Composer".**
- **3. Appuyez sur le bouton [Enter].**
- **4. Utilisez les boutons [**▲**] [**▼**] pour choisir "Recommended Tone".**

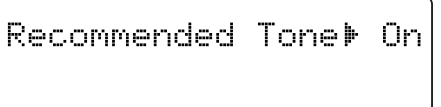

**5. Appuyez sur le bouton [+] ou [–] pour activer ou couper l'assignation automatique du son recommandé.**

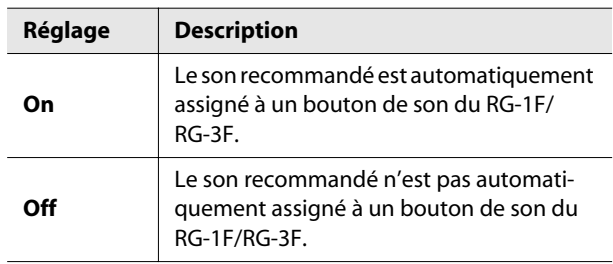

- \* Réglage d'usine: "On".
- **6. Appuyez plusieurs fois sur le bouton [Piano Designer] pour éteindre son témoin.**

## <span id="page-61-0"></span>Spécifier le type de CD (CD/Audio Type)

Le piano peut avoir du mal à reconnaître le type de certains CD. Dans ce cas, entrez manuellement le type de CD utilisé.

- **1. Appuyez sur le bouton [Piano Designer] pour allumer son témoin.**
- **2. Utilisez les boutons [**▲**] [**▼**] pour choisir "7. Composer".**
- **3. Appuyez sur le bouton [Enter].**
- **4. Utilisez les boutons [**▲**] [**▼**] pour choisir "CD/Audio Type".**

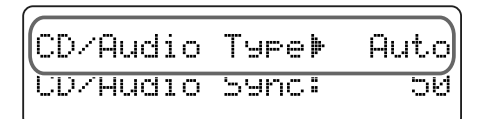

**5. Utilisez les boutons [+] [–] pour choisir le type de CD utilisé.**

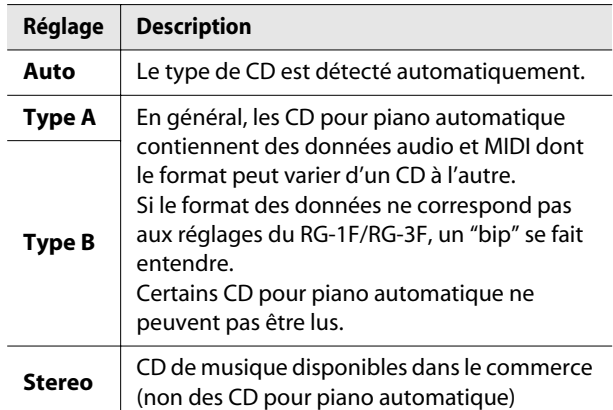

**6. Appuyez plusieurs fois sur le bouton [Piano Designer] pour éteindre son témoin.**

#### **NOTE**

Certains CD pour piano automatique disponibles dans le commerce ne peuvent pas être lus.

#### <span id="page-61-1"></span>Synchronisation du piano et de l'accompagnement

Avec certains CD pour piano automatique, le piano et l'accompagnement peuvent ne pas être synchronisés. Dans ce cas, voici comment synchroniser le piano et l'accompagnement.

- **1. Appuyez sur le bouton [Piano Designer] pour allumer son témoin.**
- **2. Utilisez les boutons [**▲**] [**▼**] pour choisir "7. Composer".**
- **3. Appuyez sur le bouton [Enter].**
- **4. Utilisez les boutons [**▲**] [**▼**] pour choisir "CD/Audio Sync".**

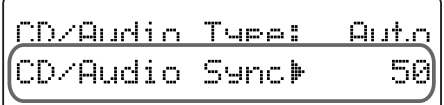

**5. Utilisez les boutons [+] [–] pour régler le timing du piano.**

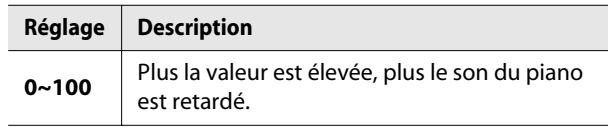

## Réglages MIDI

#### <span id="page-62-0"></span>Eviter les doubles notes lors d'une connexion à un séquenceur (Local Control)

Si vous branchez un séquenceur MIDI, il faut régler le paramètre "Local Control" sur "Off". A la mise sous tension, ce réglage est sur "On" (pilotage local activé).

Comme la fonction "Thru" de votre séquenceur est généralement activée, les notes jouées sur le clavier ou reproduites par l'enregistreur sont transmises au générateur de sons par les deux voies (1) et (2) illustrées. Les notes sont alors produites en double ou coupées de façon abrupte.

Pour l'éviter, coupez la voie 1 en coupant le pilotage local ("Local Control Off").

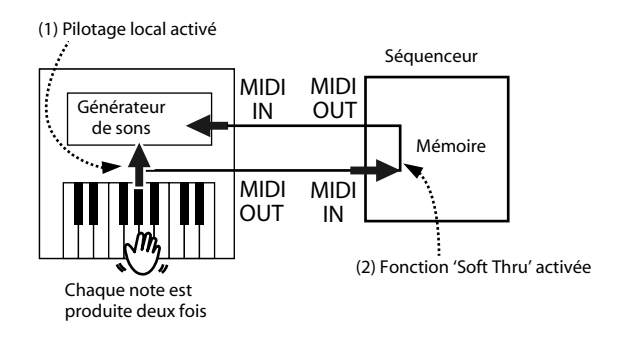

#### **Pilotage local activé:**

Le clavier et l'enregistreur sont reliés au générateur de sons interne.

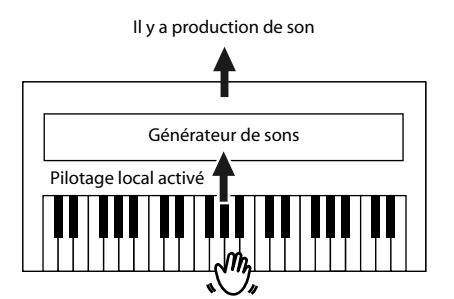

#### **Pilotage local coupé:**

Le clavier et l'enregistreur ne sont pas reliés au générateur de sons interne. Vous n'entendez aucun son quand vous jouez sur le clavier ou durant la lecture d'un morceau.

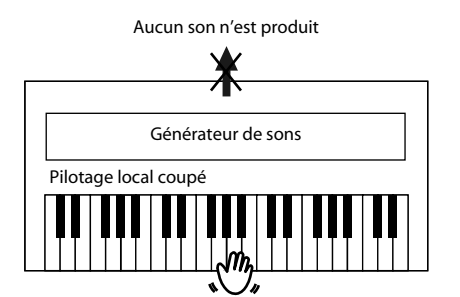

#### (MEMO)

- Si le RG-1F/RG-3F est branché à un dispositif de la série Roland MT, il est inutile de régler "Local Control" sur "Off". Les dispositifs de la série MT transmettent une commande "Local Control Off" lorsqu'ils sont mis sous tension. Si vous mettez d'abord le RG-1F/RG-3F sous tension puis le dispositif MT, le RG-1F/RG-3F est automatiquement réglé en mode "Local Control Off".
- **1. Appuyez sur le bouton [Piano Designer] pour allumer son témoin.**
- **2. Utilisez les boutons [**▲**] [**▼**] pour choisir "8. MIDI".**
- **3. Appuyez sur le bouton [Enter].**
- **4. Utilisez les boutons [**▲**] [**▼**] pour choisir "Local Control".**

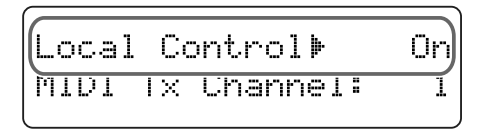

**5. Appuyez sur le bouton [+] ou [–] pour couper ou activer le pilotage local.**

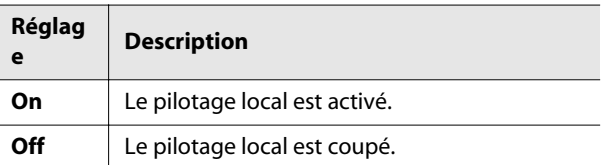

#### <span id="page-63-0"></span>Réglage du canal de transmission MIDI

Vous pouvez choisir le canal de transmission MIDI utilisé par le RG-1F/RG-3F.

La norme MIDI utilise 16 canaux, numérotés de 1~16. Quand des appareils MIDI sont connectés, ils peuvent échanger des données à condition de communiquer sur le même canal MIDI.

Le RG-1F/RG-3F peut recevoir sur tous les canaux (1~16).

#### (MEMO)

Vous pouvez sauvegarder ce réglage dans la mémoire du RG-1F/RG-3F avec la fonction "Memory Backup" ([p. 70\)](#page-69-1).

- **1. Appuyez sur le bouton [Piano Designer] pour allumer son témoin.**
- **2. Utilisez les boutons [**▲**] [**▼**] pour choisir "8. MIDI".**
- **3. Appuyez sur le bouton [Enter].**
- **4. Utilisez les boutons [**▲**] [**▼**] pour choisir "MIDI Tx Channel".**

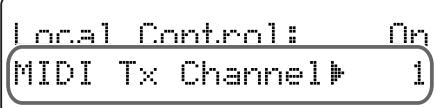

**5. Appuyez sur le bouton [+] ou [–] pour régler le canal de transmission MIDI.**

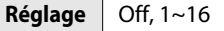

**6. Appuyez plusieurs fois sur le bouton [Piano Designer] pour éteindre son témoin.**

#### **MEMO**

Pour en savoir plus sur la connexion des appareils MIDI, voyez ["Connexion d'appareils MIDI" \(p. 74\)](#page-73-0).

#### <span id="page-63-1"></span>Transmettre un enregistrement à un appareil MIDI (Composer MIDI Out)

Quand la fonction "Composer MIDI Out" est active ("On"), vous pouvez transmettre les données d'un enregistrement effectué sur le RG-1F/RG-3F à un appareil MIDI ou un ordinateur.

(MEMO)

- Vous pouvez sauvegarder ce réglage dans la mémoire du RG-1F/RG-3F avec la fonction "Memory Backup" ([p. 70\)](#page-69-1).
- **1. Appuyez sur le bouton [Piano Designer] pour allumer son témoin.**
- **2. Utilisez les boutons [**▲**] [**▼**] pour choisir "8. MIDI".**
- **3. Appuyez sur le bouton [Enter].**
- **4. Utilisez les boutons [**▲**] [**▼**] pour choisir "Composer MIDI Out".**

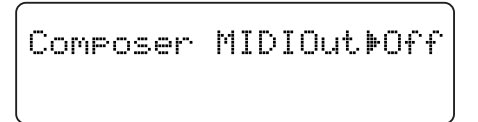

**5. Appuyez sur le bouton [+] ou [–] pour couper ou activer la fonction "Composer MIDI Out".**

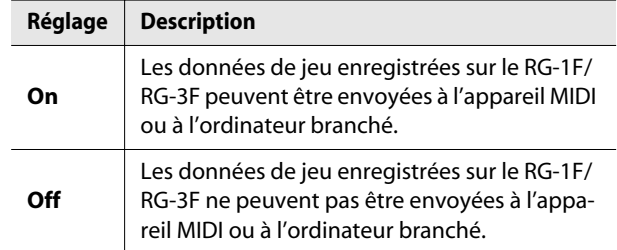

#### <span id="page-64-0"></span>Utiliser la fonction V-LINK

Vous pouvez brancher le RG-1F/RG-3F à un appareil de traitement d'image compatible V-LINK afin de piloter les images à partir du RG-1F/RG-3F.

#### **V-LINK**

V-LINK (*V-LINK*) est une fonction qui permet de réunir musique et images. En branchant deux appareils compatibles V-LINK (ou plus) via MIDI, vous bénéficiez d'une vaste palette d'effets visuels liés aux éléments d'expression du jeu musical.

- **1. Appuyez sur le bouton [Piano Designer] pour allumer son témoin.**
- **2. Utilisez les boutons [**▲**] [**▼**] pour choisir "8. MIDI".**
- **3. Appuyez sur le bouton [Enter].**
- **4. Utilisez les boutons [**▲**] [**▼**] pour choisir "V-LINK".**

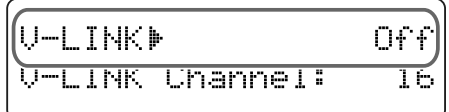

**5. Appuyez sur le bouton [+] ou [–] pour activer ou couper la fonction V-LINK.**

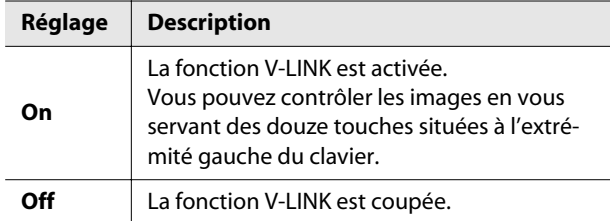

\* A la mise sous tension, ce paramètre est réglé sur "Off".

#### **NOTE**

Quand la fonction V-LINK est active, les douze touches de l'extrémité gauche du clavier ne produisent aucun son lorsque vous les actionnez.

**6. Appuyez sur le bouton [**▼**] pour sélectionner "V-LINK Channel".**

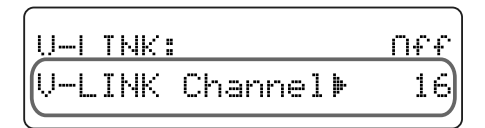

**7. Utilisez les boutons [+] [–] pour choisir le canal de transmission V-LINK.**

**Réglage** 1~16

**8. Appuyez plusieurs fois sur le bouton [Piano Designer] pour éteindre son témoin.**

#### (MEMO)

Quand la fonction V-LINK est activée, l'icône V-LINK  $\left(\prod_{i=1}^{n} \right)$  apparaît à l'écran.

#### <span id="page-65-0"></span>Transmission de changements de son (PC/Bank MSB/Bank LSB)

Vous pouvez transmettre des messages de changement de programme (PC) et de sélection de banque (MSB & LSB) à un autre appareil MIDI. Vous pouvez aussi spécifier le canal de transmission ("Tx PC Channel").

- **1. Appuyez sur le bouton [Piano Designer] pour allumer son témoin.**
- **2. Utilisez les boutons [**▲**] [**▼**] pour choisir "8. MIDI".**
- **3. Appuyez sur le bouton [Enter].**
- **4. Utilisez les boutons [**▲**] [**▼**] pour sélectionner le paramètre à régler et les boutons [+] [–] pour changer le réglage.**

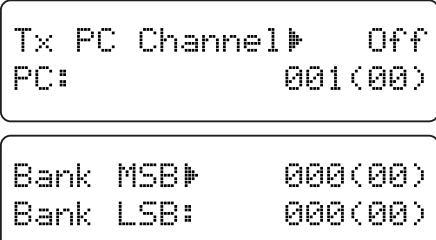

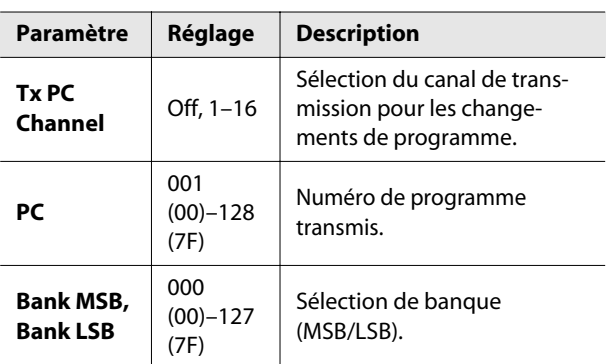

**5. Appuyez plusieurs fois sur le bouton [Piano Designer] pour éteindre son témoin.**

## Autres réglages

#### <span id="page-65-1"></span>Balance des sons en mode de superposition (Dual Balance)

Vous pouvez régler la balance entre les deux sons (Tones 1 et 2) sélectionnés pour le mode de superposition.

- **1. Appuyez sur le bouton [Piano Designer] pour allumer son témoin.**
- **2. Utilisez les boutons [**▲**] [**▼**] pour choisir "9. Function".**
- **3. Appuyez sur le bouton [Enter].**
- **4. Utilisez les boutons [**▲**] [**▼**] pour choisir "Dual Balance".**

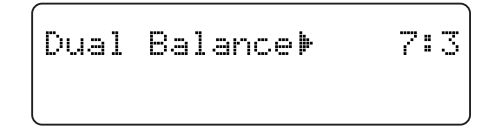

**5. Appuyez sur le bouton [+] ou [–] pour changer le réglage.**

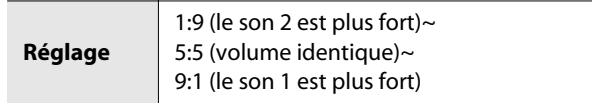

## <span id="page-66-1"></span><span id="page-66-0"></span>Sélectionner ce qui est transposé (Transpose Mode)

Vous pouvez déterminer ce qui est transposé avec la fonction de transposition [\(p. 25\)](#page-24-0) ou de transposition de la lecture ([p. 45\)](#page-44-1).

Vous pouvez transposer la lecture du morceau et le clavier, la lecture du morceau uniquement ou le clavier uniquement.

#### (MEMO)

Vous pouvez sauvegarder ce réglage dans la mémoire du RG-1F/RG-3F avec la fonction "Memory Backup" ([p. 70\)](#page-69-1).

- **1. Appuyez sur le bouton [Piano Designer] pour allumer son témoin.**
- **2. Utilisez les boutons [**▲**] [**▼**] pour choisir "9. Function".**
- **3. Appuyez sur le bouton [Enter].**
- **4. Utilisez les boutons [**▲**] [**▼**] pour choisir "Mode".**

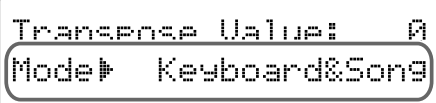

**5. Appuyez sur le bouton [+] ou [–] pour régler le mode de transposition.**

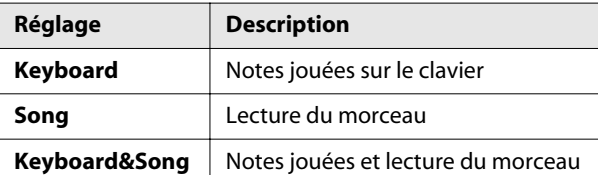

**6. Appuyez plusieurs fois sur le bouton [Piano Designer] pour éteindre son témoin.**

#### <span id="page-66-2"></span>Partie affectée par la pédale forte (Damper Pedal Part)

Si vous actionnez la pédale forte en mode de superposition ou de partage du clavier, l'effet s'applique aux deux sons. Vous pouvez toutefois restreindre son application à un seul des deux sons.

(MEMO)

Vous pouvez sauvegarder ce réglage dans la mémoire du RG-1F/RG-3F avec la fonction "Memory Backup" ([p. 70\)](#page-69-1).

- **1. Appuyez sur le bouton [Piano Designer] pour allumer son témoin.**
- **2. Utilisez les boutons [**▲**] [**▼**] pour choisir "9. Function".**
- **3. Appuyez sur le bouton [Enter].**
- **4. Utilisez les boutons [**▲**] [**▼**] pour choisir "Damper Pdl Part".**

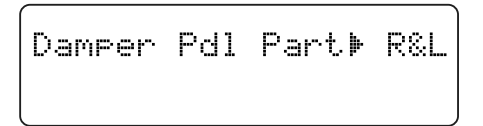

**5. Utilisez les boutons [+] [–] pour choisir la ou les parties concernée(s) par la pédale droite.**

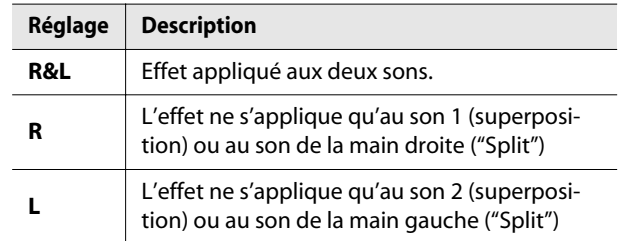

#### <span id="page-67-0"></span>Assignation de fonction aux pédales

Vous pouvez changer la fonction des pédales gauche et centrale.

#### **MEMO**

Vous pouvez sauvegarder ce réglage dans la mémoire du RG-1F/RG-3F avec la fonction "Memory Backup" ([p. 70\)](#page-69-1).

- **1. Appuyez sur le bouton [Piano Designer] pour allumer son témoin.**
- **2. Utilisez les boutons [**▲**] [**▼**] pour choisir "9. Function".**
- **3. Appuyez sur le bouton [Enter].**
- **4. Utilisez les boutons [**▲**] [**▼**] pour sélectionner la pédale dont vous voulez changer la fonction.**

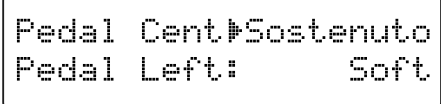

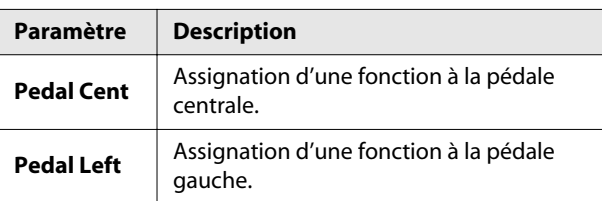

#### **5. Utilisez les boutons [+] [–] pour sélectionner la fonction assignée à la pédale.**

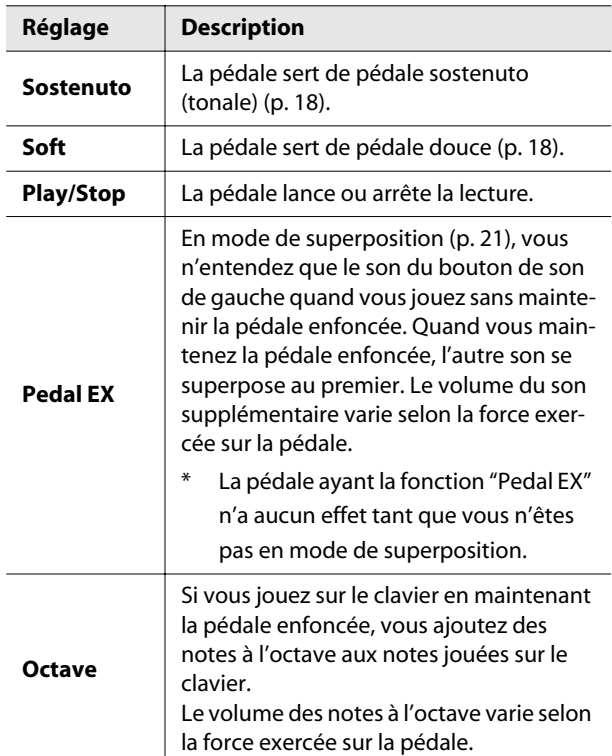

#### **6. Appuyez plusieurs fois sur le bouton [Piano Designer] pour éteindre son témoin.**

#### <span id="page-67-1"></span>Changer la hauteur du son par octave (Octave Shift)

Vous pouvez transposer par octave la hauteur du son (Tone) 2 en mode de superposition ([p. 21](#page-20-0)) et du son de la main gauche en mode de partage du clavier ("Split", [p. 23](#page-22-0)).

La fonction permettant de transposer d'une octave est appelée "Octave Shift".

Vous pouvez, par exemple, élever la hauteur du son de la main gauche pour qu'elle soit identique à celle du son de la main droite en mode "Split".

- **1. Appuyez sur le bouton [Piano Designer] pour allumer son témoin.**
- **2. Utilisez les boutons [**▲**] [**▼**] pour choisir "9. Function".**
- **3. Appuyez sur le bouton [Enter].**
- **4. Utilisez les boutons [**▲**] [**▼**] pour choisir "Octave Shift".**

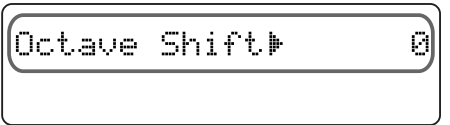

**5. Appuyez sur le bouton [+] ou [–] pour changer le réglage.**

**Réglage** –2~0~+2

## <span id="page-68-0"></span>Réglage de communication de la mémoire USB (EXT Memory Mode)

Quand une mémoire USB est branchée au connecteur de mémoire externe, il peut arriver que le chargement des données soit long voire échoue.

Dans ce cas, changez le réglage de communication de la mémoire USB: cela peut résoudre votre problème.

- En général, il n'est pas nécessaire de changer ce réglage.
- **1. Appuyez sur le bouton [Piano Designer] pour allumer son témoin.**
- **2. Utilisez les boutons [**▲**] [**▼**] pour choisir "9. Function".**
- **3. Appuyez sur le bouton [Enter].**
- **4. Utilisez les boutons [**▲**] [**▼**] pour choisir "EXT Memory Mode".**

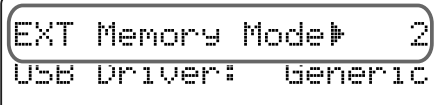

**5. Appuyez sur le bouton [+] ou [–] pour changer le réglage.**

```
Réglage 1,2
```
**6. Appuyez plusieurs fois sur le bouton [Piano Designer] pour éteindre son témoin.**

#### (MEMO)

- Mettez l'instrument hors tension puis de nouveau sous tension.
- Ce réglage est conservé même après la mise hors tension.

#### <span id="page-68-1"></span>Réglages pour le pilote USB

En principe, vous n'avez pas besoin d'installer un pilote pour brancher le RG-1F/RG-3F à l'ordinateur. Toutefois, en cas de problème ou de résultat décevant, le pilote Roland original peut éventuellement remédier au problème.

Spécifiez le pilote USB que vous avez l'intention d'utiliser puis installez le pilote.

- **1. Appuyez sur le bouton [Piano Designer] pour allumer son témoin.**
- **2. Utilisez les boutons [**▲**] [**▼**] pour choisir "9. Function".**
- **3. Appuyez sur le bouton [Enter].**
- **4. Utilisez les boutons [**▲**] [**▼**] pour choisir "USB Driver".**

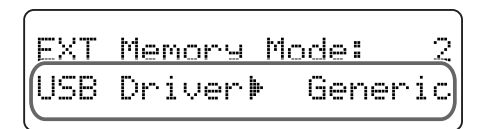

**5. Appuyez sur le bouton [+] ou [–] pour sélectionner le pilote USB.**

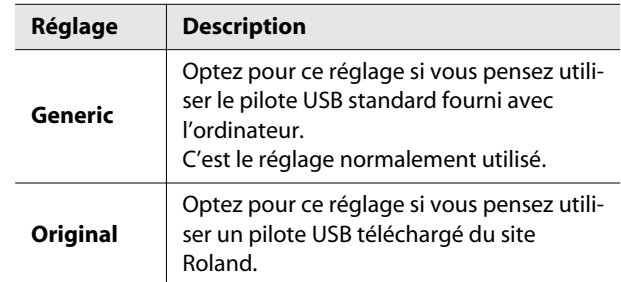

#### **6. Appuyez plusieurs fois sur le bouton [Piano Designer] pour éteindre son témoin.**

#### (MEMO)

- Si vous changez ce réglage, remettez l'instrument sous tension.
- Ce réglage est conservé même après la mise hors tension.
- Pour savoir comment télécharger et installer le pilote Roland original, voyez le site Roland.

## Site Roland:

- **http://www.roland.com/**
- Pour en savoir plus sur la connexion à un ordinateur par USB, voyez ["Connexion à un ordinateur" \(p. 75\)](#page-74-0).

#### <span id="page-69-1"></span><span id="page-69-0"></span>Sauvegarder les réglages après la mise hors tension (Memory Backup)

Les paramètres dont vous avez modifié le réglage retrouvent leur réglage original à la mise hors tension. Vous pouvez cependant sauvegarder vos réglages pour les conserver au-delà de la mise hors tension.

Cette fonction s'appelle "Memory Backup".

#### (MEMO)

Pour en savoir plus sur les réglages sauvegardés par la fonction "Memory Backup", voyez ["Réglages mémorisa](#page-82-0)[bles avec "Memory Backup"" \(p. 83\).](#page-82-0)

- **1. Appuyez sur le bouton [Piano Designer] pour allumer son témoin.**
- **2. Utilisez les boutons [**▲**] [**▼**] pour choisir "9. Function".**
- **3. Appuyez sur le bouton [Enter].**
- **4. Utilisez les boutons [**▲**] [**▼**] pour choisir "Memory Backup".**

## Memory Backup Press Enter to Exec.

#### **5. Appuyez sur le bouton [Enter].**

Une demande de confirmation apparaît.

Pour retourner à la page précédente sans sauvegarder les réglages, appuyez sur [Exit].

#### **6. Appuyez à nouveau sur le bouton [Enter].**

La sauvegarde est effectuée.

#### **NOTE**

Ne coupez jamais l'alimentation tant que le message "Executing…" est affiché à l'écran.

Après la mémorisation, l'écran retourne à la page précédente.

**7. Appuyez plusieurs fois sur le bouton [Piano Designer] pour éteindre son témoin.**

## <span id="page-69-2"></span>Rétablir les réglages d'usine (Factory Reset)

Cette opération initialise tous les réglages mémorisés avec la fonction "Memory Backup" [\(p. 70](#page-69-1)) et rétablit les réglages d'usine. Cette fonction s'appelle "Factory Reset".

#### **NOTE**

La fonction "Factory Reset" permet de rétablir le réglage d'usine des paramètres modifiés.

(MEMO)

Si vous voulez initialiser le contenu de la mémoire utilisateur, voyez ["Formater la mémoire utilisateur ou une](#page-58-1)  [mémoire USB" \(p. 59\)](#page-58-1).

- **1. Appuyez sur le bouton [Piano Designer] pour allumer son témoin.**
- **2. Utilisez les boutons [**▲**] [**▼**] pour choisir "9. Function".**
- **3. Appuyez sur le bouton [Enter].**
- **4. Utilisez les boutons [**▲**] [**▼**] pour choisir "Factory Reset".**

Factory Reset Press Enter to Exec.

#### **5. Appuyez sur le bouton [Enter].**

Une demande de confirmation apparaît.

Factory Reset Are you sure?

Pour retourner à la page précédente sans rétablir les réglages d'usine, appuyez sur [Exit].

#### **6. Appuyez à nouveau sur le bouton [Enter].**

Les réglages d'usine sont rétablis.

Quand l'initialisation est terminée, le message suivant apparaît. Mettez alors l'instrument hors tension puis de nouveau sous tension.

## Factory Reset Power Off, Then On.

Ne mettez jamais l'appareil hors tension avant que ce message n'apparaisse.

## Installer le lecteur CD

En branchant un lecteur CD, vous pouvez lire des CD de musique ou des CD-ROM contenant des fichiers SMF.

#### (MEMO)

Vous pouvez aussi écouter des morceaux sur CD-ROM pour VIMA (VIMA TUNES) [\(p. 85](#page-84-1)) vendus par Roland.

#### **NOTE**

Utilisez un lecteur CD vendu par Roland. Nous ne pouvons pas garantir le fonctionnement avec un autre lecteur CD.

#### **Précautions concernant l'utilisation de CD**

- Les CD contenant un mélange de morceaux audio et de données musicales ne sont pas lus correctement.
- Le RG-1F/RG-3F ne peut lire que des CD disponibles dans le commerce conformes aux normes officielles, portant le label "COMPACT disc DIGITAL AUDIO".
- Il est impossible de garantir la lisibilité et la qualité audio de CD dotés d'une protection contre les copies ou d'autres disques non standard.
- Il est impossible de sauvegarder des morceaux sur CD ou d'en effacer. Vous ne pouvez pas formater de CD.
- **1. Coupez l'alimentation du RG-1F/RG-3F et du lecteur CD.**
- **2. Comme le montre l'illustration, utilisez les orifices pratiqués sous le piano pour fixer le lecteur CD.**
- Pour en savoir plus, voyez le mode d'emploi du lecteur CD (vendu séparément).

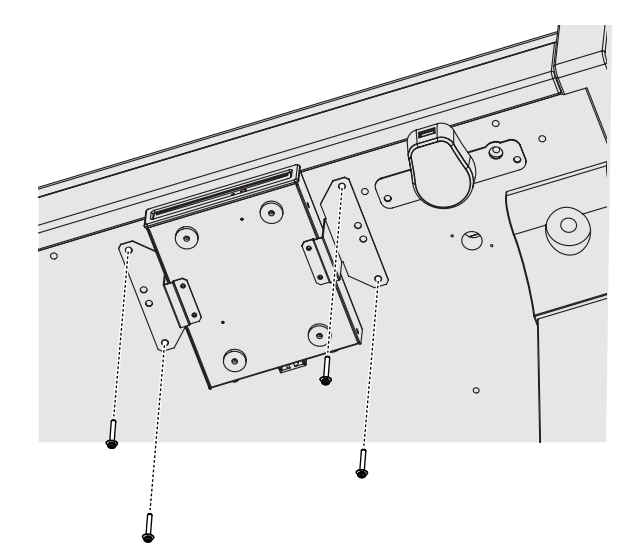

**3. Branchez le câble USB fourni avec le lecteur CD à la prise pour mémoire externe du RG-1F/RG-3F.**

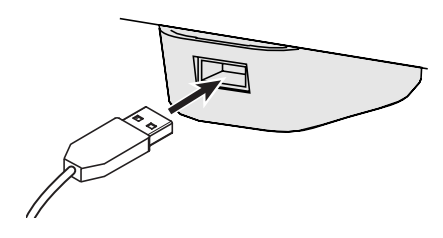

**NOTE** 

Quand vous branchez le câble USB, veillez à l'orienter convenablement et enfoncez la fiche à fond dans la prise. N'exercez pas de force excessive.

#### **4. Mettez le lecteur CD branché sous tension.**

#### **5. Mettez le RG-1F/RG-3F sous tension.**

#### **NOTE**

Pour savoir comment mettre votre lecteur CD sous/hors tension et comment insérer ou extraire un CD, voyez le mode d'emploi accompagnant le lecteur.

#### Connexion à du matériel audio

Vous pouvez brancher le RG-1F/RG-3F à des enceintes actives ou à un système audio doté d'entrées de niveau ligne pour écouter le son du RG-1F/RG-3F à travers ces enceintes ou ce système audio. Alternativement, vous pouvez brancher votre lecteur audio numérique ou autre baladeur audio au RG-1F/RG-3F pour l'écouter avec les haut-parleurs du RG-1F/RG-3F.

Utilisez des câbles audio (disponibles dans le commerce) pour effectuer les connexions.

#### **NOTE**

Si vous utilisez des câbles contenant des résistances, le volume des appareils branchés aux entrées peut être trop faible. Dans ce cas, utilisez des câbles de connexion qui ne contiennent pas de résistances.

#### **NOTE**

Pour éviter tout dysfonctionnement et pour ne pas endommager les enceintes ou les autres périphériques, diminuez le volume et coupez l'alimentation de tous les appareils avant d'effectuer les connexions.

#### Brancher des enceintes au RG-1F/RG-3F

# – Stereo – J<br>∟∕ Mono<br>∙ Output 'Mono  $\overline{R}$  $Inuit$ Chaîne audio etc. - 1 M

- **1. Réglez le volume au minimum sur le RG-1F/RG-3F et sur les enceintes.**
- **2. Coupez l'alimentation du RG-1F/RG-3F et des enceintes.**
- **3. Utilisez des câbles audio (disponibles dans le commerce) pour effectuer les connexions.**
- **4. Mettez le RG-1F/RG-3F sous tension.**
- **5. Mettez les enceintes branchées sous tension.**

#### **6. Réglez le volume sur le RG-1F/RG-3F et sur les enceintes branchées.**

Lorsque vous jouez sur le clavier du RG-1F/RG-3F, le son est produit par le RG-1F/RG-3F et les enceintes branchées.

#### **Mise hors tension**

- 
- **1. Réglez le volume au minimum sur le RG-1F/RG-3F et sur les enceintes.**
- **2. Mettez les enceintes branchées hors tension.**
- **3. Mettez le RG-1F/RG-3F hors tension.**
$-0.00000$ 

### Ecouter les signaux d'un dispositif audio avec le RG-1F/RG-3F

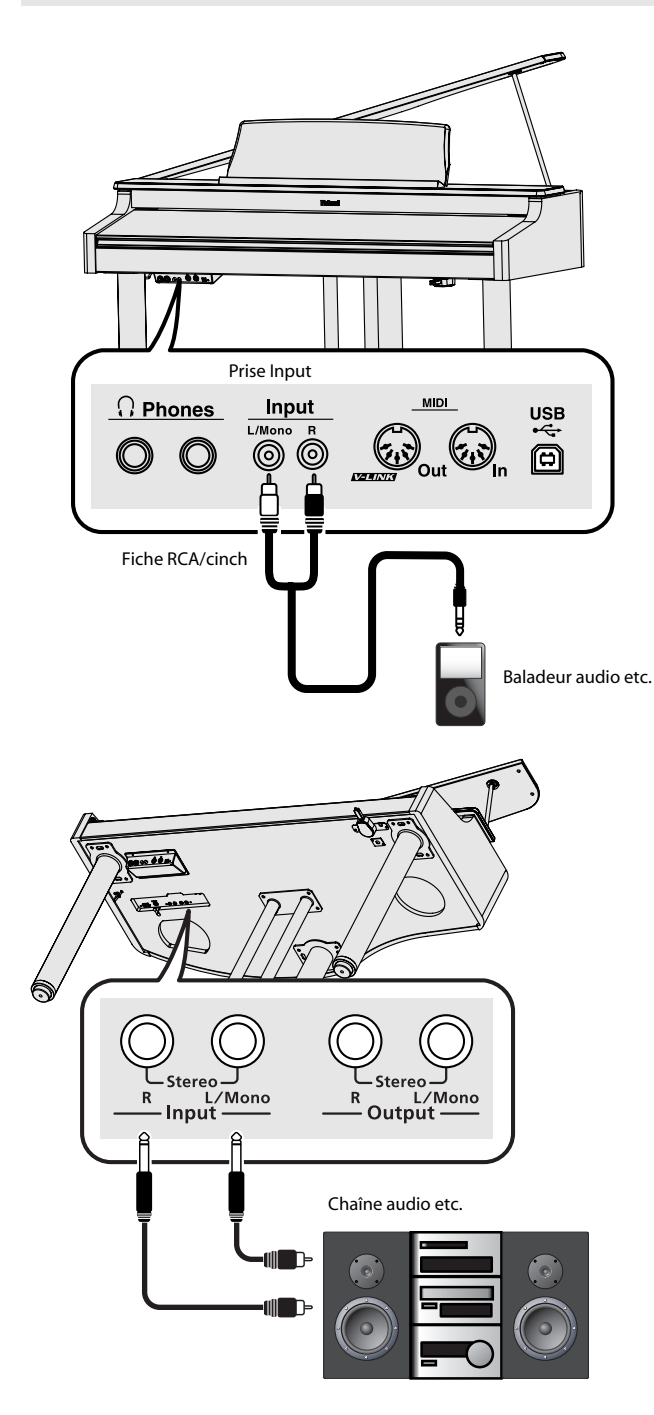

- **1. Réglez le volume au minimum sur le RG-1F/RG-3F et sur le dispositif audio.**
- **2. Coupez l'alimentation du RG-1F/RG-3F et du dispositif audio.**
- **3. Utilisez des câbles audio (disponibles dans le commerce) pour effectuer les connexions.**
- **4. Mettez l'appareil audio branché sous tension.**
- **5. Mettez le RG-1F/RG-3F sous tension.**
- **6. Réglez le volume sur le RG-1F/RG-3F et sur l'appareil audio branché.**

Les sons du dispositif audio sont reproduits par le RG-1F/ RG-3F.

### (MEMO)

Réglez le volume avec la commande de l'appareil audio.

### **Mise hors tension**

- **1. Réglez le volume au minimum sur le RG-1F/RG-3F et sur le dispositif audio.**
- **2. Mettez le RG-1F/RG-3F hors tension.**
- **3. Mettez l'appareil audio branché hors tension.**

### <span id="page-73-0"></span>Connexion d'appareils MIDI

En branchant un appareil MIDI externe et en échangeant des données musicales, vous pouvez piloter un appareil à partir de l'autre.

Vous pouvez, par exemple, produire des sons ou changer de son sur l'instrument externe.

Les dispositifs MIDI externes ne permettent pas de changer à distance les sons joués sur le clavier du RG-1F/RG-3F.

#### **MIDI en deux mots**

<span id="page-73-1"></span>MIDI, le sigle de "Musical Instrument Digital Interface", est une norme permettant d'échanger des données entre des instruments électroniques et des ordinateurs. Le RG-1F/RG-3F est doté de prises MIDI permettant l'échange de données avec des appareils externes. Ces prises peuvent être utilisées pour brancher le RG-1F/RG-3F à un appareil externe afin d'élargir encore ses possibilités.

### **NOTE**

Pour éviter tout dysfonctionnement et pour ne pas endommager les enceintes ou les autres périphériques, diminuez le volume et coupez l'alimentation de tous les appareils avant d'effectuer les connexions.

### Brancher un séquenceur MIDI au RG-1F/RG-3F

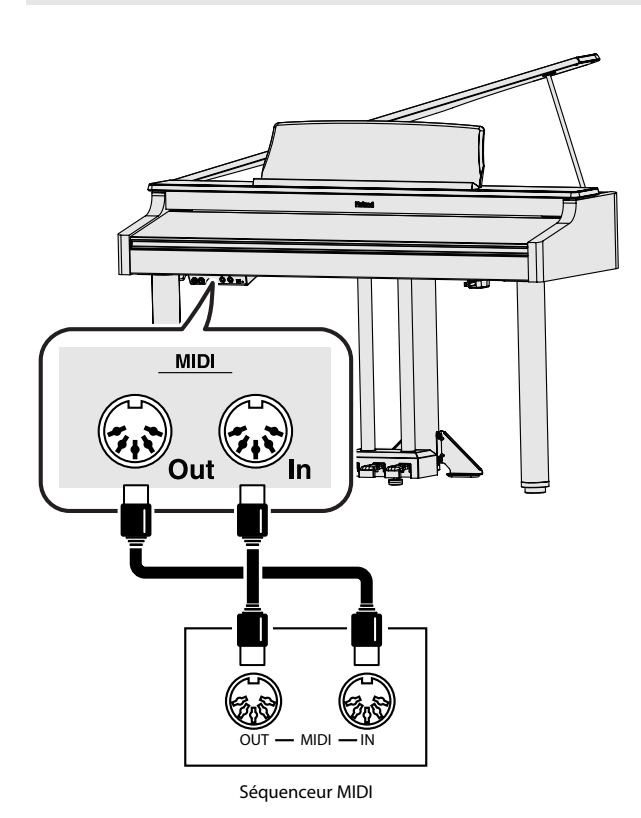

#### **NOTE**

Lorsque le RG-1F/RG-3F est connecté à un séquenceur MIDI, réglez-le sur "Local Control Off". Voyez ["Eviter les](#page-62-0)  [doubles notes lors d'une connexion à un séquenceur](#page-62-0)  [\(Local Control\)" \(p. 63\)](#page-62-0).

### Piloter un module MIDI depuis le RG-1F/RG-3F

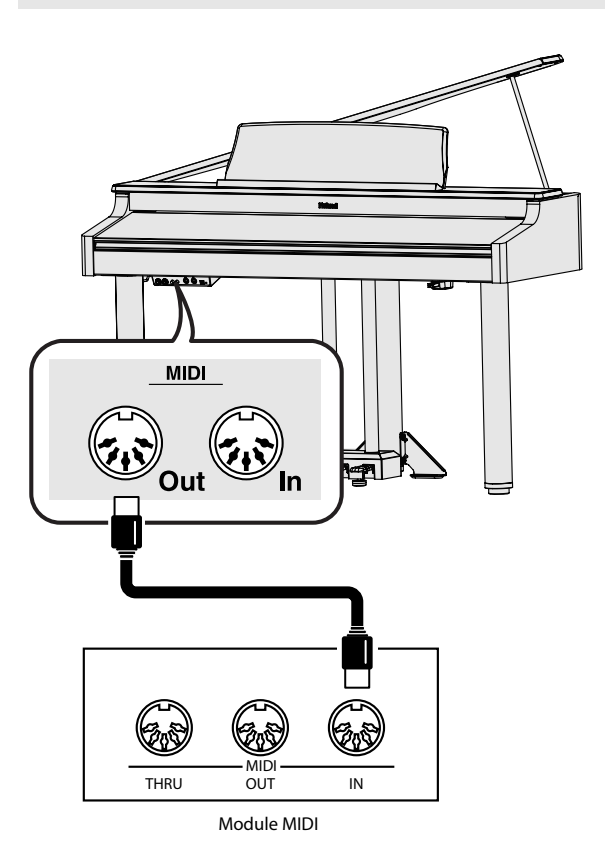

### **Etablir la connexion**

- **1. Réglez le volume au minimum sur le RG-1F/RG-3F et sur le dispositif MIDI.**
- **2. Mettez le RG-1F/RG-3F et l'appareil MIDI hors tension.**
- **3. Reliez les prises MIDI des deux dispositifs avec des câbles MIDI (disponibles dans le commerce).**
- **4. Mettez le RG-1F/RG-3F et l'appareil MIDI branché sous tension.**
- **5. Réglez le volume sur le RG-1F/RG-3F et sur l'appareil MIDI.**
- **6. Réglez le canal de transmission MIDI selon vos besoins.**

#### (MEMO)

Pour en savoir plus sur le réglage du canal de transmission MIDI, voyez ["Réglage du canal de transmission](#page-63-0)  [MIDI" \(p. 64\)](#page-63-0).

### <span id="page-74-0"></span>Connexion à un ordinateur

Si vous reliez la prise USB du RG-1F/RG-3F à votre ordinateur avec un câble USB disponible dans le commerce, vous pouvez effectuer les opérations suivantes.

- Utiliser le RG-1F/RG-3F pour reproduire des fichiers SMF transmis par un logiciel compatible MIDI.
- Echanger des données MIDI entre le RG-1F/RG-3F et un séquenceur logiciel afin d'élargir vos possibilités en matière de production et d'édition musicales.

Branchez l'RG-1F/RG-3F à l'ordinateur de la façon illustrée cidessous.

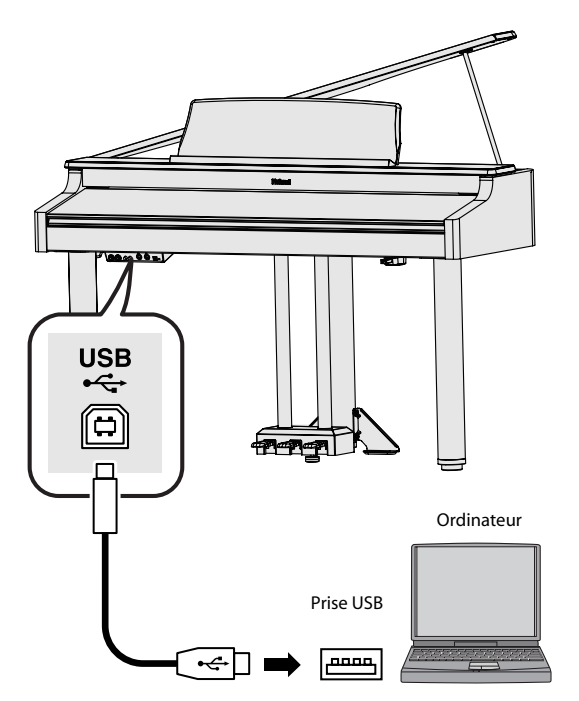

Voyez le site internet de Roland pour en savoir plus sur le système requis. Site Roland:

**http://www.roland.com/**

### **Si la connexion avec votre ordinateur échoue…**

En principe, vous n'avez pas besoin d'installer un pilote pour brancher le RG-1F/RG-3F à l'ordinateur. Toutefois, en cas de problème ou de résultat décevant, le pilote Roland original peut éventuellement remédier au problème.

<span id="page-74-1"></span>Pour savoir comment télécharger et installer le pilote Roland original, voyez le site Roland.

### Site Roland: **http://www.roland.com/**

Spécifiez le pilote USB que vous avez l'intention d'utiliser puis installez le pilote. Pour en savoir plus, voyez ["Réglages pour le pilote](#page-68-0)  [USB" \(p. 69\)](#page-68-0)

### **Attention**

- Pour éviter tout dysfonctionnement et pour ne pas endommager les enceintes ou les autres périphériques, diminuez le volume et coupez l'alimentation de tous les appareils avant d'effectuer les connexions.
- Vous ne pouvez transmettre que des données MIDI via USB.
- Le câble USB n'est pas fourni. Si vous souhaitez en acquérir un, veuillez consulter votre revendeur Roland.
- Mettez le RG-1F/RG-3F sous tension avant de lancer une application MIDI sur l'ordinateur. Ne mettez pas le RG-1F/RG-3F sous/hors tension tant qu'une application MIDI tourne.

# Dépannage

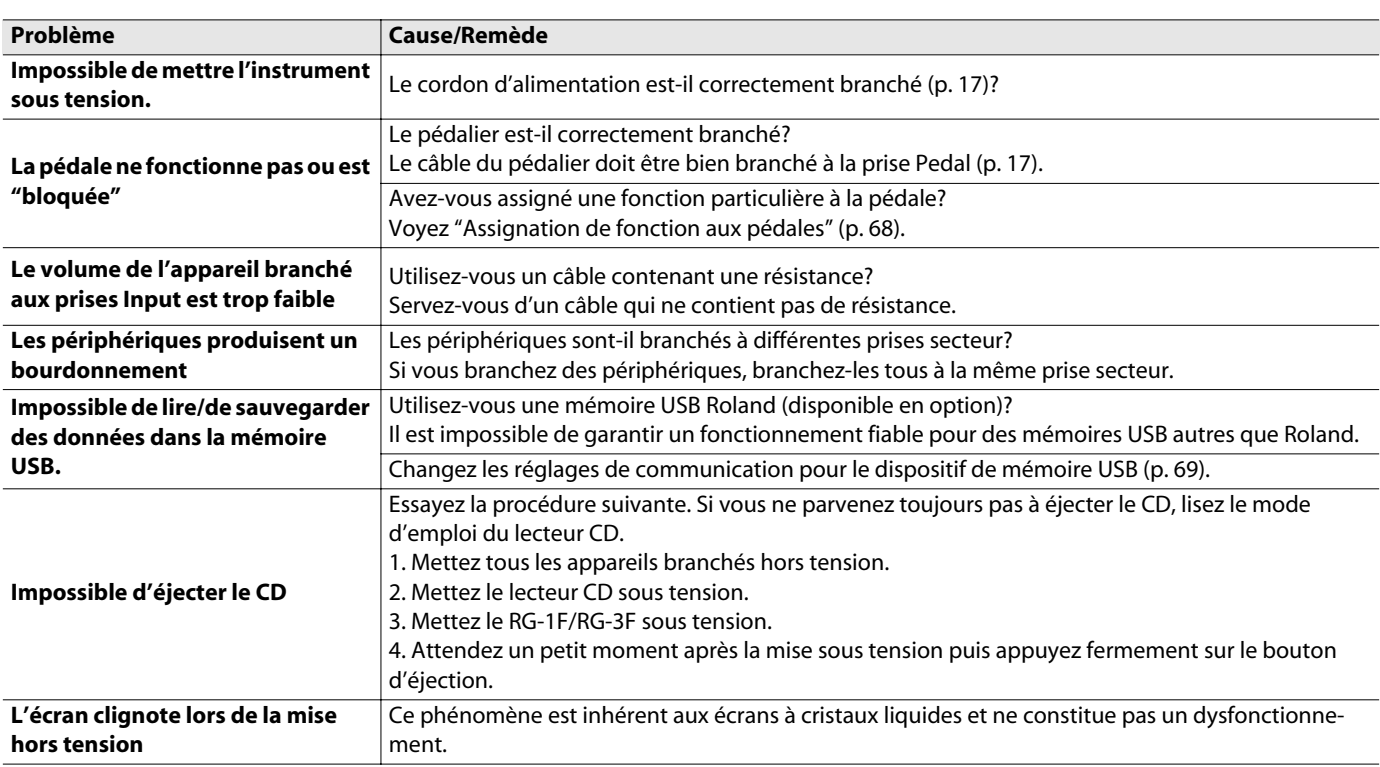

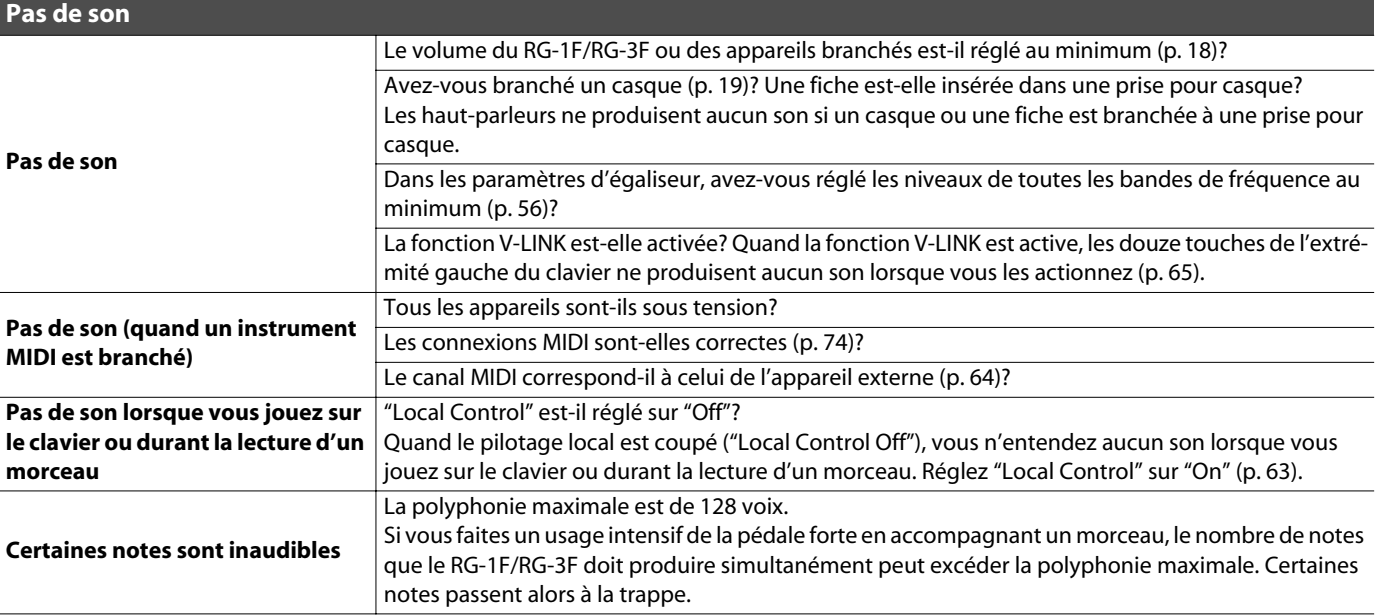

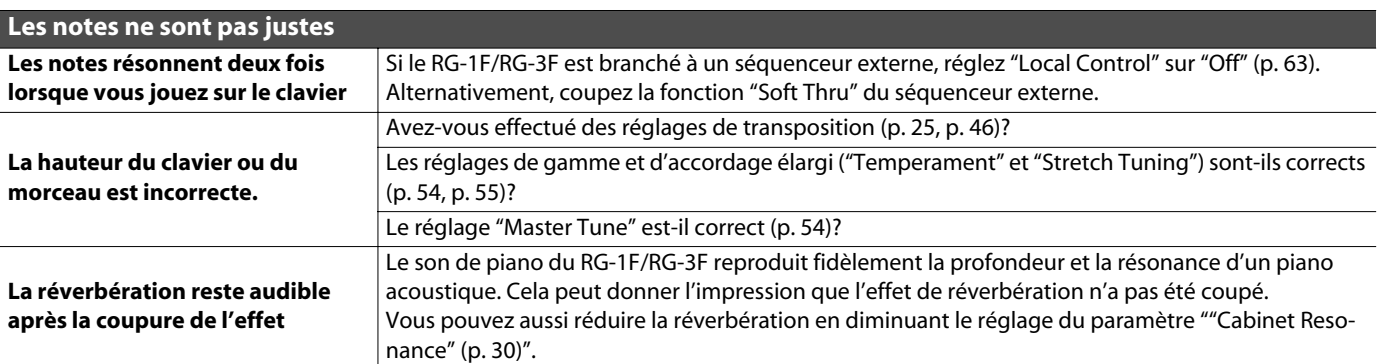

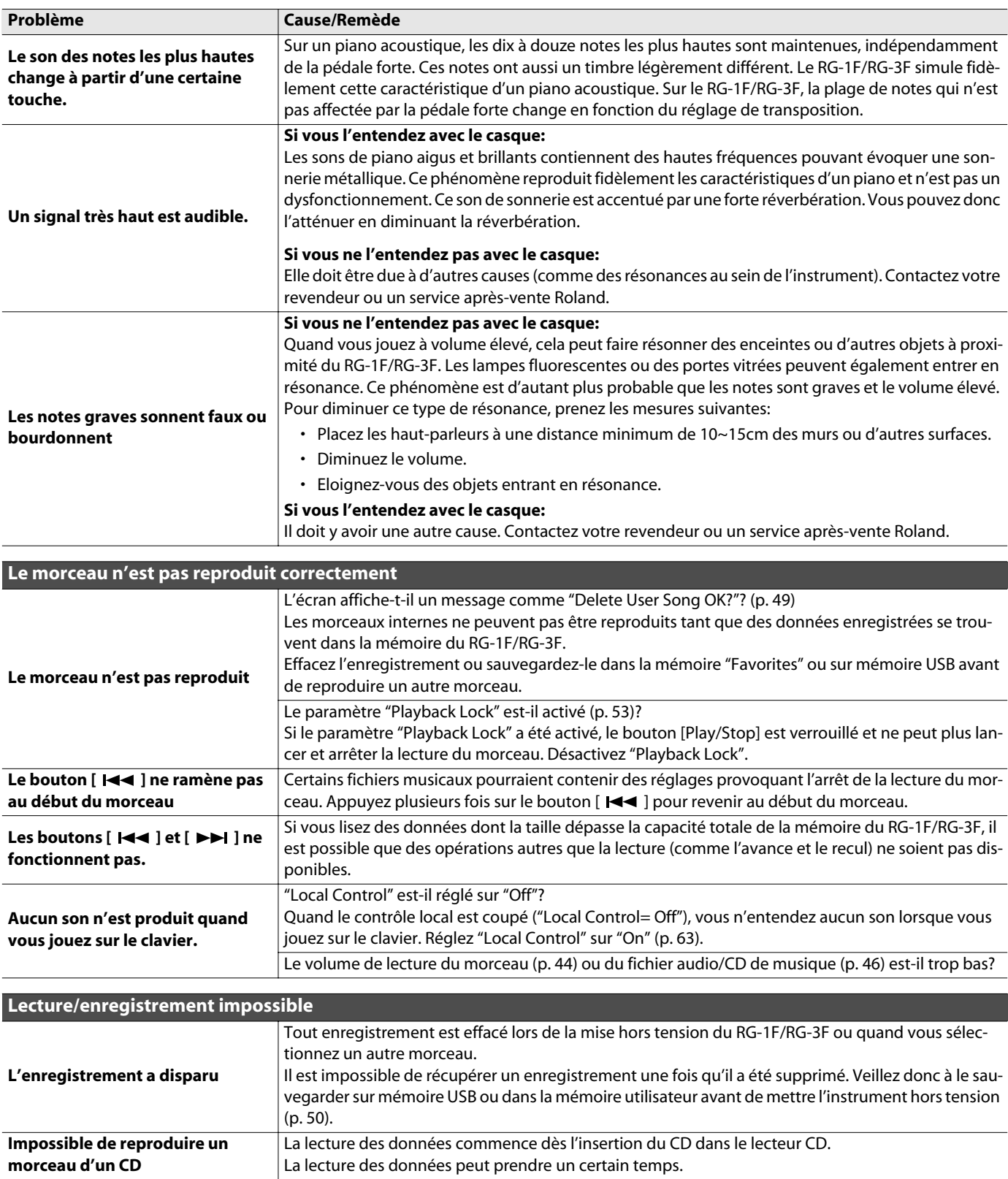

# Messages d'erreur

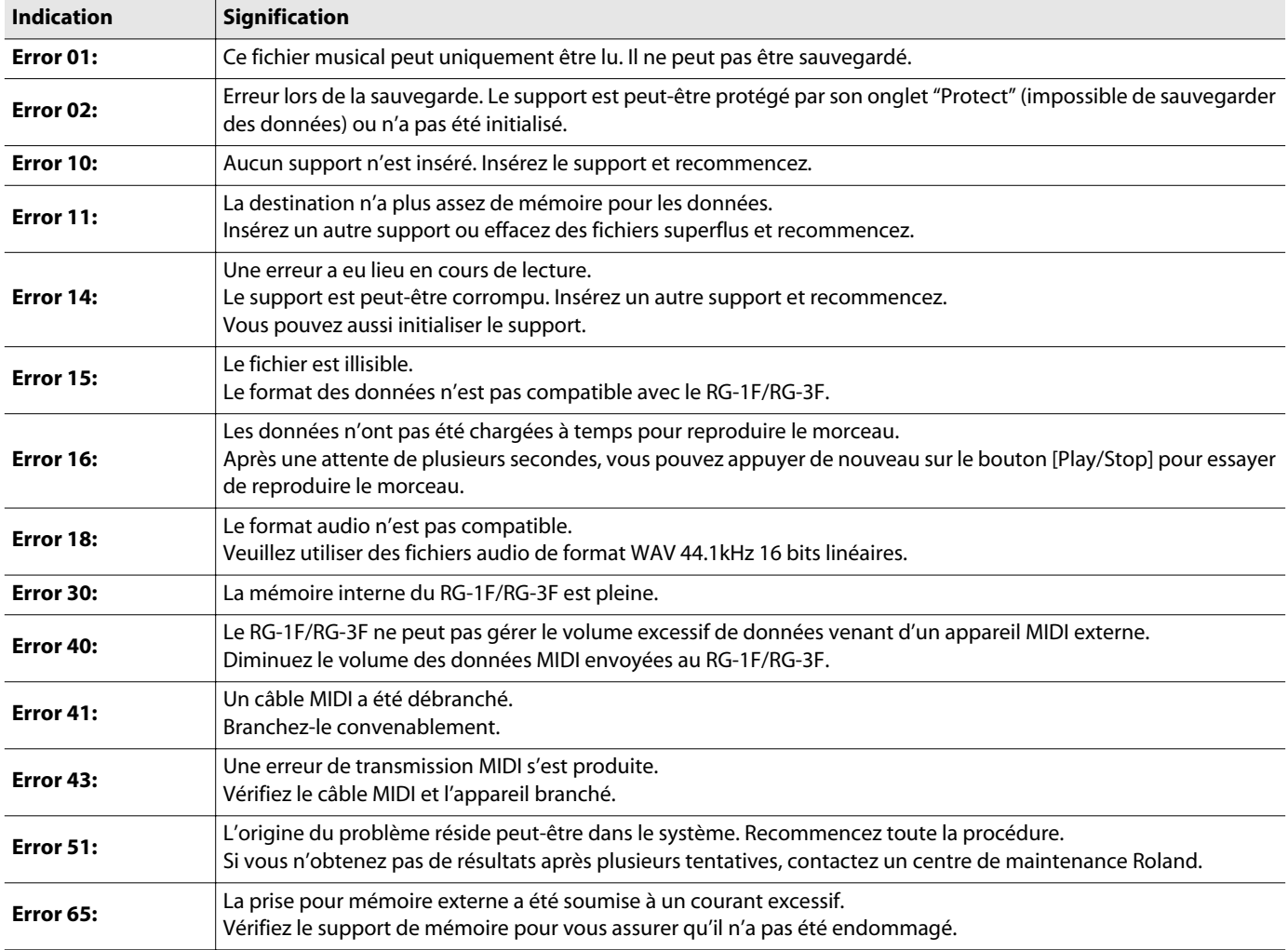

## Liste des sons

### **Piano**

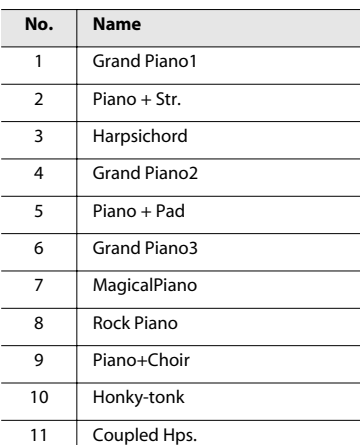

### **E. Piano**

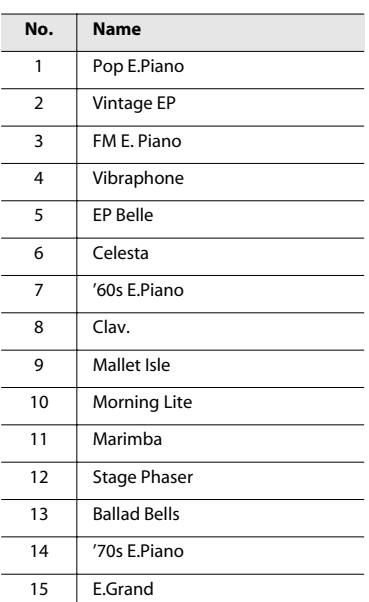

÷.

### **Strings**

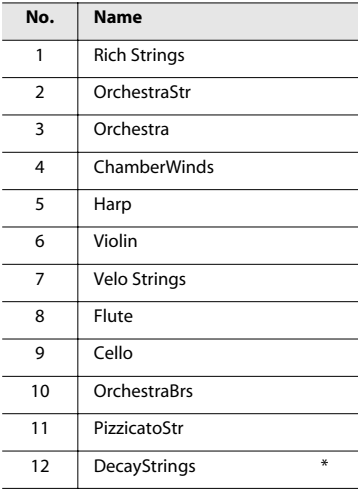

\* Les sons indiqués par "\*" peuvent être superposés avec un son de piano.

### **Others**

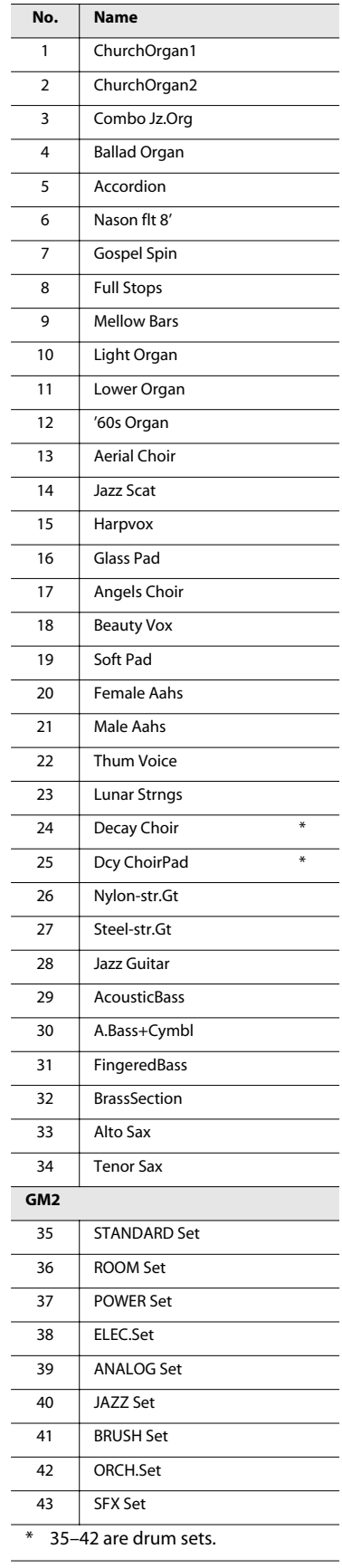

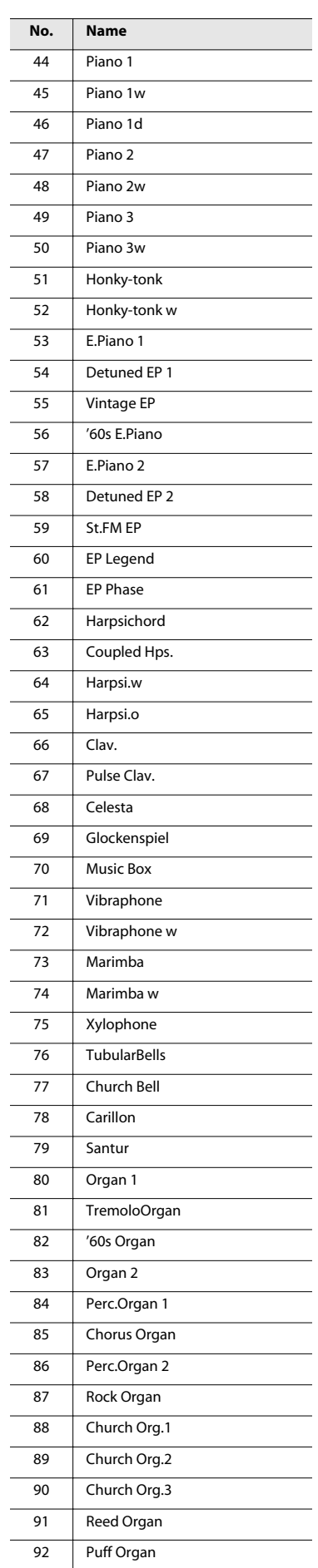

### Liste des sons

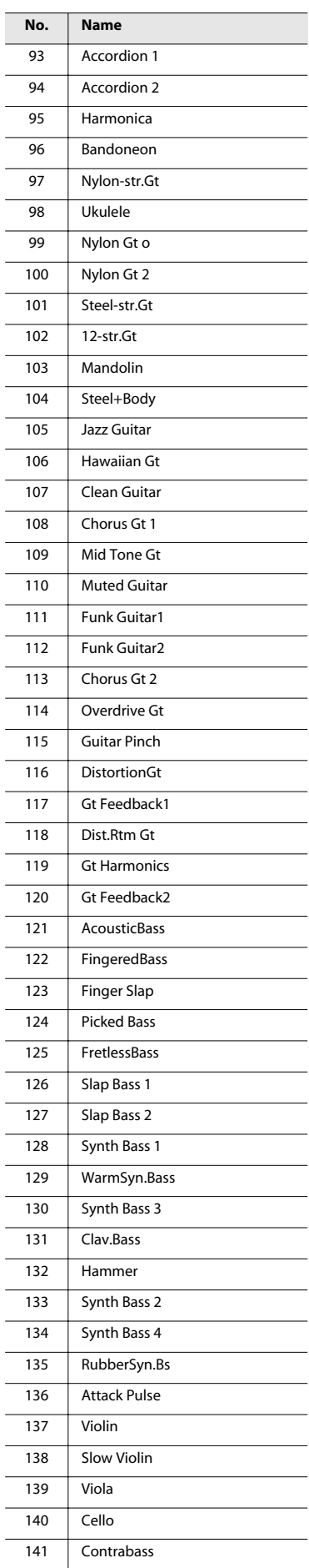

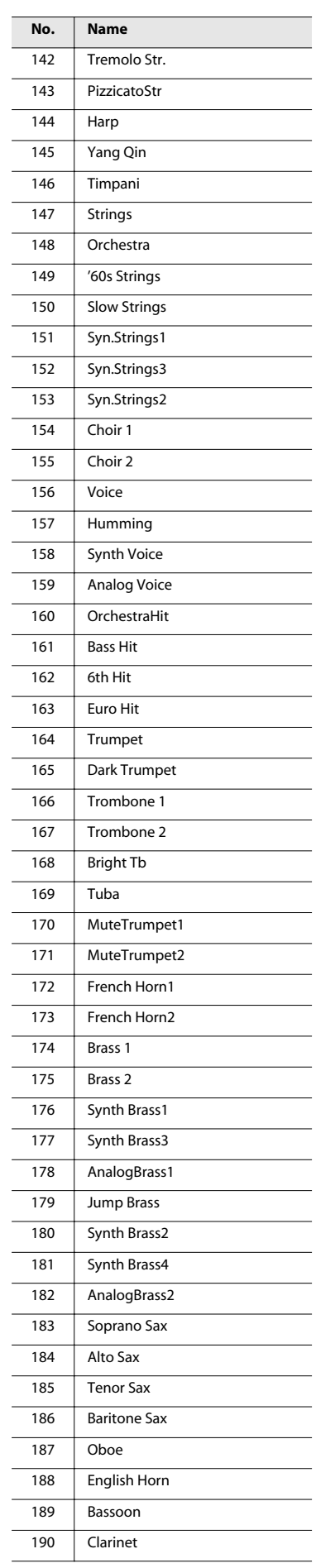

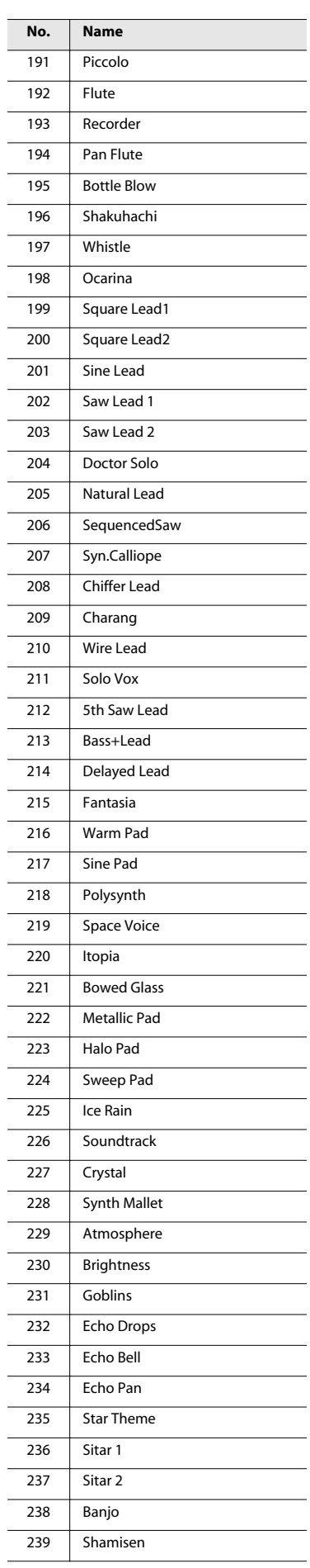

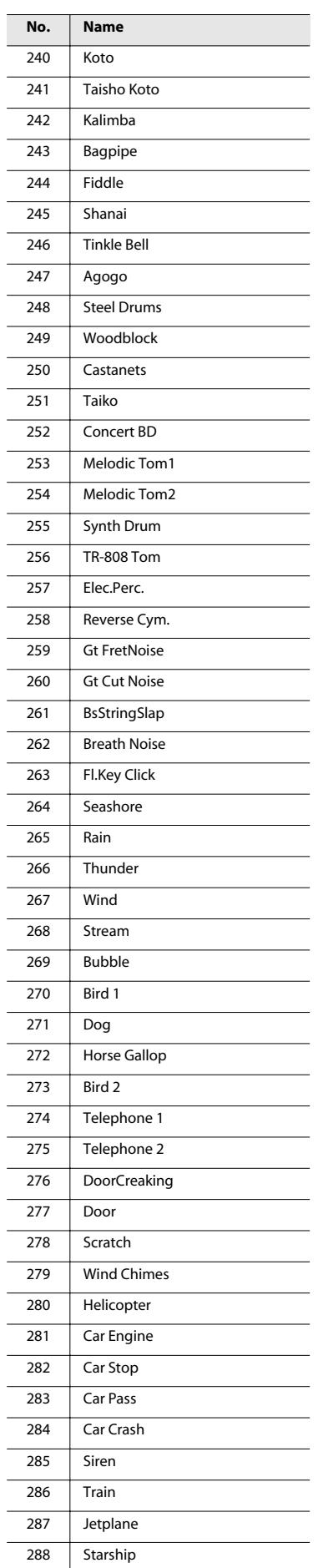

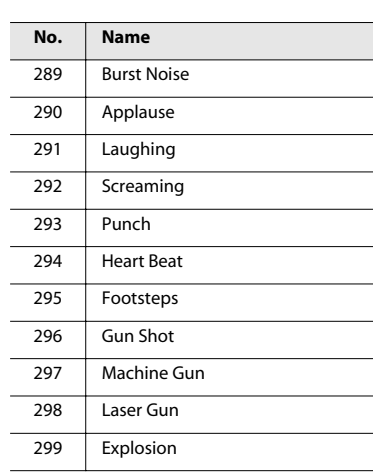

\* Groupe de sons "Others": quand vous maintenez le bouton [+] ou [–] enfoncé pour faire défiler les sons rapidement, le défilement s'arrête aux sons 35 et 44. Pour passer au son suivant, relâchez le bouton [+] ou [–] puis actionnez-le de nouveau.

## Liste des morceaux internes

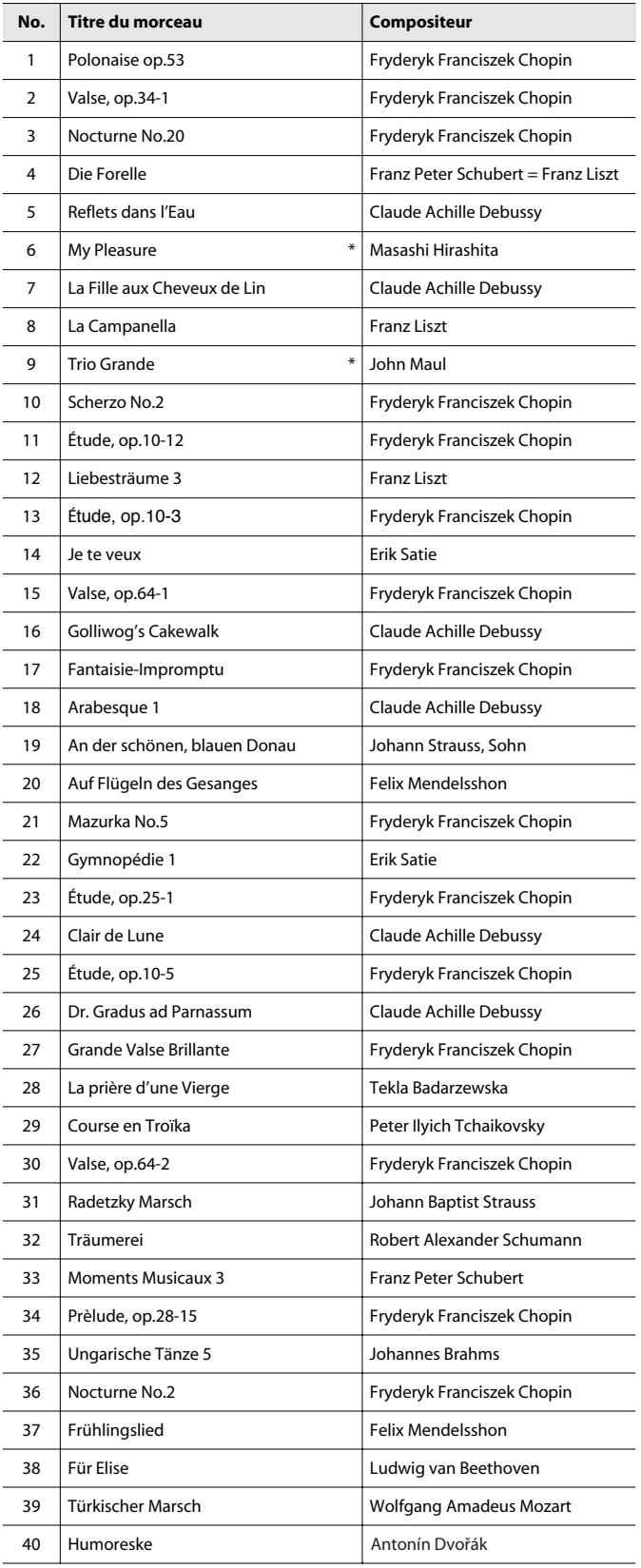

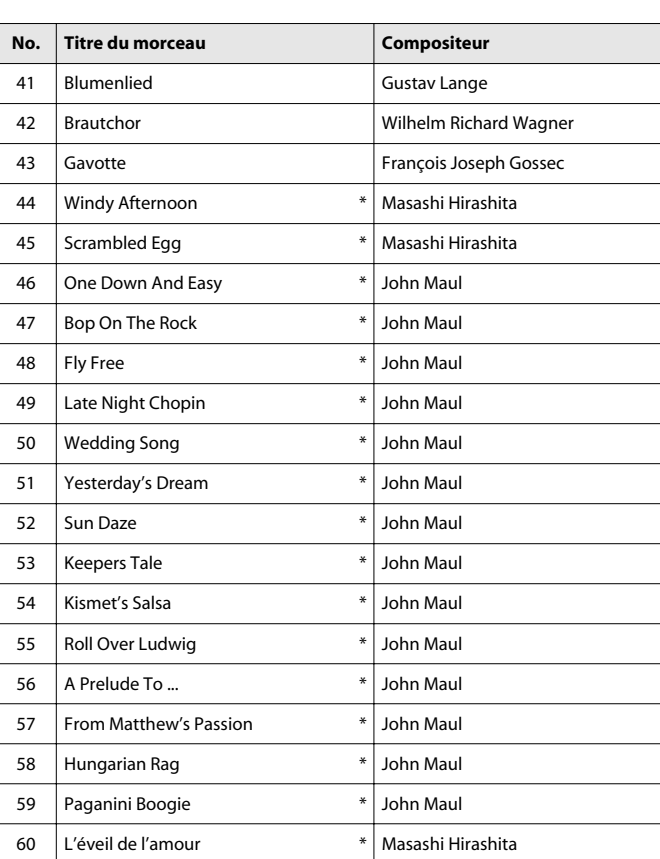

\* Les morceaux indiqués par un astérisque (\*) sont des morceaux originaux composés pour la Roland Corporation. Les droits relatifs à ces morceaux sont détenus par la Roland Corporation.

 $\ast$ Tous droits réservés. Tout usage non autorisé de ce matériel à des fins autres que personnelles et privées est interdit par les lois en vigueur.

### <span id="page-82-0"></span>Réglages mémorisables avec "Memory Backup"

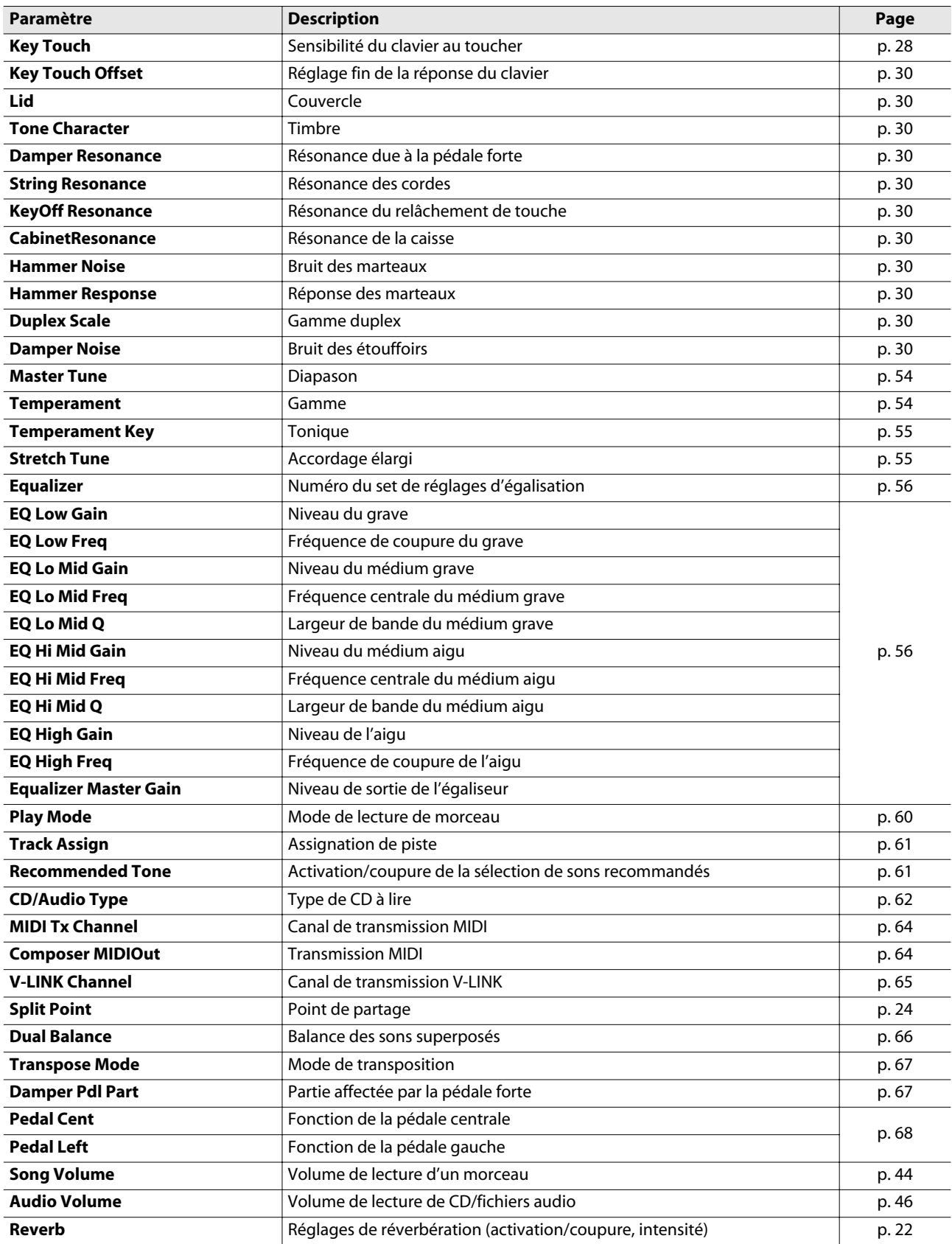

## Réglages mémorisés avec 'Memory Backup'

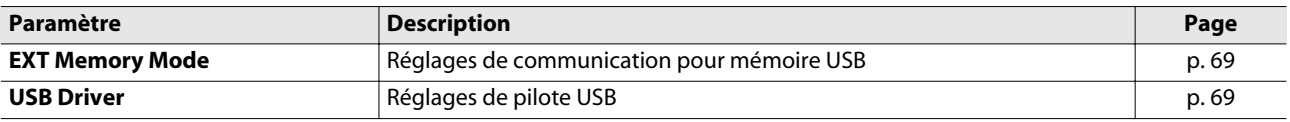

## Réglages sauvegardés dans des programmes utilisateur

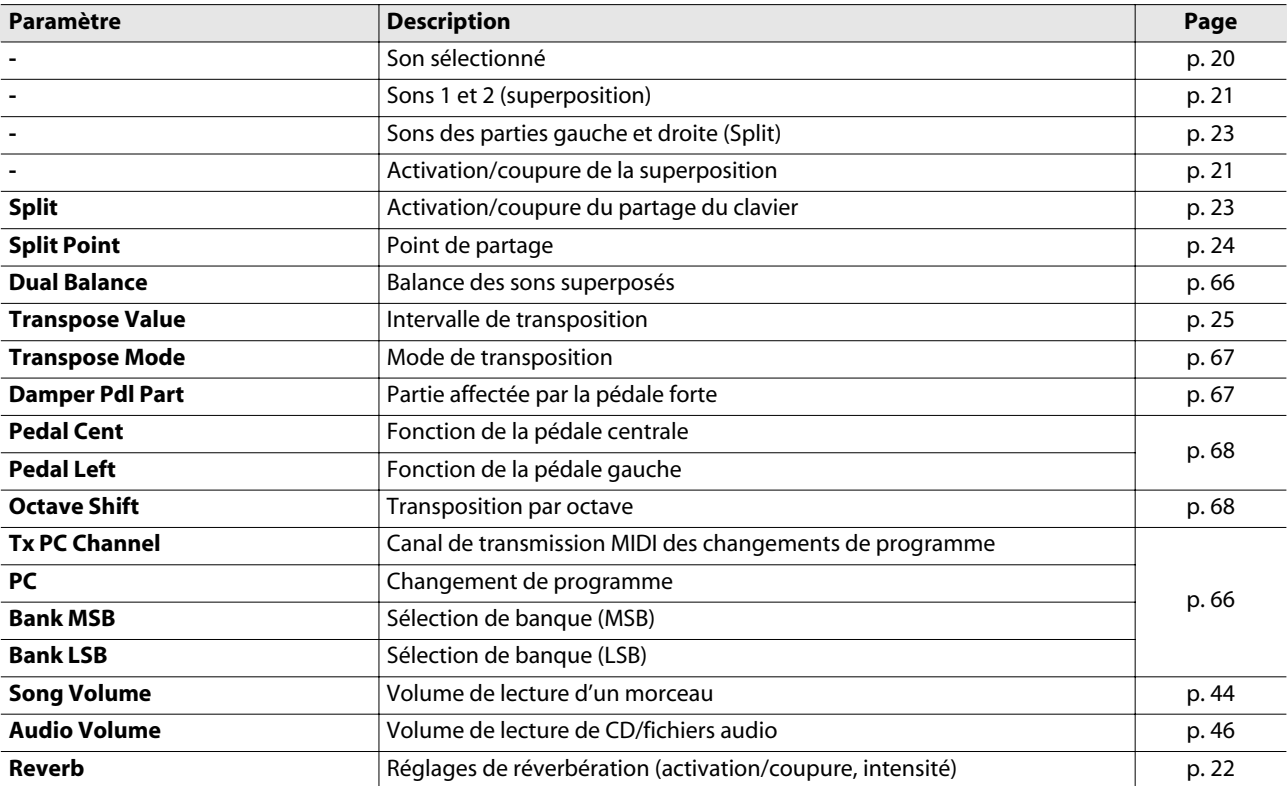

### <span id="page-84-0"></span>**Que sont les "fichiers musicaux"?**

Les fichiers musicaux contiennent des informations musicales telles que la durée d'une note, la force exercée sur la touche pour la produire etc. Les données sont transmises au RG-1F/RG-3F à partir de fichiers musicaux se trouvant sur clé USB et reproduits tels quels. Ce type de lecture diffère toutefois de la lecture d'un CD audio car le fichier musical ne contient aucun son. Vous pouvez ainsi effacer certaines parties du morceau, changer d'instrument, de tempo et de tonalité à volonté, et exploiter les données musicales de façons multiples.

### **Remarque sur les droits d'auteur**

Il est illégal d'utiliser les données de morceaux livrées avec ce produit à d'autres fins que l'usage strictement privé sans l'autorisation du détenteur des droits d'auteur. Il est en outre interdit de copier ou d'utiliser ces données au sein d'une oeuvre protégée par un droit d'auteur ultérieur sans la permission du détenteur des droits d'auteur.

Sachez que si vous créez des œuvres sur base de données protégées par un droit d'auteur comme des fichiers musicaux SMF disponibles dans le commerce, vous enfreignez la législation régissant les droits d'auteur si vous utilisez ces œuvres à d'autres fins que pour votre écoute personnelle. Roland décline toute responsabilité pour les infractions aux droits d'auteur que vous pourriez commettre en créant de telles œuvres.

### <span id="page-84-6"></span>**Le RG-1F/RG-3F vous permet d'utiliser les fichiers musicaux suivants**

## **VIMA TUNES VIMA**

VIMA TUNES est une norme Roland pour fichiers musicaux contenant des données d'image et de paroles vous permettant d'écouter des morceaux en affichant simultanément les paroles et des images.

Quand des données portant le label "VIMA TUNES" sont reproduites par un appareil portant le même label, les paroles peuvent être affichées sur un écran externe ou un téléviseur branché à l'appareil pour faire du karaoké ou regarder un diaporama.

Cet instrument (RG-1F/RG-3F) n'est pas en mesure de restituer les images et les données de paroles VIMA TUNES.

### <span id="page-84-1"></span>**Fichiers musicaux SMF**

<span id="page-84-5"></span>Le format de fichiers SMF (ou "fichiers standard MIDI") a été créé pour assurer la compatibilité des fichiers musicaux sur les appareils des divers fabricants. Vous trouverez un catalogue impressionnant de fichiers SMF dans le commerce, conçus pour l'écoute, l'étude d'instruments, le karaoké, etc.

## <span id="page-84-2"></span>**GENERAL**<br>**General MIDI**

Le système General MIDI est un ensemble de recommandations visant à standardiser les caractéristiques MIDI des instruments générateurs de sons. Les générateurs de sons et les fichiers de données musicales adhérant à la norme General MIDI portent le label General MIDI. Les fichiers musicaux portant le label General MIDI peuvent être reproduits par n'importe quel générateur de sons General MIDI avec un résultat similaire.

<span id="page-84-3"></span>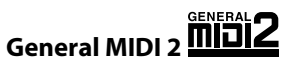

La norme à compatibilité ascendante General MIDI 2 étend les possibilités du format General MIDI en insistant davantage sur l'expressivité et en offrant une compatibilité encore plus large. Des aspects qui n'étaient pas couverts par la norme General MIDI originale (tels que le mode d'édition des sons ou de maniement des effets) sont définis avec précision. En outre, la palette de sons disponibles a été élargie. Les modules General MIDI 2 sont en mesure de reproduire fidèlement des fichiers musicaux porteurs du label General MIDI ou General MIDI 2.

Dans certains cas, la première mouture de General MIDI, moins complète que la seconde, est appelée "General MIDI 1" pour bien la distinguer de General MIDI 2.

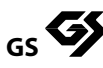

<span id="page-84-4"></span>Le format GS désigne un ensemble de spécifications conçues par Roland pour standardiser le jeu d'appareils générateurs de sons.

Outre le respect intégral de la norme General MIDI, le format GS offre une palette de sons plus vaste, permet l'édition de sons et prend en compte les paramètres d'innombrables fonctions supplémentaires dont l'ajout d'effets comme la réverbération et le chorus. Conçu pour l'avenir, le format GS est ouvert aux nouveautés sonores et matérielles. Grâce à sa compatibilité ascendante avec la norme General MIDI, le format GS Roland permet de reproduire fidèlement des partitions GM ainsi que des fichiers musicaux GS (des fichiers musicaux créés pour le format GS). Cet instrument est compatible avec les normes General MIDI 2 et GS, et permet de reproduire des fichiers musicaux portant un de ces labels.

<span id="page-84-7"></span>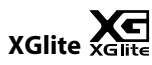

XG est un générateur de sons de YAMAHA, déterminant la façon dont les sons sont élargis ou édités ainsi que la structure et le type d'effets, le tout s'ajoutant aux spécifications de la norme General MIDI 1. XGlite est une version simplifiée du format de génération de sons XG. Vous pouvez reproduire n'importe quel fichier musical XG avec un générateur de sons XGlite. N'oubliez cependant pas que certains fichiers musicaux peuvent différer de l'original à cause du nombre réduit des paramètres et effets de la version allégée.

# Caractéristiques principales

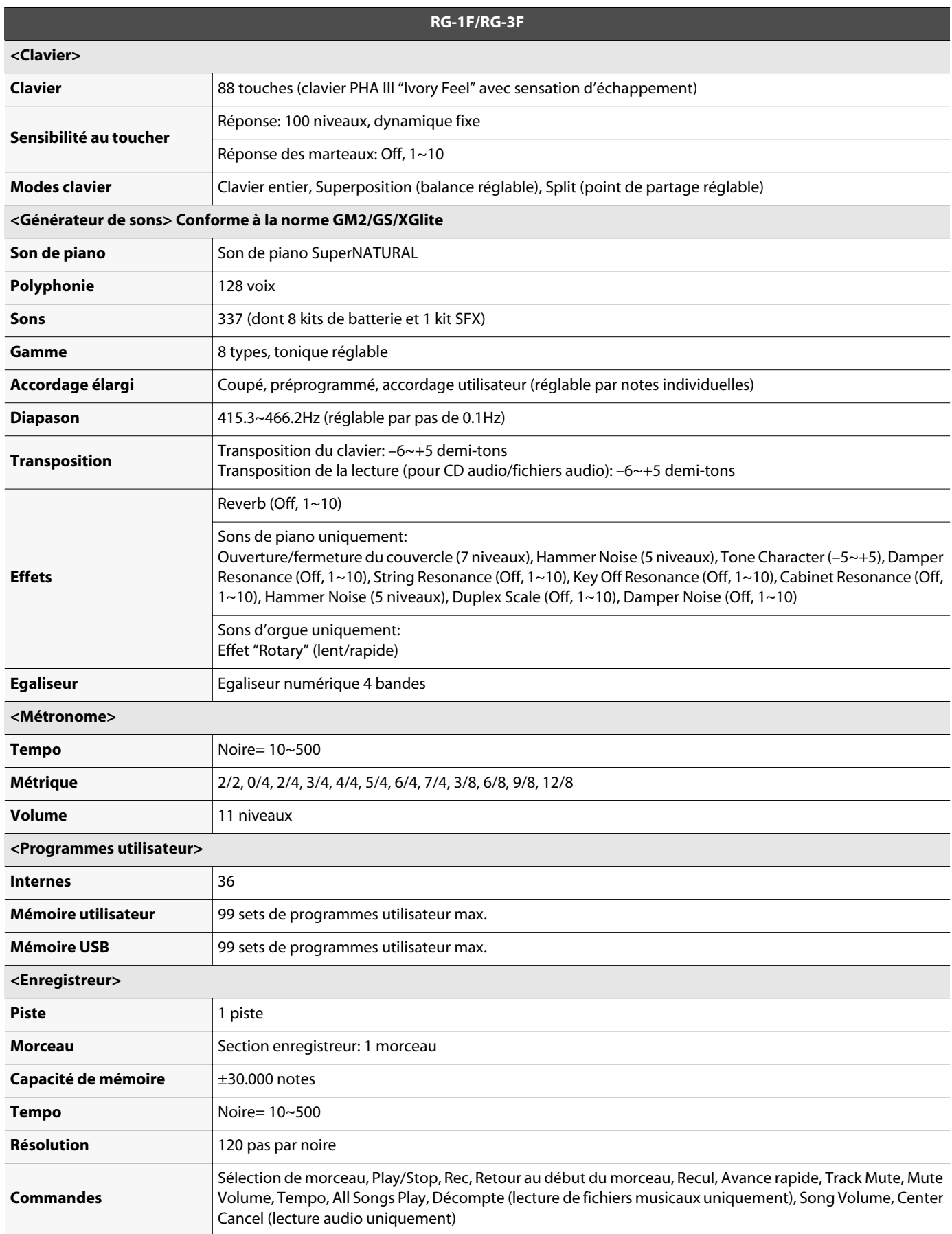

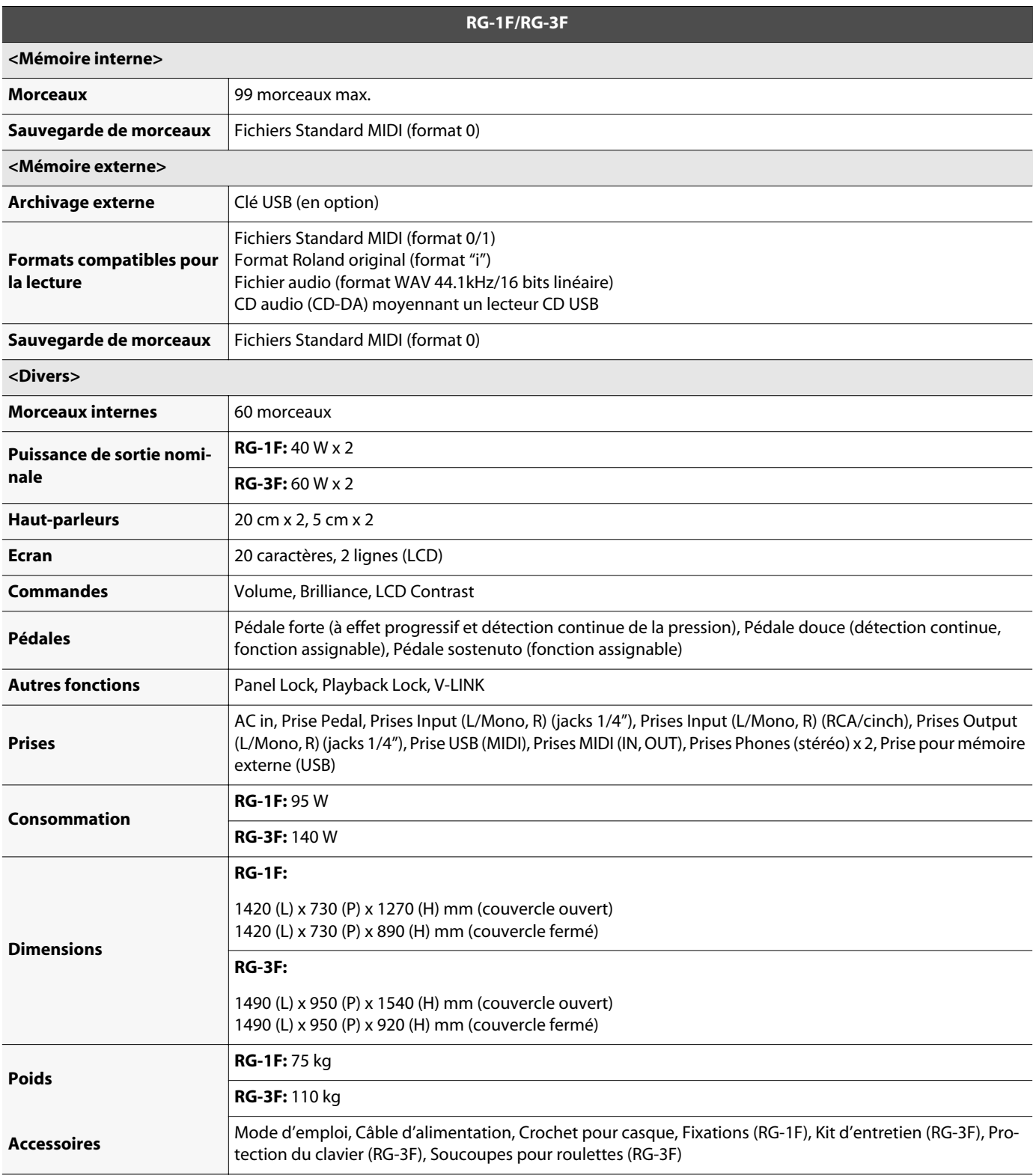

962a \* En vue d'améliorer le produit, ses caractéristiques techniques et/ou son aspect peuvent être modifiés sans avis préalable.

Les touches d'un piano traditionnel sont constituées des matières les plus nobles: de l'ivoire pour les blanches et de l'ébène pour les noires. Le clavier "Ivory Feel" exploite une technologie de pointe pour restituer le toucher et la sensation de ces matières.

- Les surfaces comportent une matière absorbant l'humidité afin d'améliorer le toucher et de faciliter le jeu.
- Les touches ont un éclat subtil et une coloration tout en retenue, soulignant l'élégance de l'instrument.
- Les touches blanches ont une finition tirant très légèrement sur le jaune pour restituer fidèlement l'aspect de l'ivoire.
- Nous sommes certains que la texture particulière de ces touches vous séduira très vite: plus vous jouerez, plus vous l'apprécierez.

### Remarque: Conditions optimales d'utilisation

### **Manipulation**

- N'écrivez pas sur le clavier avec un marqueur ou tout autre objet et n'apposez aucun cachet ou autre marque sur l'instrument. L'encre se répandrait dans les stries de la surface et deviendrait indélébile.
- Ne collez pas d'autocollants sur le clavier. Certains autocollants sont redoutablement adhésifs et risquent de ne plus pouvoir être retirés ou de décolorer les touches.

. . . . . . . . . . . . . . . . . . . .

### **Précautions et entretien**

Veuillez observer les précautions suivantes. A défaut, la finition risque d'être griffée, le vernis endommagé et certains éléments décolorés ou déformés.

- Pour dépoussiérer, utilisez un chiffon doux. Pour une saleté plus tenace, essuyez-la doucement avec un chiffon humide et bien essoré. Ne frottez pas vigoureusement.
- Pour ôter les saletés très tenaces, utilisez un produit de nettoyage pour clavier, disponible dans le commerce, ne contenant pas d'agents abrasifs. Commencez par frotter légèrement. Si la saleté résiste, frottez progressivement plus fort tout en veillant à ne pas griffer les touches.
- N'utilisez pas de benzène, de térébenthine ou d'alcool sur l'instrument.

## Index

## $\mathbf{A}$

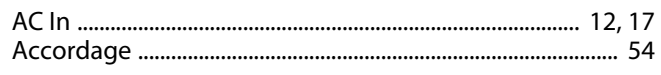

## $\overline{B}$

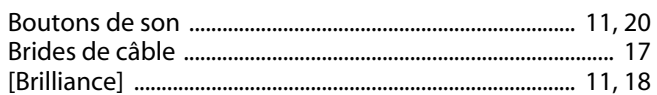

## $\mathsf{C}$

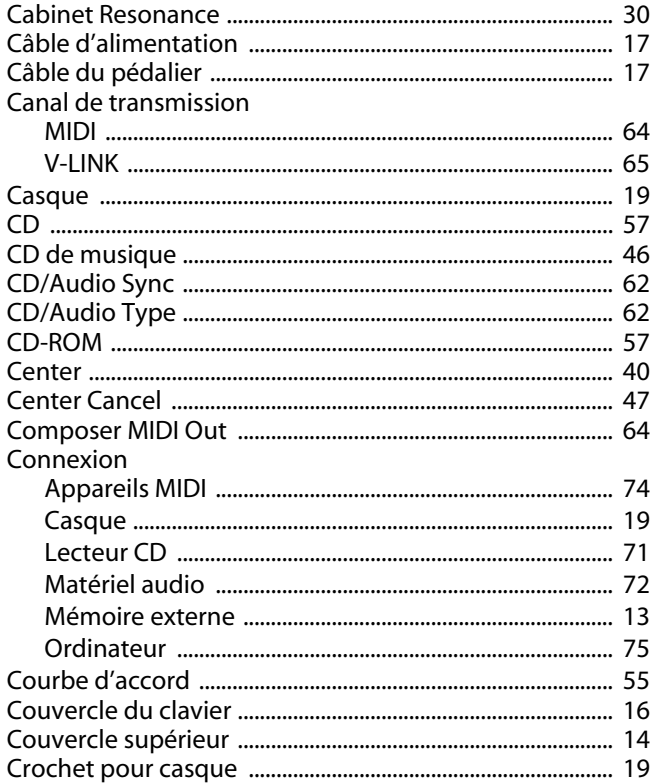

## D

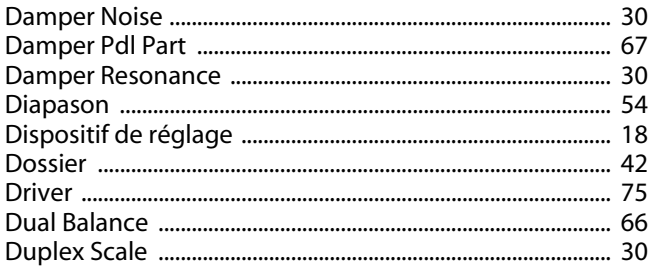

## $\overline{\mathbf{E}}$

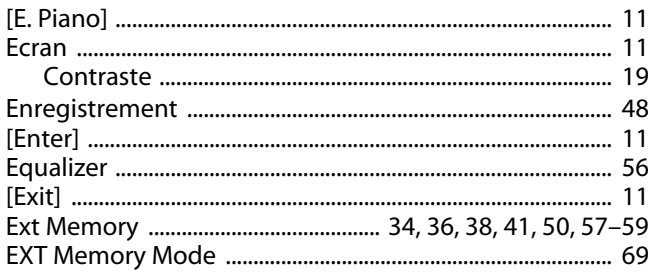

## $\mathbf{F}$

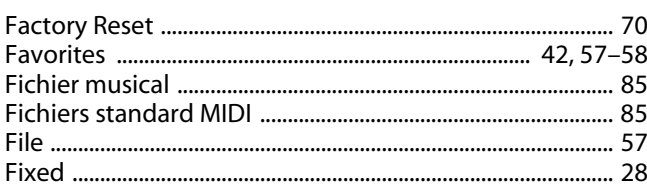

## G

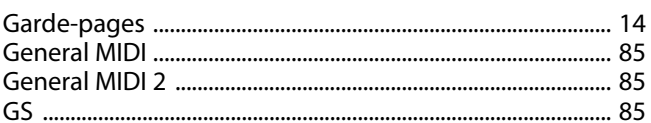

## $\mathbf H$

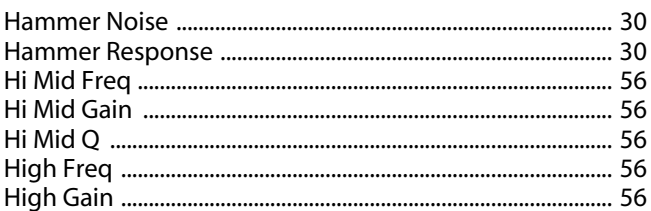

## $\mathbf{I}$

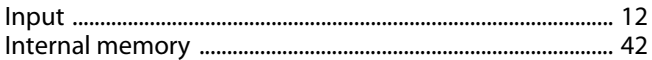

## $\mathsf{K}$

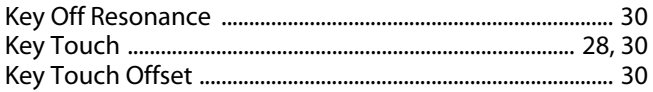

## $\mathbf{L}$

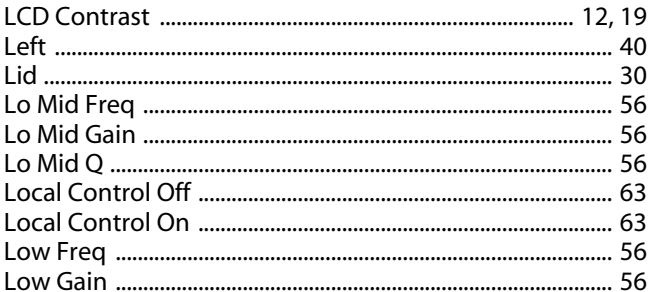

## $\mathsf{M}$

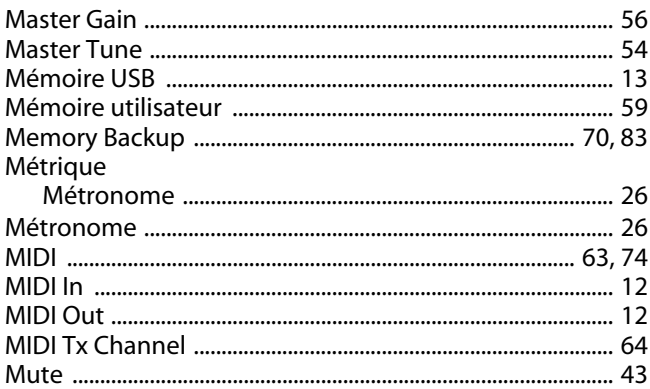

## Index

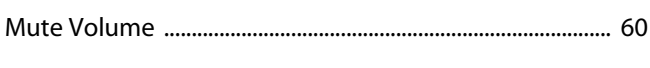

## $\mathbf{o}$

 $\overline{a}$ 

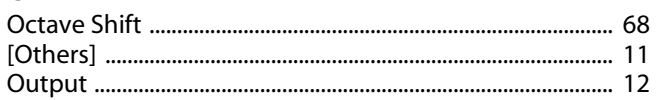

### $\mathsf{P}$

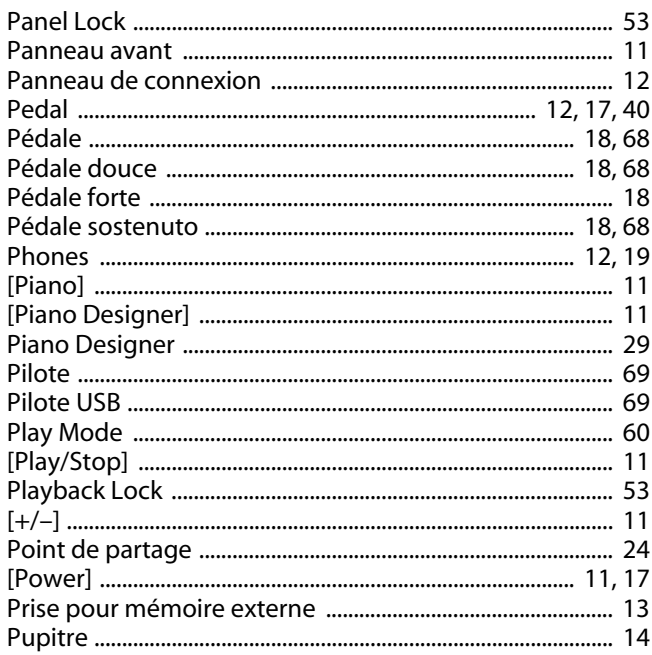

## $\overline{\mathsf{R}}$

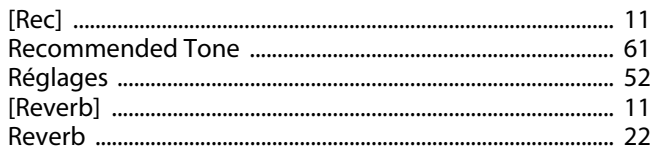

## $\mathsf{s}$

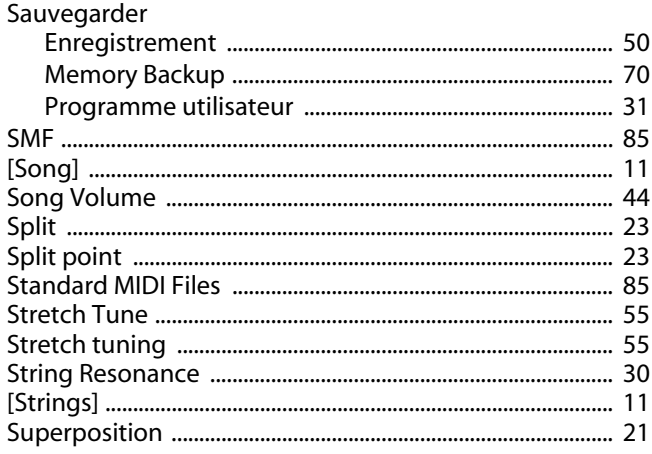

## $\bar{\mathbf{r}}$

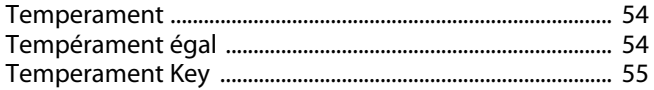

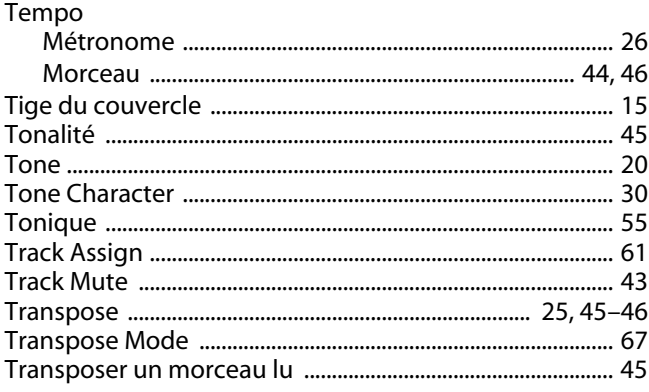

## $\cup$

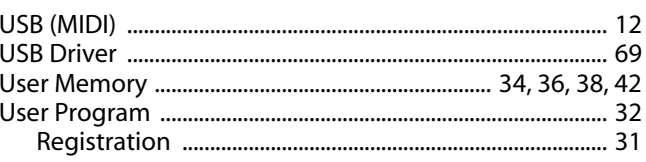

### $\mathbf v$

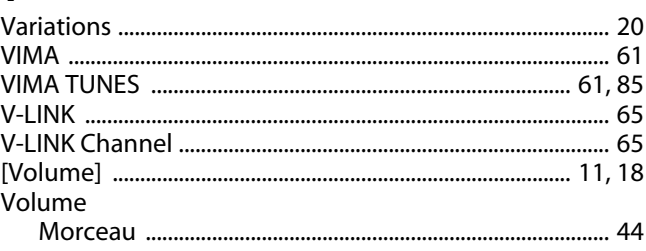

## $\mathbf x$

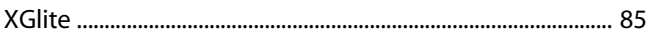

#### Pour les pays de l'UE Symbolen anger att i EU-länder måste den här produkten kasseras SE) separat från hushållsavfall, i enlighet med varje regions bestämmelser. Produkter med den här symbolen får inte kasseras tillsammans med hushållsavfall. This symbol indicates that in EU countries, this product must be collected separately from household waste, as defined in each region. Products bearing this symbol must not be discarded together with household waste. Tämä merkintä ilmaisee, että tuote on EU-maissa kerättävä erillään (UK FL vana menemaan anatote, että talousia kuningas olevien määräysten mukaisesti. Tällä merkinnällä varustettuja tuotteita ei saa hävittää kotitalousjätteiden mukana. Dieses Symbol bedeutet, dass dieses Produkt in EU-Ländern getrennt Œ Ez a szimbólum azt jelenti, hogy az Európai Unióban ezt a terméket a Die andere von Hausmüll gesammelt werden muss gemäß den regionalen<br>Bestimmungen. Mit diesem Symbol gekennzeichnete Produkte dürfen HU) Ez a színmokum az jetnin, ívegy az Európai vinoban ezt a termek<br>háztartási hulladéktól elkülönítve, az adott régióban érvényes<br>szabályozás szerint kell gyűjteni. Az ezzel a szimbólummal ellátott<br>termékeket nem szabad a ház nicht zusammen mit den Hausmüll entsorgt werden. termekeket nem szabad a haztartási nulladek köze dobni.<br>Symbol oznacza, że zgodnie z regulacjami w odpowiednim regionie, w<br>krajach UE produktu nie należy wyrzucać z odpadami domowymi.<br>Produktów opatrzonych tym symbolem nie Ce symbole indique que dans les pays de l'Union européenne, ce<br>produit doit être collecté séparément des ordures ménagères selon les (FR PL directives en vigueur dans chacun de ces pays. Les produits portant ce<br>symbole ne doivent pas être mis au rebut avec les ordures ménagères. Questo simbolo indica che nei paesi della Comunità europea questo Tento symbol udává, že v zemích EU musí být tento výrobek sbírán T prodotto deve essere smaltito separatamente dai normali rifiuti domestici, secondo la legislazione in vigore in ciascun paese. I prodotti che riportano  $cz$ odděleně od domácího odpadu, jak je určeno pro každý region. Výrobky nesoucí tento symbol se nesmí vyhazovat spolu s domácím odpadem. questo simbolo non devono essere smaltiti insieme ai rifiuti domestici. Tento symbol vyjadruje, že v krajinách EÚ sa musí zber tohto produktu vykonávať oddelene od domového odpadu, podľa nariadení platných v Ai sensi dell'art. 13 del D.Lgs. 25 luglio 2005 n. 151. 83 Este símbolo indica que en los países de la Unión Europea este producto konkrétnej krajine. Produkty s týmto symbolom sa nesmú vyhadzovať ÆS debe recogerse aparte de los residuos domésticos, tal como est spolu s domovým odpadom. regulado en cada zona. Los productos con este símbolo no se deben depositar con los residuos domésticos. See sümbol näitab, et EL-i maades tuleb see toode olemprügist eraldi 囯 koguda, nii nagu on igas piirkonnas määratletud. Selle sümboliga märgitud tooteid ei tohi ära visata koos olmeprügiga. Este símbolo indica que nos países da UE, a recolha deste produto deverá ser feita separadamente do lixo doméstico, de acordo com os<br>regulamentos de cada região. Os produtos que apresentem este símbolo Šis simbolis rodo, kad ES šalyse šis produktas turi būti surenkamas<br>atskirai nuo buitinių atliekų, kaip nustatyta kiekviename regione. Šiuo<br>simboliu paženklinti produktai neturi būti išmetami kartu su buitinėmis Œ não deverão ser eliminados juntamente com o lixo doméstico. Dit symbool geeft aan dat in landen van de EU dit product gescheiden atliekomis. For a single both and the matter of the state of regional per<br>geneeme of regio. Producten die van dit symbool zijn voorzien, Šis simbols norāda, ka ES valstīs šo produktu jāievāc atsevišķi no  $\mathbf{W}$ mogen niet samen met huishoudelijk afval worden verwijderd. mājsaimniecības atkritumiem, kā noteikts katrā reģionā. Produktus ar šo simbolu nedrīkst izmest kopā ar mājsaimniecības atkritumiem Dette symbol angiver, at i EU-lande skal dette produkt opsamles adskilt fra husholdningsaffald, som defineret i hver enkelt region. Produkter  $\overline{\mathbf{a}}$ Ta simbol označuje, da je treba proizvod v državah EU zbirati ločeno od gospodinjskih odpadkov, tako kot je določeno v vsaki regiji. Proizvoda s **SI** med dette symbol må ikke smides ud sammen med husholdningsaffald. tem znakom ni dovoljeno odlagati skupaj z gospodinjskimi odpadki. Dette symbolet indikerer at produktet må behandles som spesialavfall i Το σύμβολο αυτό υποδηλώνει ότι στις χώρες της Ε.Ε. το συγκεκριμένο προϊόν πρέπει να συλλέγεται χωριστά από τα υπόλοιπα οικιακά απορρίμματα, σύμφωνα με όσα προβλέπονται σε κάθε περιοχή. Τα προϊόντα που φέρουν το συγκεκριμ NO. BU-land, iht. til retningslinjer for den enkelte regionen, og ikke kastes<br>EU-land, iht. til retningslinjer for den enkelte regionen, og ikke kastes<br>sammen med vanlig husholdningsavfall. Produkter som er merket med Œ dette symbolet, må ikke kastes sammen med vanlig husholdningsavfall.

Pour la Chine

## 有关产品中所含有害物质的说明

本资料就本公司产品中所含的特定有害物质及其安全性予以说明。 本资料适用于2007年3月1日以后本公司所制造的产品。

### 环保使用期限

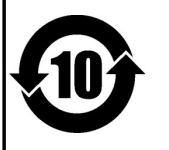

此标志适用于在中国国内销售的电子信息产品,表示环保使用期限的年数。所谓环保使用期限是指在自制造日起的规 定期限内, 产品中所含的有害物质不致引起环境污染, 不会对人身、财产造成严重的不良影响。 环保使用期限仅在遵照产品使用说明书,正确使用产品的条件下才有效。 不当的使用, 将会导致有害物质泄漏的危险。

### 产品中有毒有害物质或元素的名称及含量

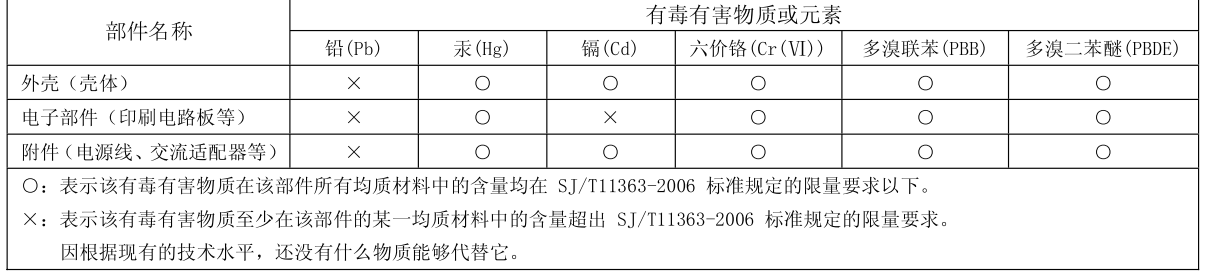

Ce produit répond aux normes des directives européennes 2004/108/CE (CEM) et 2006/95/CE (basse tension).

Pour les Etats-Unis

### **FEDERAL COMMUNICATIONS COMMISSION RADIO FREQUENCY INTERFERENCE STATEMENT**

This equipment has been tested and found to comply with the limits for a Class B digital device, pursuant to Part 15 of the FCC Rules. These limits are designed to provide reasonable protection against harmful interference in a residential installation. This equipment generates, uses, and can radiate radio frequency energy and, if not installed and used in accordance with the instructions, may cause harmful interference to radio communications. However, there is no guarantee that interference will not occur in a particular installation. If this equipment does cause harmful interference to radio or television reception, which can be determined by turning the equipment off and on, the user is encouraged to try to correct the interference by one or more of the following measures:

- Reorient or relocate the receiving antenna. – Increase the separation between the equipment and receiver.
- Connect the equipment into an outlet on a circuit different from that to which the receiver is connected.
- Consult the dealer or an experienced radio/TV technician for help.

This device complies with Part 15 of the FCC Rules. Operation is subject to the following two conditions: (1) this device may not cause harmful interference, and (2) this device must accept any interference received, including interference that may cause undesired operation.

Unauthorized changes or modification to this system can void the users authority to operate this equipment. This equipment requires shielded interface cables in order to meet FCC class B Limit.

Pour le Canada

### **NOTICE**

This Class B digital apparatus meets all requirements of the Canadian Interference-Causing Equipment Regulations.

### **AVIS**

Cet appareil numérique de la classe B respecte toutes les exigences du Règlement sur le matériel brouilleur du Canada.

Pour la Californie (Proposition 65)

### **WARNING**

This product contains chemicals known to cause cancer, birth defects and other reproductive harm, including lead.

Pour les Etats-Unis

### **DECLARATION OF CONFORMITY Compliance Information Statement**

Model Name : RG-1F/RG-3F Type of Equipment : Digital Piano Responsible Party : Roland Corporation U.S. Address : 5100 S.Eastern Avenue, Los Angeles, CA 90040-2938 Telephone : (323) 890-3700

# Roland